ّسجل منتجك واحصل على الدعم من

www.philips.com/welcome

32PFL76x5H 42PFL76x5H 46PFL76x5H 32PFL76x5K 42PFL76x5K 46PFL76x5K

AR دليل المستخدم

# **PHILIPS**

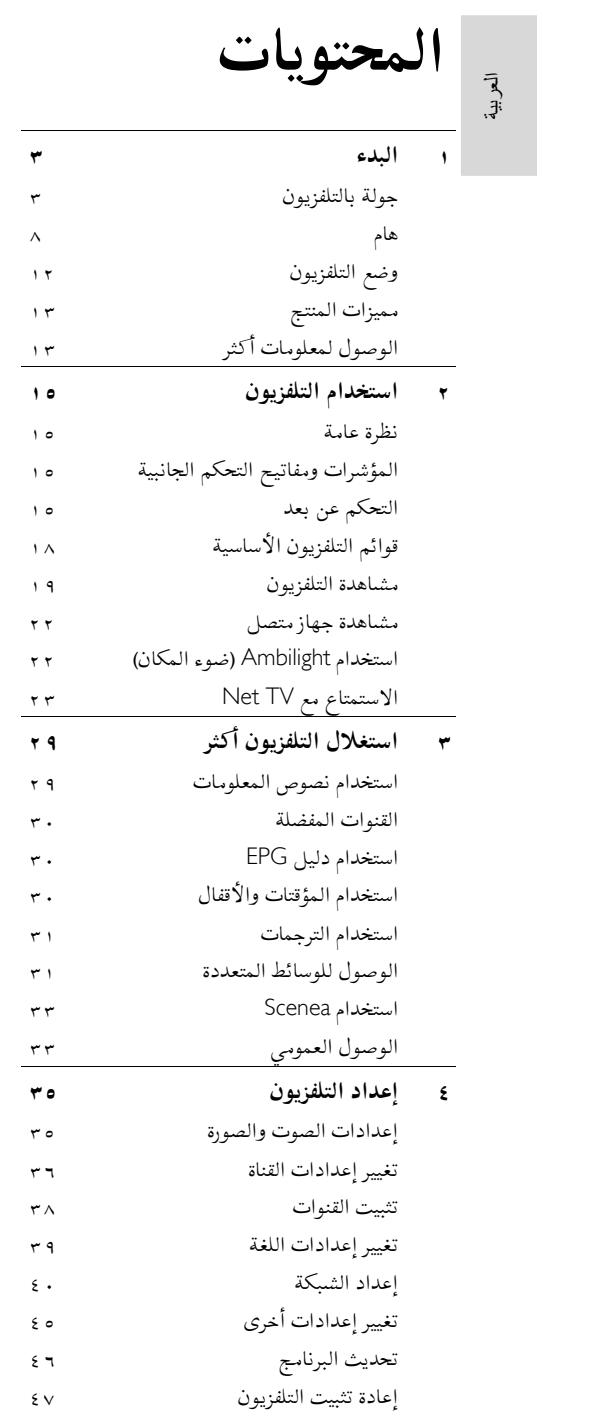

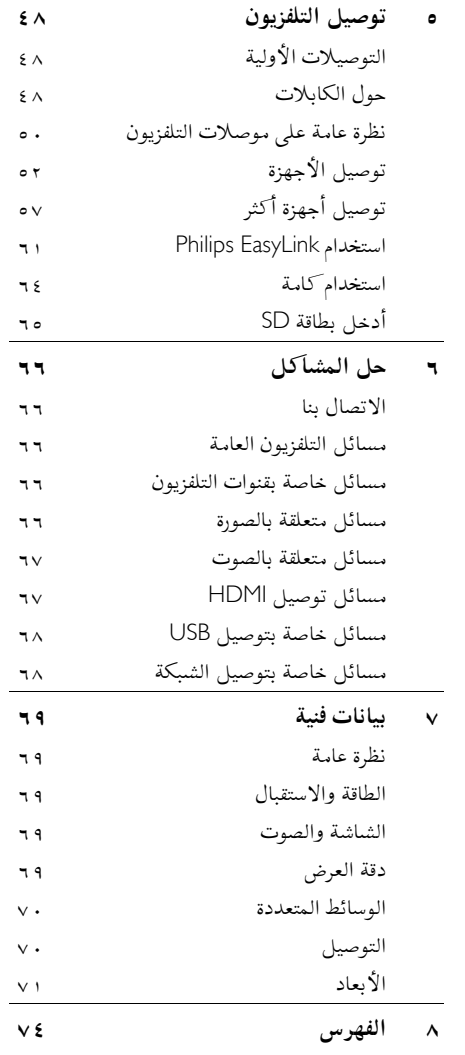

**١ البدء**

العربية

# **جولة بالتلفزيون**

**وحدة التحكمعن بعد**

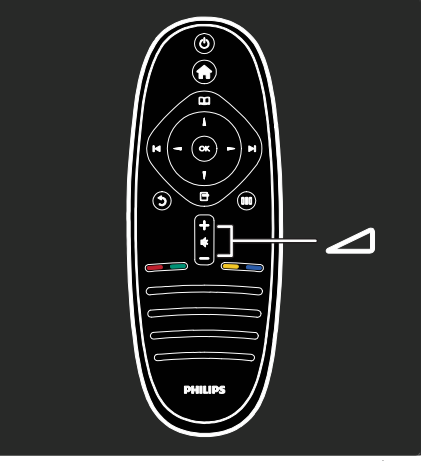

لضبط مستوى الصوت.

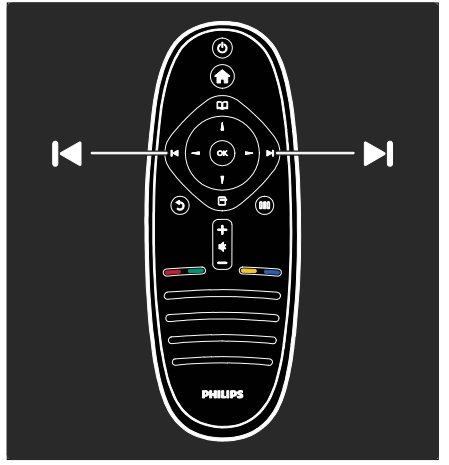

لتبديل قنوات التلفزيون.

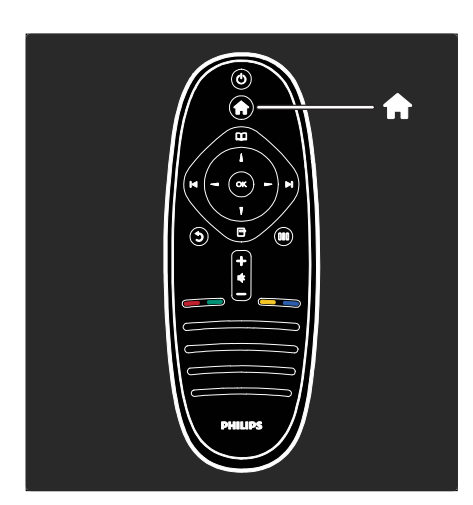

لفتح و إغلاق **القائمة الرئيسية .**  في القائمة الرئيسية، يمكنك الوصول للأجهزة المتصلة، و .<br>إعدادات الصوت والصورة و ذلك فضلاً عن ميزات نافعة أخرى.

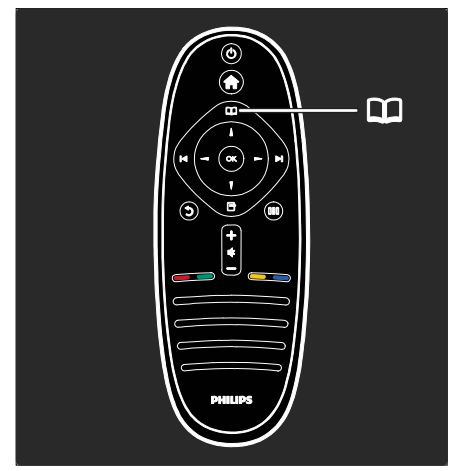

لفتح و إغلاق **قائمة الاستعراض** . في قائمة الاستعراض، يمكنك الوصول إلى نصوص المعلومات، أو قائمة القنوات، أو دليل البرامج الإلكتروني .\*(EPG) \*لا يتوفر دليل EPG في كل الدول.

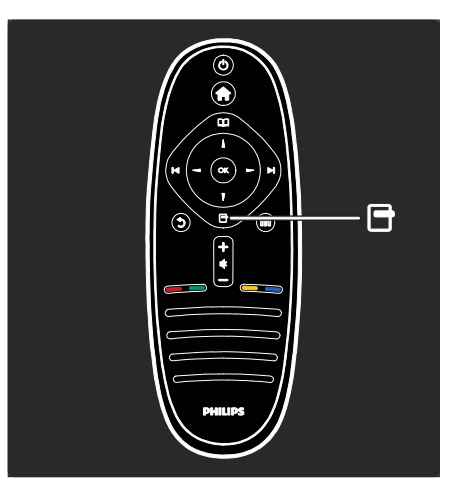

لفتح و إغلاق **قائمة الخيارات** . تعرض قوائم الخيارات إعدادات ملائمة تتعلق بما يظهر على الشاشة.

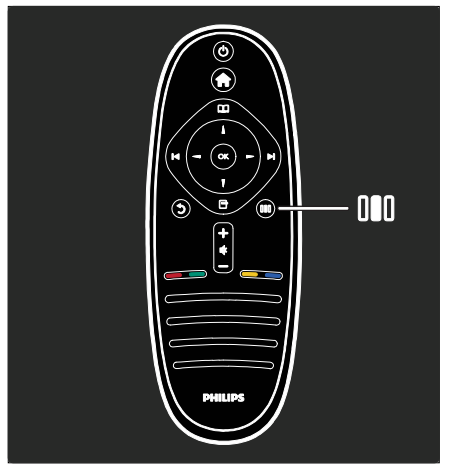

لفتح و إغلاق **قائمة التجربة .**  باستخدام قائمة التجربة، يمكنك الوصول إلى مجموعة من الإعدادات شائعة الاستخدام.

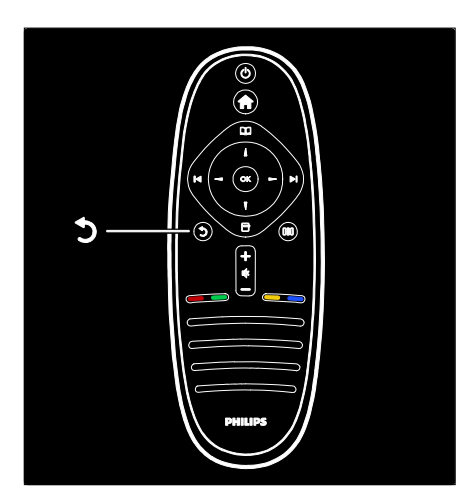

## **العودة** .

للعودة إلى القناة التلفزيونية السابقة أو القائمة السابقة . اضغط مع الاستمرار للعودة إلى مشاهدة التلفزيون.

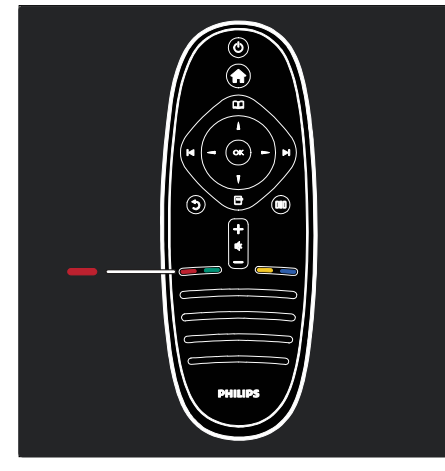

### **الأحمر**

لتحديد الاختيار الأحمر، أو الوصول إلى خدمات التلفزيون الرقمية التفاعلية\*، أو مشاهدة مقاطع العروض التوضيحية. \*متوفر في طرازات معينة وحسب.

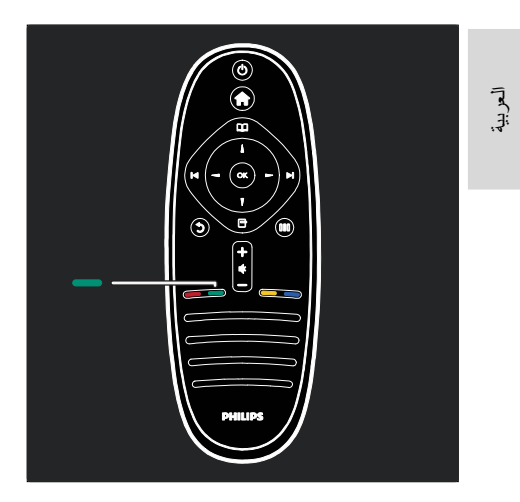

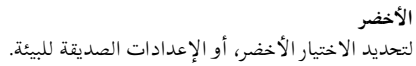

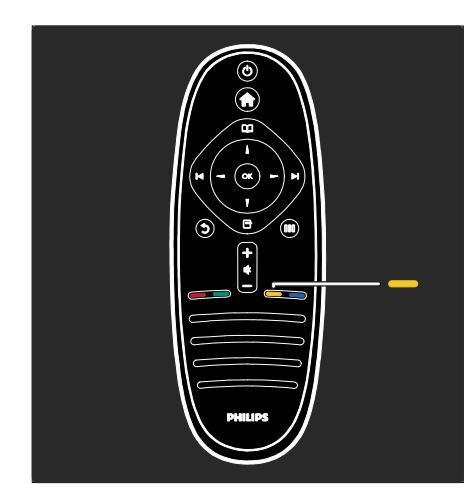

**الأصفر** لتحديد الاختيار الأصفر.

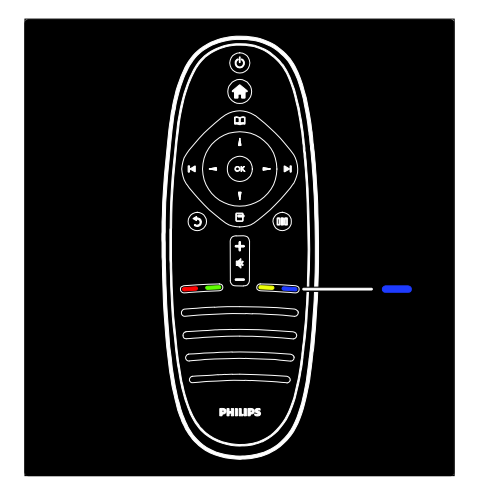

## **الأزرق**

لتحديد الاختيار الأزرق أو لفتح عناصر واجهة الاستخدام\*. \*متوفر في طرازات معينة وحسب.

يمكنك قراءة المزيد عن وحدة التحكم عن بعد في **مساعدة > استخدام التلفزيون > وحدة التحكم عن بعد > نظرة عامة** (الصفحة ١٥). أو يمكنك إيجاد الإجابة في **البحث عن...**

اضغط لاختيار جولة التلفزيون التالية.

**قوائم التلفزيون**

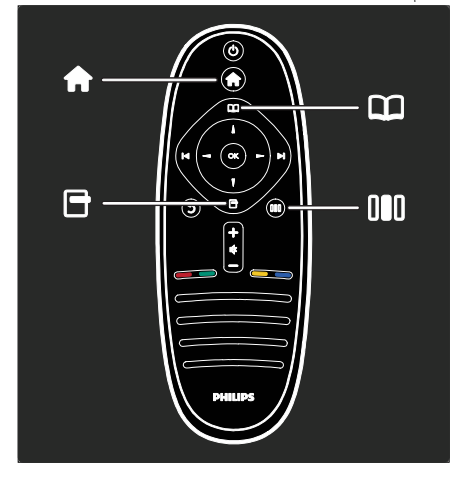

دعونا نتعلم المزيد عن هذه القوائم المستخدمة بشكل متكرر:

- **القائمة الرئيسية**
- **قائمة الاستعراض**

العربية

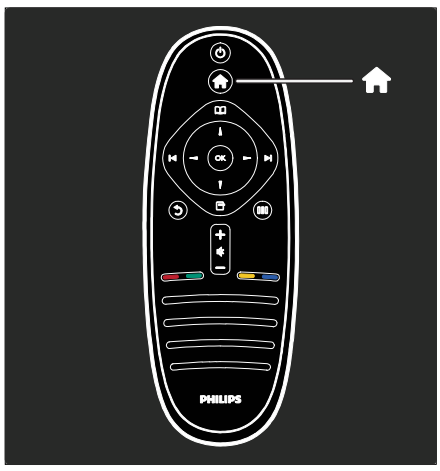

في **القائمة الرئيسية** ، يمكنك اختيار المصدر المراد مشاهدته، مثل قناة تلفزيونية، أو فيلم من ّ مشغل DVD متصل أو وحدة تخزين USB متصلة . يمكنك أيضاً إضافة جهاز جديد أو الوصول إلى قائمة **[إعداد]** للمزيد من الإعدادات.

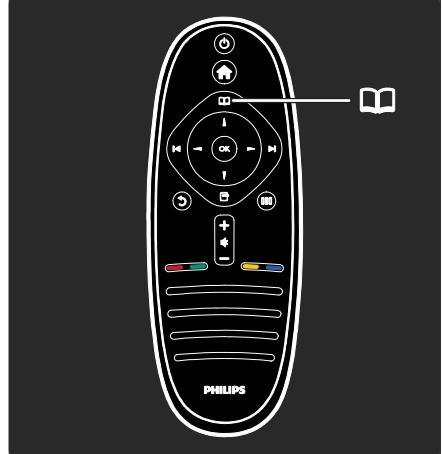

في **قائمة الاستعراض** ، يمكنك الوصول إلى نصوص المعلومات، أو قائمة القنوات، أو دليل البرامج الإلكتروني  $EPG(*)$ \*لا يتوفر دليل EPG في كل الدول.

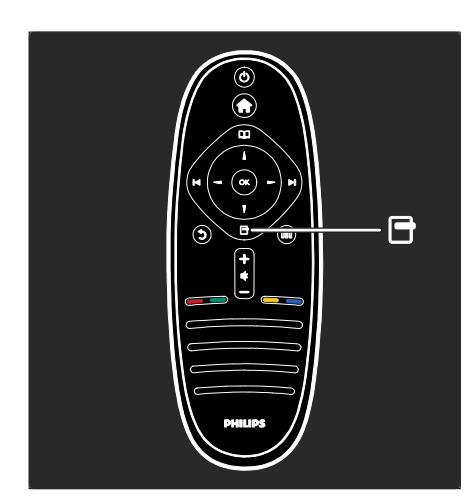

في **قائمة الخيارات** ، يمكنك اختيار الإعدادات المتعلقة بما يُعرض على الشاشة. على سبيل المثال، أثناء مشاهدتك لقناة تلفزيونية ما، يمكنك اختيارها لتكون مفضلة.

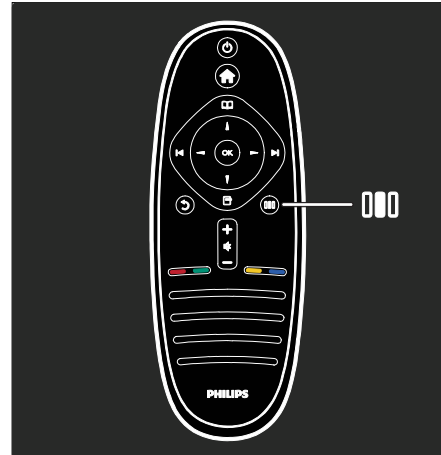

في **قائمة التجربة** ، يمكنك تعديل إعدادات \*Ambilight، و الصورة و الصوت . يمكنك اختيار إعدادات الصورة المثالية لوضع الأفلام، أو الألعاب، أو الموسيقى . أو يمكنك تغيير تنسيق الصورة للصورة الموجودة على الشاشة . حتى أنه يمكنك تغيير إعدادات الصوت المحيطي المجسم لسماعات التلفزيون. \*متوفر في طرازات معينة وحسب. يمكنك أيضاً إيجاد الإجابة في **البحث عن...** اضغط لاختيار جولة التلفزيون التالية.

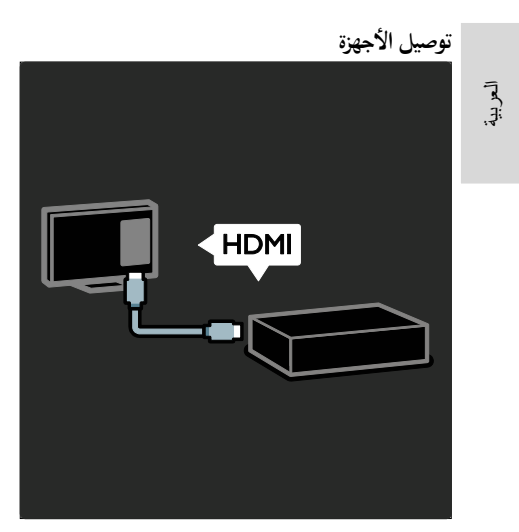

توصيل HDMI يوفّر أفضل جودة للصوت والصورة . إذا قمت بتوصيل جهاز بالتلفزيون، يمكنك الوصول إلى القائمة الرئيسية لإضافته . اضغط **> [إضافة أجهزتك]**، ثم اتبع التعليمات الظاهرة

على الشاشة . تأكد من اختيار موصل التلفزيون الصحيح و الذي يتصل الجهاز من خلاله . يمكنك قراءة المزيد في **مساعدة > استخدام التلفزيون > قوائم التلفزيون الأساسية > إضافة أجهزتك** ( الصفحة ١٩).

إذا قمت بتوصيل جهاز متوافق مع EasyLink (CEC-HDMI ( بالتلفزيون ، يتم تلقائيا إضافته إلى القائمة الرئيسية .

يمكنك الوصول للقائمة الرئيسية و اختيار رمز الجهاز الجديد الذي تمت إضافته . يمكنك قراءة المزيد في **مساعدة > توصيل التلفزيون > استخدام** EasyLink Philips (الصفحة ٦١).

> توصيل مشغلات أقراص DVD، أو مشغلات أقراص ray-Blu، أو وحدات الألعاب من خلال HDMI.

في **مساعدة > توصيل التلفزيون** ( الصفحة ٤٨)، يمكنك تعلم كيفية توصيل الأجهزة الشائعة و ذلك عن طريق الرسومات التوضيحية، فعلى سبيل المثال:

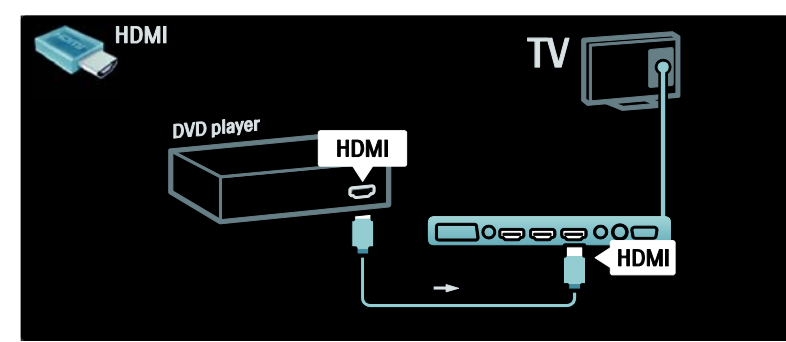

# **التلفزيون عالي الوضوح**

يمكنك مشاهدة البرامج العالية الوضوح ( HD ( بجودة صورة HD.

إذا لم تكن تشاهد برامج عالية الدقة، فإن جودة الصورة ستكون مماثلة لأجهزة التلفزيون الغير عالية الدقة. يمكن للتلفزيون عرض محتوى فيديو HD من:

- مشغل أقراص بلو راي، متصل بكابل HDMI، مع
	- عرض قرص بلو راي
- مشغل DVD، متصل بكابل HDMI، مع عرض قرص DVD
- وحدة بث HD عبر الأثير (DVB-T MPEG4)
- مستقبل HD رقمي، متصل بكابل HDMI، مع عرض محتوى HD من مشغل قنوات كابل أو فضائيات.
	- قناة HD في شبكة C-DVB لديك
- وحدة ألعاب HD ) مثل : 360 Box-X أو 3 PlayStation(، متصلة بكابل HDMI، مع عرض لعبة HD

### **مقاطع الفيديو العالية الوضوح**

العربية لاختبار الوضوح و جودة الصورة المذهلة الخاصة بأجهزة التلفزيون عالية الوضوح، يمكنك مشاهدة مقطع الفيديو عالي الوضوح من القائمة الرئيسية . اضغط **> [إعداد] > [عروض التلفزيون التوضيحية]** ( في الصفحة الثانية من

قائمة الإعداد). اتصل بالوكيل للحصول على مزيد من المعلومات. اذهب إلى www.philips.com/[sup](#page-39-0)port لقراءة الأسئلة الشائعة التي تسرد القنوات أو مقدمي الخدمات عالية الدقة في بلدكم.

### **الشبكة وخدمة**TV Net

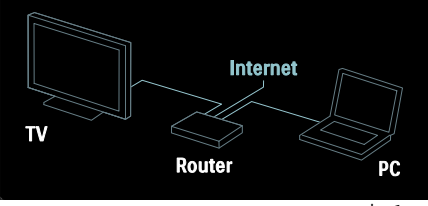

#### **الشبكة**\*

عند توصيل جهاز التلفزيون بشبكة منزلك، يمكنك تشغيل الموسيقى والصور والفيديو من الكمبيوتر أو غيره من خوادم الوسائط على نفس الشبكة. يمكنك قراءة المزيد في **مساعدة > إعداد التلفزيون > إعداد الشبكة ( الصفحة ٤٠).** \*متوفر في طرازات معينة وحسب. Net TV\* عندما تكون شبكة الكمبيوتر متصلة بالإنترنت، يمكنك توصيل جهاز التلفزيون الخاص بك بميزة TV Net . تقدم

خدمة TV Net الأفلام والصور والصوتيات و غيرها الكثير . يمكنك قراءة المزيد في **مساعدة > استخدام التلفزيون > الاستمتاع مع** TV Net ) الصفحة ٢٣ .) \*متوفر في طرازات معينة وحسب.

# **هام**

### تهانينا

تهانينا لشرائكم هذا المنتج ومرحبًا بكم في عالم !Philips للاستفادة الكاملة من الدعم الذي تقدمه Philips؛ برجاء www.philips.com/welcome على المنتج تسجيل

## NonPublish**السلامة**

<span id="page-7-0"></span>اقرأ واستوعب كل الإرشادات قبل استخدام التلفزيون . إذا نجم العطل عن عدم إتباع الإرشادات، فلن يسري الضمان. **احتمال حدوث صدمة كهربائية أو نشوب حريق**! لا تعرّض التلفزيون أبدا للمطر أو المياه. لا تضع حاويات السوائل، مثل أواني الزهور، بالقرب من التلفزيون . إذا انسكبت السوائل على أو داخل التلفزيون، فافصل التلفزيون عن مأخذ الكهرباء على الفور . اتصل بخدمة عملاء Philips لفحص التلفزيون قبل الاستخدام.

- احرص ألا تُدخل ً أبدا أشياء في فتحات التهوية أو الفتحات الأخرى الموجودة على التلفزيون.
- عند تدوير التلفزيون، تأكد أن سلك الكهرباء غير مشدود . فقد يؤدي شد سلك الكهرباء إلى ارتخاء الوصلات وحدوث قوس كهربي.
- لا تضع التلفزيون ً أبدا أو وحدة التحكم عن بعد أو البطاريات بالقرب من اللهب المكشوف أو المصادر الحرارية الأخرى، بما في ذلك ضوء الشمس المباشر . لمنع انتشار الحريق، أبق الشموع ومواد اللهب الأخرى بعيدًا عن التلفزيون ووحدة التحكم عن بعد والبطاريات على الدوام.

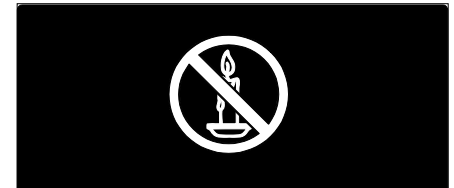

# **خطر حدوث ماس كهربي أو نشوب حريق**!

- لا تعرض ً أبدا وحدة التحكم عن بعد أو البطاريات للمطر أو المياه أو الحرارة المفرطة.
- تجنب إيقاع القوة على قوابس التيار الكهربائي . يؤدي فك قوابس التيار الكهربائي إلى حدوث ماس كهربي أو نشوب حريق.

### **خطر حدوث إصابة أو تلف بالتلفزيون**!

- يلزم وجود شخصين لرفع وحمل التلفزيون الذي يبلغ أو يزيد عن ٢٥ كجم/٥٥ رطلاً.
- عند تركيب حامل التلفزيون، استخدم الحامل المرفق فقط. ثبّت الحامل بالتلفزيون بإحكام. ضع التلفزيون على سطح مستو مسطح يمكنه دعم وزن التلفزيون والحامل معًا.

- ثابتة؛ فقلل تباين الشاشة وسطوعها لتفادي تلف الشاشة.
- بأسرع ما يمكن. • تجنب الصور الثابتة قدر الإمكان . والصور الثابتة هي الصور التي تبقى على الشاشة لفترات طويلة . ومنها القوائم على الشاشة والأشرطة السوداء والشاشات الزمنية، الخ . إذا كان من الضروري استخدام صور
- تستخدم ً أبدا مواد مثل الكحول أو المواد الكيميائية أو المنظفات المنزلية على التلفزيون. • لتفادي التشوه أو بهت الألوان، امسح قطرات الماء
- 
- 
- نظّف التلفزيون والإطار بقطعة قماش رطبة وناعمة . لا
- تحك أو تضرب الشاشة بأي شيء ً أبدا. • افصل التلفزيون قبل التنظيف .
	-
- -
	-
- توصيل التلفزيون بقابس الكهرباء. NonPublish**العناية بالشاشة.** • خطر إتلاف شاشة التلفزيون! لا تلمس أو تدفع أو
- التلفزيون بمأخذ الكهرباء إذا كان الجهد الكهربائي **درجات الحرارة المنخفضة** إذا تم نقل التلفزيون في درجات حرارة أقل من °٥ مئوية°٤١/فهرنهايت، فأخرج التلفزيون وانتظر إلى أن
- **خطر الإضرار بحاسة السمع**! تجنب استخدام سماعات الأذن أو سماعات الرأس بمستوى صوت مرتفع أو لفترات طويلة.
- تلمس أي جزء من التلفزيون أو سلك الكهرباء أو كابل الهوائي.

تصل درجة حرارة التلفزيون إلى درجة حرارة الغرفة قبل

- عند تركيب التلفزيون على الجدار بحامل، استخدم فقط حامل جدار يمكنه ان يدعم وزن التلفزيون. تُبّت حامل الجدار في جدار يمكنه دعم وزن كل من التلفزيون وحامل الجدار . لا تتحمل شركة • افصل التلفزيون عن مأخذ الكهرباء والهوائي قبل العواصف الرعدية . أثناء العواصف الرعدية، لا
	- أية Koninklijke Philips Electronics N.V. مسؤولية عن التركيب غير الصحيح على الجدار و الذي يؤدي إلى وقوع حادثة أو إصابة أو تلف. • قبل توصيل التلفزيون بمأخذ الكهرباء، تأكد أن الجهد الكهربائي يطابق القيمة المطبوعة على الجانب الخلفي من التلفزيون . لا تقم ً أبدا بتوصيل

ً مختلفا. **خطر إصابة الأطفال**! اتبع تلك الإحتياطات لمنع انقلاب التلفزيون وتعرض الأطفال للإصابة:

- لا تضع التلفزيون ً أبدا على سطح مغطى بقطعة قماش أو مادة أخرى يمكن سحبها بعيدًا.
- تأكد من عدم وجود أي شي من التلفزيون معلق على حافة سطح التركيب.
- لا تضع التلفزيون ً أبدا على أثاث طويل، مثل خزانة الكتب، دون تثبيت كل من الأثاث والتلفزيون على الجدار أو دعامة مناسبة.
- أخبر الأطفال بأخطار التسلق على الأثاث للوصول إلى التلفزيون.

**خطر الحرارة المفرطة**!

• لا تقم ً أبدا بتركيب التلفزيون في مكان ضيق . اترك دومًا مسافة لا تقل عن ٤ بوصات حول التلفزيون للتهوية . تأكد ألا تغطي الستائر والأشياء الأخرى ً أبدا فتحات التهوية الموجودة على التلفزيون.

**خطر حدوث إصابة أو نشوب حريق أو تلف بسلك الكهرباء**!

- لا تضع التلفزيون أو أي شيء على سلك الكهرباء ً أبدا.
- لفصل سلك كهرباء التلفزيون بسهولة من مأخذ الكهرباء، تأكد من قدرتك الكاملة على الوصول لسلك الكهرباء على الدوام.
- دوم ولا ً عند فصل سلك الكهرباء، اسحب القابس <sup>ا</sup> تشد السلك ً أبدا.

العربية

#### NonPublish**نهاية الاستخدام**

العربية

تم تصميم المنتج الخاص بك وتصنيعه من مواد ومكونات عالية الجودة يمكن إعادة تصنيعها وإعادة استخدامها.

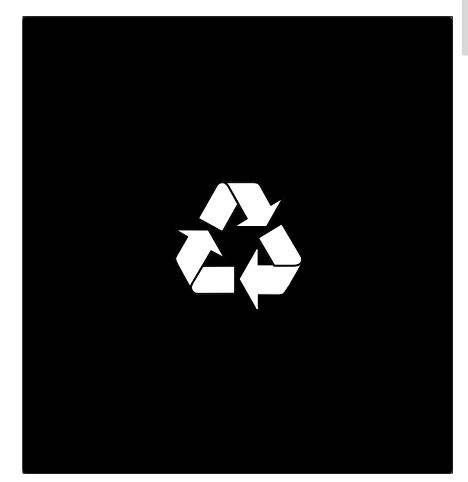

عند إرفاق رمز الحاوية المدولبة ذات العلامة × هذه بأي منتج؛ فذلك يعني أن هذا المنتج يندرج ضمن المرسوم الأوروبي EC2002/96/ . يرجى الحرص على معرفة النظام المحلي لتجميع المنتجات الإلكترونية والكهربائية على

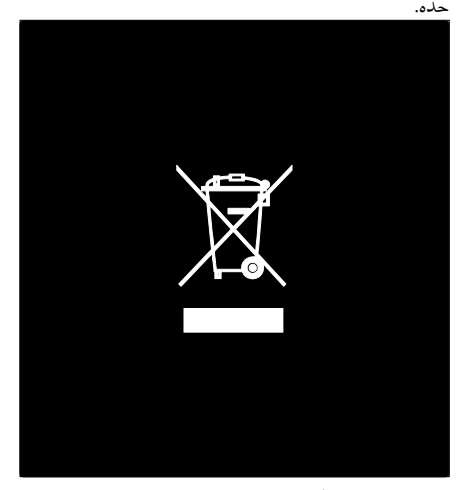

يرجى التصرف وفقًا للقوانين المحلية وعدم التخلص من المنتجات القديمة بإلقائها مع النفايات المنزلية العادية . يساعد التخلص الصحيح من منتجك القديم على منع حدوث التبعات السلبية المحتملة على البيئة وصحة الإنسان.

يحتوي منتجك على بطاريات يشملها المرسوم الأوروبي EC،2006/66/ والتي لا يمكن أن يتم التخلص منها مع النفايات المنزلية العادية . يرجى الإلمام بالقوانين المحلية المعنية بالتجميع المنفصل للبطاريات لأن التخلص الصحيح يساعد على منع حدوث التبعات السلبية المحتملة على البيئة وصحة الإنسان.

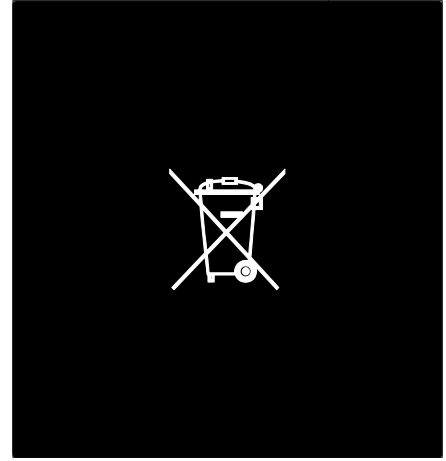

**جهود المحافظة على البيئة**

حصل هذا الجهاز على جائزة الكفاءة البيئية من الاتحاد الأوروبي European Union Ecolabel نظرًا لسماته تجاه البيئة. وجهاز التلفزيون الذي يحصل على جائزة Ecolabel، يتضمن خصائص صديقة للبيئة.

يمكنك الدخول إلى الإعدادات الصديقة للبيئة أثناء مشاهدة التلفزيون، بضغط الزر **الأخضر** في وحدة التحكم

عن بعد.

والإعدادات الصديقة للبيئة تتضمن:

- **إعدادات الصورة الموفرة للطاقة** : و لتطبيق مجموعة من إعدادات الصورة تلك و التي تقلل من استهلاك الطاقة، اضغط الزر **الأخضر** و اختر الإعداد الذكي **[توفير الطاقة]**
- **مستشعر الضوء المحيط** : لتوفير الطاقة؛ يعمل مستشعر الضوء المحيط الداخلي على خفض سطوع شاشة التلفزيون عندما يعتم الضوء المحيط.

# العربية

• **كتم صوت الشاشة** : لإطفاء شاشة التلفزيون . في حين تواصل الوظائف الأخرى العمل بشكل عادي . إن 'كتم' الشاشة يوفر الطاقة عند الرغبة في الاقتصار على سماع الصوت من التلفزيون. انظر **إعداد التلفزيون > تغيير إعدادات أخرى > إعدادات توفير الطاقة** ( الصفحة ٤٥ ) للاستزادة من المعلومات.

#### **المضم الصديقة للبيئة ّ الإعدادات نة**

- **وضع الاستعداد منخفض استهلاك الطاقة** : دائرة الطاقة الرائدة في الفئة والمتطورة ًجدا تخفض استهلاك التلفزيون للطاقة إلى مستوى شديد الانخفاض دون فقد الأداء الثابت لوضع الاستعداد.
- **مفتاح الطاقة الخاص** : فصل كامل للطاقة عن التلفزيون بمفتاح الطاقة الخاص الموجود في أسفل الوحدة.
- **إدارة متقدمة للطاقة** : الإدارة المتقدمة للطاقة في هذا التلفزيون تضمن الحصول على الاستغلال الأمثل لطاقته . ولعرض كيفية تأثير إعدادات التلفزيون المخصصة على استهلاك التلفزيون النسبي للطاقة؛ اضغط ثم اختر **[إعداد [ > ] عروض التلفزيون [.** Active Control **[ < ] التوضيحية**

نحن نركز باستمرار على تقليل الأثر البيئي من أجهزتنا المبتكرة للمستهلكين . ونوجه جهودنا نحو عمل تحسينات بيئية أثناء التصنيع، بما يشمل تقليل المواد الضارة، وتعزيز الاستخدام الفعال للطاقة، وتعليمات نهاية الاستخدام وإعادة تدوير المنتج.

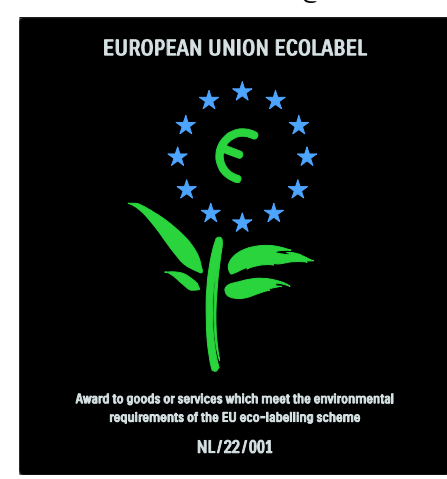

وبفضل جهودنا البيئية؛ فقد حصل هذا التلفزيون على الجائزة البيئية Ecolabel European. توجد معلومات مفصّلة عن استهلاك الطاقة في وضع الاستعداد، وسياسة الضمان، وقطع الغيار، وإعادة تدوير هذا التلفزيون في موقع Philips الخاص بدولتكم .www.philips.com

## **معلومات عن نهاية الاستخدام**

تعرف على الطريقة الصحيحة للتخلص من هذا التلفزيون والبطاريات، انظر **البدء > هام > نهاية الاستخدام** ( الصفحة .(١٠

### NonPublish**استخدام قفل** Kensington

يحتوي التلفزيون على فتحة تأمين Kensington في أسفله. عليك شراء قفل منع السرقة Kensington ) غير مرفق ) لتأمين التلفزيون.

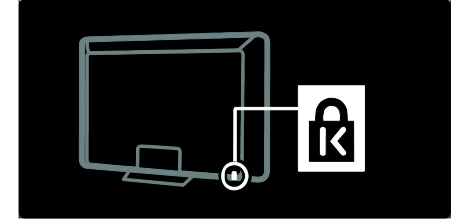

# **وضع التلفزيون**

# **التثبيتعلى الجدار**

العربية

لتركيب التلفزيون، اشتر حامل تلفزيون Philips أو حامل متوافق مع التلفزيون . تأكد من حجم شاشة التلفزيون وطابقه مع القائمة لمعرفة نوع حامل الجدار الذي ستشتريه:

**٣٢ بوصة٨١/ سم :** ٢٠٠ملم x ٣٠٠ملم، 6M **٣٧ بوصة٩٤/سم**: ٢٠٠ ملم × ٢٠٠ ملم، 6M

**٤٠ بوصة١٠٢/ سم** : ٢٠٠ ملم × ٢٠٠ ملم، 6M

- **٤٢ بوصة١٠٧/ سم :** ٢٠٠ ملم × ٢٠٠ ملم، 6M
- **٤٦ بوصة١١٧/ سم :** ٣٠٠ ملم × ٣٠٠ ملم، 8M

### **تحذير : اتبع كافة الإرشادات المرفقة مع حامل التلفزيون . لا** Koninklijke Philips Electronics **. شركة تتحمل** V.N **أية مسئولية عن التركيب غير الصحيح للتلفزيون و الذي يؤدي إلى حدوث حادثة أو إصابة أو تلف.** لمنع إلحاق الضرر بالكابلات والموصلات، تأكد من ترك مسافة قدرها ٥,٥ سم٢,٢/ بوصة على الأقل من ظهر التلفزيون.

**لأجهزة التلفزيون من ٣٢ بوصة إلى ٤٢ بوصة:** قبل تركيب التلفزيون على الجدار؛ حدد الطول الصحيح للبرغي.

يمكن تحديد طول البرغي بجمع سمك حامل الجدار إلى الطول الموضح في الشكل.

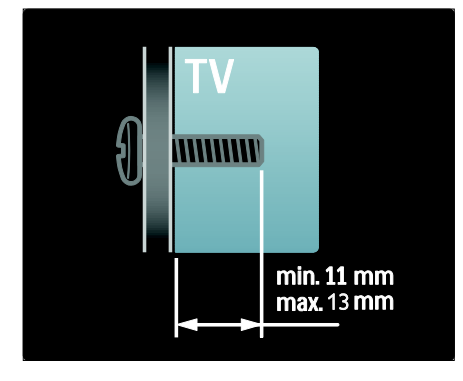

### **لأجهزة التلفزيون ٤٦ بوصة:**

قبل تركيب التلفزيون على الجدار؛ حدد الطول الصحيح للبرغي. يمكن تحديد طول البرغي بجمع سمك حامل [ال](#page-7-0)جدار إلى الطول الموضح في الشكل.

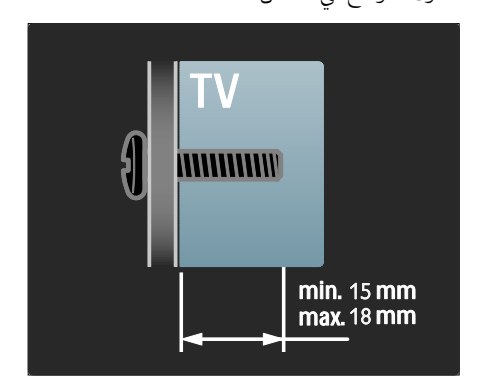

### NonPublish**وضع التلفزيون**

- قبل وضع التلفزيون؛ اقرأ كل إحتياطات السلامة . انظر **البدء > هام > السلامة** ( الصفحة ٨ .)
- احرص على وضع التلفزيون بحيث لا يسطع الضوء على الشاشة مباشرة.
- المسافة المثالية لمشاهدة التلفزيون هي ثلاثة أمثال حجم الشاشة القطري. فمثلاً: إذا كان الحجم القطري لشاشة التلفزيون هو ١١٦ سم٤٦/"؛ فإن مسافة المشاهدة المثالية هي ~٣,٥ م/~١٣٨ بوصة من مقدمة الشاشة.
	- أثناء الجلوس؛ يجب أن تكون عيناك في نفس مستوى منتصف الشاشة.
	- للحصول على أفضل تأثير Ambilight؛ ضع التلفزيون على بعد ٢٥ سم من الجدار.

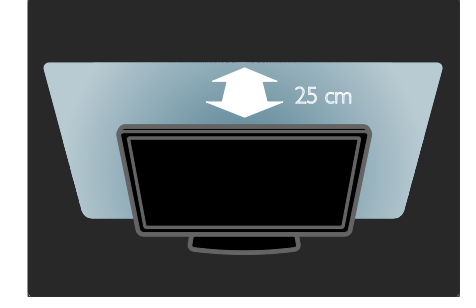

# **مميزات المنتج**

العربية

# **شاشة** LCD **مع**HD**كامل**

هذا التلفزيون مج[هز](#page-21-1) بشاشة LCD ذات دقة شديدة HD كاملة، تدعم دقة HD قصوى تبلغ p1080 x .1920 وهذه الشاشة تحقق صورة مسح متوالية رائعة خالية من الوميض مع سطوع أمثل وألوان فائقة . وتقدم إضاءة LED الخلفية في الشاشة تباينًا فريدًا للصورة مع توفير للطاقة بشكل متميز.

# AmbilightNonPublish**)ضوء المكان)**

Ambilight ) ضوء المكان ) هي تقنية إضاءة تنبثق من ظهر التلفزيون على الجدار. وهذه التقنية المبتكرة تعمل تلقائيًا على ضبط لون الضوء وسطوعه بحيث يطابق صورة التلفزيون. الأمر الذي يُوجِد تحسنًا غير مسبوق في متعة المشاهدة. كما يقلل الضوء ً أيضا من الإجهاد البصري، وبالتالي يحقق متعة مشاهدة أكثر راحة. انظر **استخدام التلفزيون > استخدام** Ambilight **) ضوء**

**المكان)** ( الصفحة ٢٢)

# **التلفزيون الرقمي**

بالإضافة إلى بث التلفزيون التناظري العادي يمكن لهذا التلفزيون استقبال بث رقمي أرضي ( T-DVB(. وحيثما توفر؛ يمكن ً أيضا للتلفزيون استقبال الكابل الرقمي (C-DVB (وبث القمر الصناعي الرقمي (S-DVB: **غير مدعوم في كافة الطرازات** ) والبث الإذاعي الرقمي. يحقق البث المرئي الرقمي DVB صورة أفضل وجودة صوتية أفضل . وتوفر بعض محطات البث لغات متعددة للصوت (كلام) و/أو قنوات المعلومات مع البث الرقمي .DVB

# **دليل البرامج(** EPG**(**

دليل البرامج الإلكتروني EPG هو دليل على الشاشة متوفر للقنوات الرقمية . ويتيح دليل EPG لك:

- عرض قائمة البرامج الرقمية الجاري بثها
	- عرض البرامج المقبلة
	- تجميع البرامج حسب النوع
	- ضبط تذكيرات عند بدء البرامج
		- إعداد قنوات EPG المفضلة

## ملاحظات:

- لا يتوفر دليل EPG في كل الدول .
- للاستزادة [من](#page-25-0) المعلومات عن EPG، انظر **استغلال التلفزيون أكثر > استخدام** EPG ) الصفحة ٣٠).

# Net TV **خدمة**

تتيح لك خدمة TV Net الاستمتاع بالفيديو والموسيقى وغيرها من وسائل الترفيه مباشرة من الإنترنت إلى شاشة التلفزيون . انظر **استخدام التلفزيون > الاستمتاع مع** Net TV ) الص[فحة](#page-30-1) ٢٣).

للاستمتاع بخاصية TV Net؛ يجب توصيل التلفزيون بشبكة . انظر **إعداد التلفزيون > إعداد الشبكة** (الصفحة (٤٠

# **متجرالفيديو**

يتيح متجر الفيديو store Video Philips الوصول لمجموعة كبيرة من الأفلام عالية الجودة و التي يمكن مشاهدتها مباشرة على التلفزيون . انظر **استخدام التلفزيون > الاستمتاع مع** TV Net **< متاجر الفيديو** ( الصفحة ٢٦ .)

# **الوسائطالمتعددة**

يمكن عرض أو تشغيل ملفات الوسائط المتعددة ( مثل الصور والصوتيات والمرئيات ) من وصلة USB في جانب التلفزيون، أو من الكمبيوتر مباشرة. انظر **استغلال التلفزيون أكثر > الوصول للوسائط المتعددة** (الصفحة ٣١).

# **الوصول لمعلومات أكثر**

# NonPublish**على الشاشة**

أنت تقرأ دليل المستخدم على الشاشة . هذا الدليل يحوي كل المعلومات المطلوبة لتركيب هذا التلفزيون واستخدامه.

ويمكن الوصول لهذا الدليل باختيار **[تعليمات]** في القائمة الرئيسة.

وقبل تنفيذ اية إرشادات؛ أغلق دليل المستخدم مؤقتًا

بضغط في وحدة التحكم عن بعد . و يمكنك فتح دليل المستخدم على نفس الصفحة باختيار **[تعليمات]** في القائمة الرئيسية.

العربية NonPublish**على الإنترنت** يتوفر إصدار PDF قابل للطباعة من دليل المستخدم هذا من على الإنترنت . ويحوي أحدث المعلومات والشروح المفصلة للوظائف والتي لم يشملها دليل المستخدم المرئي هذا. يمكن الوصول لملف PDF وغيره من معلومات المنتج بما فيها الأسئلة الشائعة وترقيات البرنامج الثابت على الموقع .www.philips.com/support

**٢ استخدام**

# **التلفزيون**

# **نظرة عامة**

العربية

يوفر هذا القسم نظرة عامة على الوظائف ومفاتيح التحكم في التلفزيون شائعة الاستخدام.

**المؤشرات ومفاتيح التحكم الجانبية**

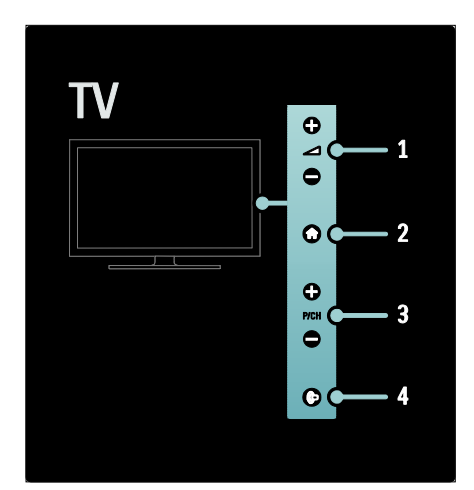

**١ .** +/- : لرفع أو خفض مستوى الصوت . في القائمة الرئيسية؛ تتيح هذه الأزرار التنقل افقيًا. **٢ : .** الوصول إلى القائمة الرئيسية . اضغط ثانية لبدء نشاط في القائمة الرئيسية. **٣ .** +/- CH/P **:** للتغيير إلى القناة السابقة أو التالية . في القائمة الرئيسية، تتيح هذه الأزرار التنقل راسيًا. **٤ .** Ambilight **) ضوء المكان)** : لتشغيل أو إنهاء خاصية Ambilight ) ضوء المكان). والتلفزيون في وضع الاستعداد؛ تقوم بتشغيل خاصية إضاءة الغرفة Loungelight أو إنهائها.

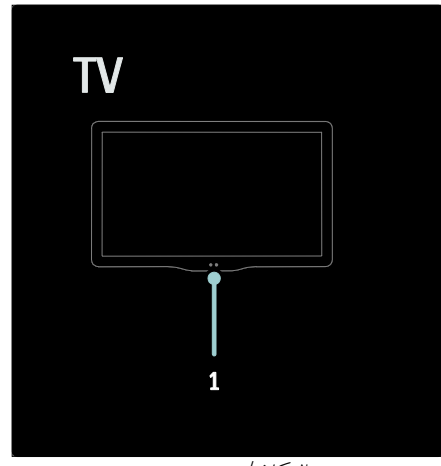

**.١** مستشعر ضوء المكان / مستشعر وحدة التحكم/LightGuide . \* • يتوفر LightGuide في طرازات معينة وحسب. اختر **[إعداد]** > **[التفضيلات]** > **[سطوع** LightGuide **[**لضبط سطوع LightGuide.

**التحكم عن بعد**

نظرة عامة

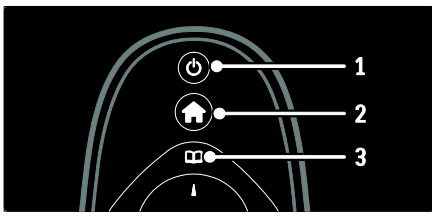

**١ ( . وضع الاستعداد)** : لتحويل التلفزيون إلى وضع الاستعداد إذا تم تشغيل التلفزيون . لتشغيل التلفزيون إذا كان في وضع الاستعداد. **.٢** ( **الشاشة الرئيسية**): للوصول إلى القائمة الرئيسية. **.٣** ( **استعراض**): للوصول إلى قائمة الاستعراض لاختيار قائمة قنوات التلفزيون، ودليل البرامج الإلكتروني EPG ونصوص المعلومات.

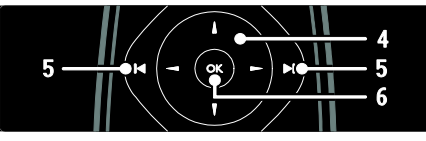

- **.٤** ( **أزرار التنقل**): للتنقل خلال القوائم واختيار العناصر.
- **.<sup>٥</sup>** (**السابق**/**التالي**): لتبديل القنوات : <sup>و</sup> ً أيضا؛ للتنقل خلال صفحات القوائم، وبين المواد أو الألبومات أو المجلدات.

**.٦** OK : لتأكيد إدخال أو اختيار.

العربية

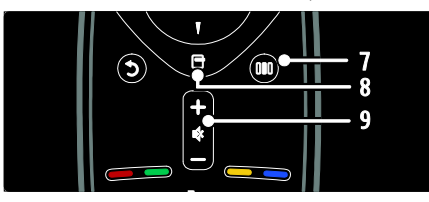

**.٧** ( **التجربة**): للوصول إلى قائمة شريط التجربة. **٨ ( . خيارات)** : للوصول إلى خيارات الاختيار أو النشاط الحالي.

+/-**.٩** ( **مستوى الصوت** ) و ( **كتم الصوت**): لرفع أو خفض مستوى الصوت، كتم الصوت أو استعادته.

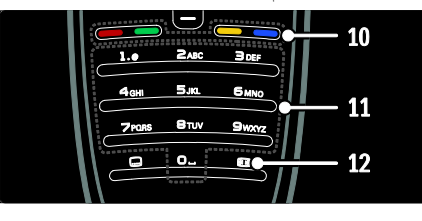

**.١٠ أزرار الألوان** : لاختيار المهام أو الخيارات . غير مدعوم في وضع MHEG.

- .**١١** 0-9 ( **أزرار الأرقام**): لاختيار قناة أو إعداد.
- .**١٢** ( **تنسيق الصورة**): لاختيار تنسيق الصورة.

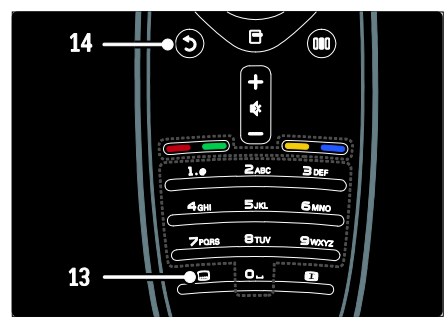

**.١٣** ( **الترجمات**)\* :لتمكين أو إلغاء الترجمات. **.١٤** ( **العودة**)\* :للعودة إلى شاشة القائمة السابقة . اضغط مع الاستمرار للعودة إلى مشاهدة التلفزيون. \*غير مدعوم في وضع MHEG .

# **البطاريات**

افتح غطاء البطارية الموجود على ظهر وحدة التحكم عن بعد لإدخال البطاريات ( النوع 1.5 03LR-AAA فولت أو .(CR2032-3V النوع

تأكد أن الطرفين + و - في أطراف البطاريتين متوافقان بشكل صحيح ( توجد علامتا + و - في الداخل). أخرج البطاريات إذا لم تكن وحدة التحكم عن بعد ستستخدم لفترة طويلة. تخلص من البطاريات وفقًا لتوجيهات نهاية الاستخدام . قم بقراءة **البدء > هام > نهاية الاستخدام** (الصفحة ١٠).

راجع ما يلي فيما يتعلق بحجرات البطاريات المختلفة:

لوحدات التحكم عن بعد التي تستخدم بطاريات AAA (من طرف إلى طرف):

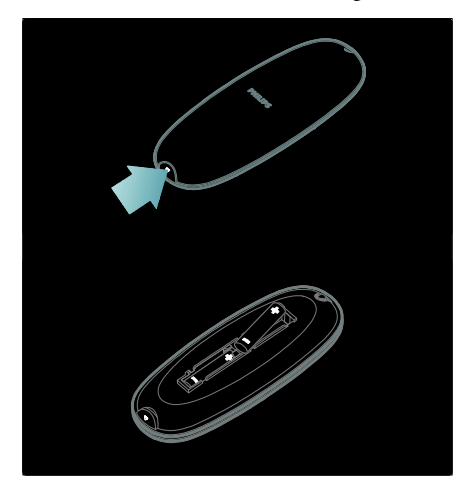

لوحدات التحكم عن بعد التي تستخدم بطاريات AAA (جنباً إلى جنب):

العربية

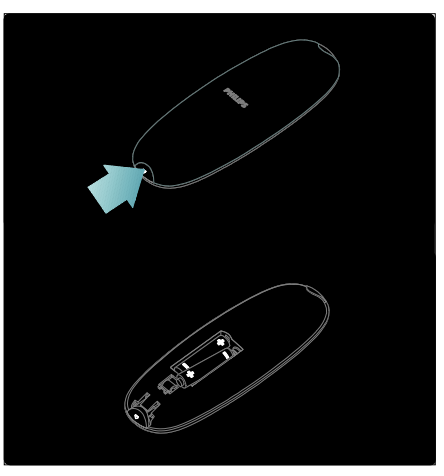

لوحدات التحكم عن بعد التي تستخدم بطاريات على هيئة عملة:

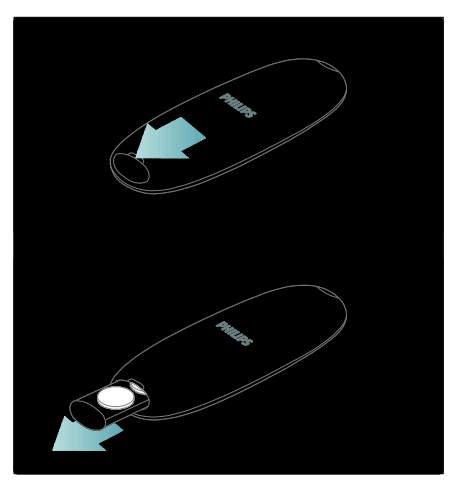

#### **الاستخدام** NonPublish

عند استخدام وحدة التحكم؛ امسكها قريبًا من التلفزيون ً ووجهها نحو مستشعر وحدة التحكم. تأكد أن خط الرؤية بين وحدة التحكم والتلفزيون لا يحجبه أي أثاث أو جدران أو غيرها من الأشياء. الشكل التالي هو للتمثيل فقط – وربما يختلف مكان مستشعر وحدة التحكم في التلفزيون لديك:

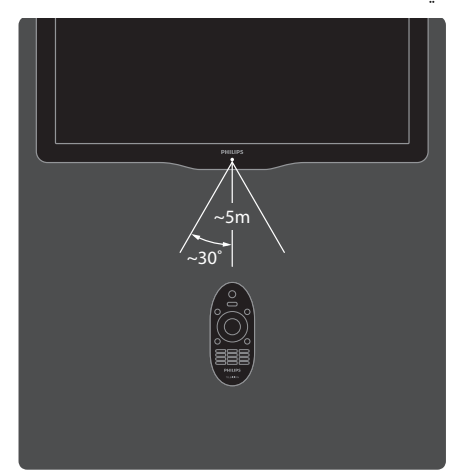

NonPublish**وحدة التحكم المرئية ملاحظة** : متوفر إذا كان الجهاز المتصل متوافق مع .HDMI-CEC تتوفر وحدة تحكم مرئية OSRC، والتي تتيح سهولة الوصول إلى الوظائف الشائعة الاستخدام . تختلف الأزرار الظاهرة على الشاشة طبقاً لإعدادات التلفزيون و مميزات جهاز CEC-HDMI المتصل. **للوصول إلى وحدة التحكم المرئية** ١ . أثناء مشاهدة جهاز متصل؛ اضغط . ٢ . اختر **[إظهار مفاتيح الجهاز]**، ثم اضغط OK. ٣ . استخدم **أزرار التنقل** و OK لاختيار زر مرئي واستخدامه.

**قوائم التلفزيون الأساسية**

NonPublish**الشاشة الرئيسية**

العربية

تمنحك القائمة الرئيسية وصولاً سهلاً لإعدادات الصوت والصوت والأجهزة المتصلة فضلاً عن ميزات نافعة أخرى. ١ . اضغط . ٢. اختر رمزًا في القائمة الرئيسية، ثم اضغط OK للوصول للقائمة. ٣ . للخروج من القائمة الرئيسية، اضغط أو .

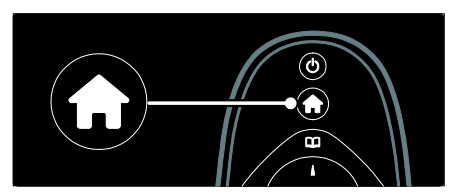

اضغط **أزرار التنقل** لاختيار عنصر من القائمة الرئيسية، ثم اضغط OK:

- **[تعليمات]** للوصول إلى دليل المستخدم الإلكتروني.
- **[مشاهدة التلفزيون]** للعودة إلى مصدر الهوائي إذا تم اختيار مصدر آخر.
- **[مشاهدة القمر الصناعي]** للتبديل إلى قنوات القمر

الصناعي المستقبلة عبر مصدر قمر صناعي (S-DVB (.

- **[استعراض** USB **[**لدخول مستعرض المحتويات في حالة توصيل وحدة تخزين USB.
- **[استعراض الكمبيوتر]** للوصول لمستعرض محتويات الكمبيوتر المتصل عبر الشبكة.
	- . Net TV إلى للوصول**]** Net TV **استعراض [**
		- **[**Scenea **[**للانتقال إلى خلفية Scenea.
- **[عرض عناصر واجهة الاستخدام]** للوصول إلى عناصر واجهة الاستخدام حسب مقدمي الخدمة على الإنترنت ( تتوفر فقط في حالة الاتصال بالإنترنت).
- **[إضافة أجهزتك]** لإضافة أجهزة جديدة إلى القائمة الرئيسية.
	- **[إعداد]** للوصول إلى القوائم التي تتيح إمكانية تغيير الصورة والصوت وإعدادات التلفزيون.

### **استعراض**

تتيح قائمة الاستعراض سهولة الوصول إلى:

- دليل البرامج الإلكتروني
	- قائمة قنوات التلفزيون
		- نصوص المعلومات

للوصول إلى قائمة الاستعراض أثناء مشاهدة التلفزيون؛ اضغط .

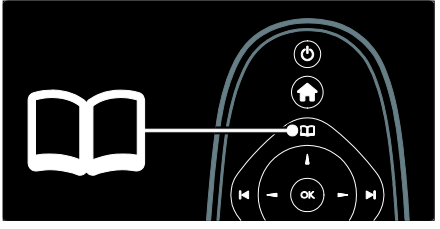

١ . اضغط **أزرار التنقل** لاختيار عنصر:

- **[دليل البرامج]** : لدخول دليل البرامج الإلكتروني.
- **[قائمة القنوات]** : لدخول قائمة قنوات التلفزيون.
- **[نصوص المعلومات]** : لدخول نصوص المعلومات.
	- ٢ . اضغط OK لتأكيد الاختيار.

### **التجربة**

اضغط لدخول قائمة التجربة، والتي تقدم مجموعة من الإعدادات الشائعة الاستخدام.

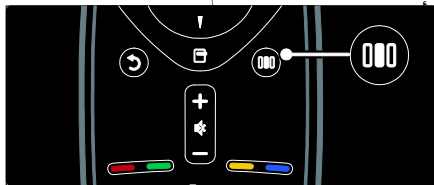

- تتيح لك قائمة التجربة سهولة الوصول إلى:
- **[**Ambilight **[**: لتشغيل أو إنهاء خاصية ضوء المكان.
- **[**Ambilight **ديناميكي]** : لضبط سرعة استجابة .Ambilight
	- **[تنسيق الصورة]** : لتغيير تنسيق الصورة.
- **[صورة ذكية]** : إعدادات الصورة شائعة الاستخدام.
- **[صوت ذكي]** : إعدادات الصوت شائعة الاستخدام.
	- **[مكبرات الصوت]** : لضبط مكبرات التلفزيون مع .Philips EasyLink
		- **[تبديل الصورة]** : لضبط موضع الصورة.

### قائمة القنوات

العربية

قائمة القنوات قنوات التلفزيون ومحطات المذياع الممكنة المثبتة على التلفزيون. . أثناء مشاهدة جهاز متصل؛ اضغط . . اختر **[قائمة القنوات]**، ثم اضغط OK. . اختر قناة، ثم اضغط OK لدخول القناة. . اضغط للخروج من قائمة القنوات دون تغيير القناة.

# NonPublish**إضافة أجهزتك**

بعد توصيل جهاز بالتلفزيون؛ قم بإضافة هذا الجهاز بالقائمة الرئيسية لتسهيل الوصول. في القائمة الرئيسية؛ اختر **[إضافة أجهزتك]**، ثم اضغط OK . اتبع الإرشادات المرئية لإضافة الجهاز إلى القائمة الرئيسية . لإزالة جهاز من القائمة الرئيسية؛ اختر العنصر، ثم اضغط ثم اختر **[إزالة هذا الجهاز]** . اضغط OK.

### NonPublish**إعداد**

**[إعداد]** في القائمة الرئيسية يتيح تغيير أغلب إعدادات التلفزيون، مثل: • إعدادات الصورة أو الصوت

- تثبيت قنوات التلفزيون أو تحديثها
	- تحديث برنامج التلفزيون
		- ميزات خاصة أخرى

١ . في القائمة الرئيسية، اختر **[إعداد]**، ثم اضغط OK.

٢ . اختر عنصراً باستخدام **أزرار التنقل**، ثم اضغط OK:

- **[إعداد الصورة والصوت السريع]** : لتوجيهك خلال إعدادات الصوت والصورة.
- **[إعدادات التلفزيون]** : إعدادات متقدمة للصوت والصورة.
- **[بحث تلقائي عن قناة]** أو **[بحث تلقائي عن قمر صناعي]**: لتوجيهك خلال تثبيت قنوات الهوائي أو القمر الصناعي (إن وجد).
	- **[إعدادات القناة]** : إعدادات متقدمة للقناة.
	- **[الاتصال بالشبكة]** : لتوجيهك خلال عملية التوصيل بشبكة الكمبيوتر الخاصة بك .
- **[إعدادات الشبكة]** : إعدادات الشبكة المتقدمة .
- **[تحديث البرنامج]** : لتوجيهك خلال تحديث برنامج التلفزيون.
	- **[إعدادات البرنامج]** : إعدادات التحديث المتقدم للتلفزيون :]
	- **[عروض التلفزيون التوضيحية]** : عروض توضيحية لميزات خاصة متوفرة في التلفزيون.

# خيارات

تعرض قوائم الخيارات إعدادات ملائمة تتعلق بما يظهر على الشاشة.

- ١ . اضغط لرؤية الخيارات المتاحة.
	- ٢ . اضغط ثانية للخروج.

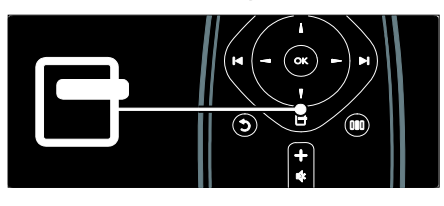

# **مشاهدة التلفزيون**

**تشغيل**/**إيقاف التلفزيون أو الانتقال إلى الاستعداد**

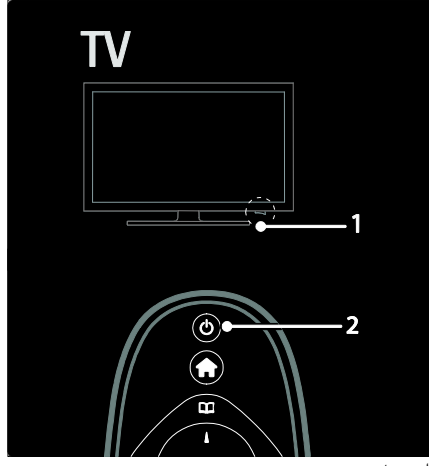

**للتشغيل**

• إذا كان مؤشر المصباح الأمامي مطفأ؛ فاضغط مفتاح الطاقة ( 1 ) في أسفل التلفزيون إلى الموضع '|'.

• إذا كان مؤشر المصباح الأمامي أحمر؛ فاضغط في وحدة التحكم ( 2). أو شغل التلفزيون من الاستعداد بضغط أي زر في جانب التلفزيون .

**ملاحظات:**

- مؤشر المصباح الأمامي لا يعمل عند تشغيل التلفزيون.
- يتطلب بدء التلفزيون بعض الوقت . خلال هذا الوقت؛ لن يستجيب التلفزيون إلى وحدة التحكم أو عناصر التحكم الجانبية . وهذا تصرف عادي.

**للتغيير إلى وضع الاستعداد** اضغط في وحدة التحكم عن بعد . يتغير مؤشر المصباح الأمامي إلى الأحمر. **للإيقاف** اضغط مفتاح الطاقة في أسفل التلفزيون إلى الموضع 'o '. فينطفئ التلفزيون.

على الرغم من أن التلفزيون يستهلك قدرًا قليلاً من الكهرباء عندما يكون في الاستعداد، إلا إنه يستمر في استهلاك الكهرباء . في حالة عدم الاستخدام لفترة زمنية طويلة، أطفئ التلفزيون باستخدام مفتاح الطاقة في أسفل الجهاز. **نصيحة:**إذا لم تتمكن من تحديد مكان وحدة التحكم عن بعد وتريد تشغيل التلفزيون من وضع الاستعداد، اضغط

على +/- CH/P في جانب التلفزيون.

**تغييرالقنوات**

• اضغط في وحدة التحكم أو +/- CH/P من على جانب التلفزيون.

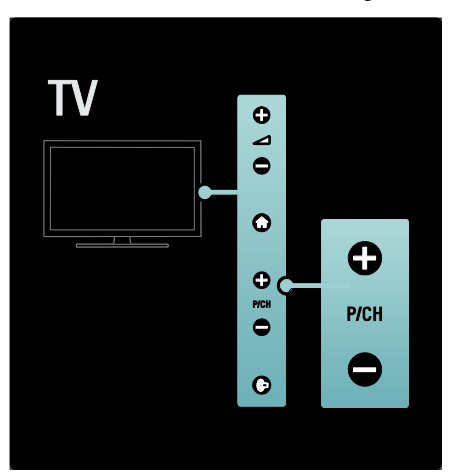

- اضغط ثم اختر **[قائمة القنوات]** لاستخدام قائمة القنوات.
	- اضغط للعودة إلى القناة السابق عرضها.
		- أدخل رقم قناة باستخدام **أزرار الأرقام**.

**لعرض القنوات التناظرية أو الرقمية فقط** افرز قائمة القنوات لدخول القنوات التناظرية أو الرقمية فقط. ١ . في قائمة القنوات؛ اضغط .

٢ . اختر **[تحديد قائمة] > [تناظري]** أو **[رقمي]**، ثم اضغط .OK

تبعًا لاختيارك؛ تتوفر القنوات الرقمية أو التناظرية وحسب.

NonPublish**ضبط مستوى الصوت**

**لرفع أو خفض مستوى الصوت**

- اضغط +/- في وحدة التحكم.
- اضغط +/- على جانب التلفزيون.

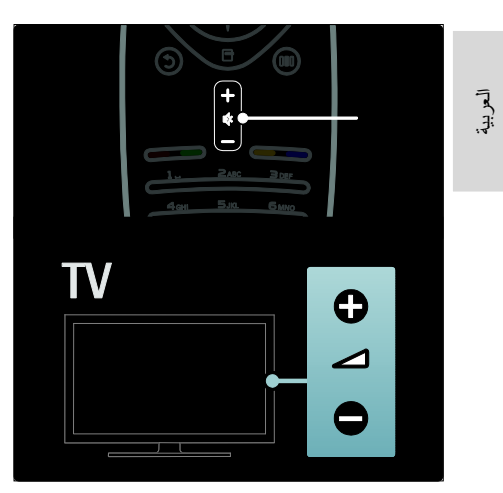

### **لإسكات الصوت أو لتشغيله**

- اضغط لإسكات الصوت.
- اضغط مرة أخرى لاستعادة الصوت.

استخدم القائمة **[صوت]** لضبط مستوى صوت سماعات الرأس . للاستزادة من المعلومات؛ انظر **إعداد التلفزيون > تغيير إعدادات الصورة والصوت > إعدادات صوت أكثر** (الصفحة ٣٦).

#### NonPublish**استخدام إعدادات الصورةالذكية**

استخدم قائمة التجربة **[صورة ذكية]** لدخول إعدادات الصورة شائعة الاستخدام.

١ . أثناء مشاهدة التلفزيون، اضغط .

- ٢ . اختر **[صورة ذكية]**، ثم اختر أحد الإعدادات التالية:
- **[شخصي]** : لضبط التلفزيون على تفضيلاتك الشخصية المضبوطة في قوائم **[الصورة]** في **[إعداد]**.
- **[زاه]** : إعدادات ثرية وديناميكية، مثالية للاستخدام النهاري.
	- **[طبيعي]** : إعداد صورة طبيعية.
	- **[سينما]** : إعدادات ملائمة لمشاهدة الأفلام.
		- **[ألعاب]** : إعدادات ملائمة للألعاب.
	- **[توفير الطاقة]** : أفضل إعدادات موفرة للطاقة .
- **[قياسي]** : لضبط إعدادات الصورة لملائمة معظم بيئات وأنواع الفيديو . إعدادات المصنع الافتراضية .
- **[صورة فوتوغرافية]** : إعدادات ملائمة لعرض الصور.
	- **[مخصص]** : يتيح لك تخصيص إعدادات شخصية للصورة وحفظها.

٣ . اضغط OK لتأكيد الاختيار.

٤ . اضغط للخروج.

### NonPublish**استخدام إعدادات الصوت الذكية**

استخدم قائمة التجربة **[صوت ذكي]** لدخول إعدادات الصوت شائعة الاستخدام.

١ . أثناء مشاهدة التلفزيون، اضغط .

- ٢ . اختر **[صوت ذكي]**، ثم اختر أحد الإعدادات التالية:
	- **[شخصي]** : لضبط التلفزيون على تفضيلاتك الشخصية المضبوطة في القوائم **[صوت]** في **[إعداد]**.
- **[قياسي]** : لضبط إعدادات الصوت لملائمة معظم البيئات وأنواع الصوت.
- **[أخبار]** : لتطبيق إعدادات الصوت المناسبة بشكل مثالي للصوت المنطوق، مثل الأخبار .
- **[فيلم]** : لتطبيق إعدادات الصوت المناسبة بشكل مثالي للأفلام.
	- **[ألعاب]** : إعدادات ملائمة للألعاب.
- **[دراما]** : لتطبيق إعدادات الصوت المناسبة بشكل مثالي للدراما.
- **[رياضة]** : لتطبيق إعدادات الصوت المناسبة بشكل مثالي للرياضة.
	- ٣ . اضغط OK لتأكيد الاختيار.
		- ٤ . اضغط للخروج.

#### NonPublish**تغييرتنسيق الصورة**

يمكنك تغيير تنسيق الصورة بما يناسب عملية المشاهدة الخاصة بك.

١ . اضغط .

٢ . اختر تنسيق صورة، ثم اضغط OK لتأكيد الاختيار.

**ملاحظة:** يمكن ً أيضا الوصول لتنسيقات الصورة من خلال

قائمة التجربة والقائمة **[إعداد]**.

- يمكن اختيار تنسيقات الصورة التالية: • **[ملء تلقائي]** : لضبط الصور لملء الشاشة ( تظل
- الترجمة مرئية). يوصى به لأقل تشوه للشاشة ولكن ليس مع HD أو الكمبيوتر. • **[تكبير**/**تصغير تلقائي]** : لتكبير الصورة لتملأ الشاشة .
- يوصى به لأقل تشوه للشاشة ولكن ليس مع HD أو الكمبيوتر.

- **[تكبير**/**تصغير فائق]** : لإزالة الأشرطة السوداء الموجودة على جانبي البث بتنسيق 4:3 . غير موصى به مع HD والكمبيوتر.
- **[تمديد الفيلم** 16:9**]** : لتوسيع التنسيق 4:3 العادي إلى 16:9 . غير موصى به مع HD والكمبيوتر .
	- **[شاشة عريضة]** : لتمديد التنسيق 4:3 العادي إلى .16:9
- **[بلا مقياس]** : لتقديم التفاصيل القصوى للكمبيوتر . لا يتوفر إلا عند تمكين **[وضع الكمبيوتر]** في القائمة **[صورة]**.

### **ملاحظات :**

تبعا لمصدر الصورة؛ قد لا تتوفر بعض تنسيقات ً • الصورة ولن تظهر على الشاشة.

**مشاهدة جهاز متصل**

### NonPublish**إضافة جهاز جديد**

**ملاحظات :**

- قبل مشاهدة جهاز متصل؛ يجب إضافته إلى القائمة الرئيسية.
- تلقائي إضافة الأجهزة المتوافقة مع HDMI ً ويتم <sup>ا</sup> ARC المتصلة بموصل ARC HDMI في التلفزيون إلى القائمة الرئيسية.
	- ١ . قم بتوصيل الجهاز ثم شغله.
		- ٢ . اضغط .
- ٣ . اختر **[إضافة أجهزتك]**، ثم اضغط OK . اتبع الإرشادات المرئية على الشاشة .

# NonPublish**مشاهدةالجهاز المتصل**

- ١ . اضغط .
- ٢ . اختر الجهاز من القائمة الرئيسية.
	- ٣ . اضغط OK لتأكيد الاختيار.

# **استخدام** Ambilight **) ضوء**

# **المكان)**

# NonPublish**تشغيل** Ambilight **)ضوء المكان)**

استمتع بمشاهدة أكثر استرخاءاً وجودة صورة مستقبلة أفضل . اخفض أحوال الإضاءة في الغرفة لتحقيق أفضل تأثيرات Ambilight ) ضوء المكان).

**تنبيه** تفاديًا لسوء استقبال الأشعة تحت الحمراء من وحدة التحكم؛ ضع الأجهزة خارج مجال Ambilight. ١ . اضغط ( **التجربة**). ٢ . اختر **[**Ambilight**[**، ثم اضغط OK. ٣ . لتشغيل أو إنهاء خاصية Ambilight ) ضوء المكان)؛ اختر **[تشغيل]** أو **[إيقاف]**.

يمكن ً أيضا الضغط على في التلفزيون لتشغيل هذه الميزة أو إيقافها.

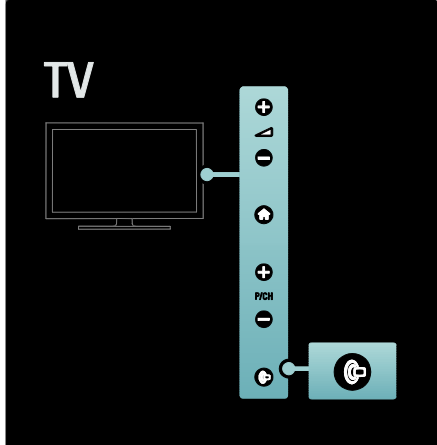

# NonPublish**إعداد** Ambilight**)ضوء المكان):**

<span id="page-21-2"></span>في القائمة Ambilight؛ يمكنك الوصول إلى إعدادات Ambilight أكثر.

أثناء مشاهدة التلفزيون، اضغط **> [إعداد] > [إعدادات التلفزيون] > [**Ambilight **[**.

اختر الإعداد المراد ضبطه:

- **[ديناميكي]** : لضبط Ambilight بين مستويات الاسترخاء والديناميكي . يتوفر ذلك فقط عندما يكون **[لون]** Ambilight مضبوطًا على **[ديناميكي]**.
	- **[السطوع]** : لضبط سطوع .Ambilight
		- **[لون]** : لاختيار لون محدد ً مسبقا.
- <span id="page-21-0"></span>• **[لون مخصص]** : لضبط ضوء Ambilight الخاص بك . للوصول لهذا الخيار، قم بضبط **[**Ambilight**[ > [اللون] > [مخصص]**.
- <span id="page-21-1"></span>• **[الفصل]** : لضبط الفرق بين مستويات اللون بين جانبي التلفزيون . أوقف هذه الخاصية للحصول على لون Ambilight ديناميكي وموحد.

العربية

- **[إيقاف تشغيل التلفزيون]** : لاختيار كيف يتم إيقاف تشغيل Ambilight عند إيقاف تشغيل التلفزيون.
- **[وضع إضاءة الغرفة]** : لاختيار وضع إضاءة الغرفة . يسري هذا الإعداد عند تمكين إضاءة الغرفة في وضع الاستعداد.
- **[إضاءة غرفة** Scenea **[**: تشغيل أو إيقاف تشغيل ضوء غرفة Scenea عند تمكين Scenea.
- **[لون الجدار]** : لاختيار لون يتطابق مع لون الحائط . ستقوم ميزة Ambilight بتصحيح الألوان لتتناسق بشكل أفضل مع لون الحائط وراء جهاز التلفزيون.

#### NonPublish**ضبط سرعة استجابة** Ambilight

قبل أن يمكنك ضبط سرعة استجابة Ambilight، اضغط

### **> [إعداد] > [إعدادات التلفزيون] > [**Ambilight**< [ [اللون] > [ديناميكي]**.

العربية

لتحديد السرعة التي ت[ستج](#page-21-2)يب بها ميزة Ambilight إلى الصور المرئية على الشاشة. . اضغط ( **التجربة**). . اختر **[**Ambilight **ديناميكي]**، ثم اضغط OK. . حرك الشريط لضبط استجابة Ambilight. . اضغط للخروج من الشريط. . اضغط OK لتأكيد الاختيار.

#### NonPublish**استخدام ميزة إضاءةالغرفة**

والتلفزيون في وضع الاستعداد؛ يمكن تشغيل ميزة Ambilight وإنشاء مؤثر إضاءة الغرفة في غرفتك . والتلفزيون في وضع الاستعداد؛ اضغط من على جانب التلفزيون . **ملاحظة:** قد يستغرق تشغيل ميزة إضاءة الغرفة أكثر من ٥ ثوان. لاختيار لون آخر لميزة إضاءة الغرفة ؛ انظر **استخدام التلفزيون > استخدام** Ambilight **< إعدادات** Ambilight ) الصفحة ٢٢).

# **الاستمتاع مع** TV Net

### **ما هي خدمة**TV Net**؟**

أية Koninklijke Philips Electronics N.V . تتحمل لا مسؤولية تجاه المحتوى المقدم من مقدمي خدمة Net .TV

تقدم TV Net خدمات إنترنت ومواقع إلكترونية مخصصة للتلفزيون . يمكنك زيارة مواقع الويب الشهيرة، عرض معلومات عن الترفيه، تأجير فيلم من متجر الفيديو، مشاهدة

برنامج تلفزيوني قد فاتك أو الوصول لعناصر واجهة الاستخدام ( widgets ( من على شاشة التلفزيون.

### Net TV **صفحات**

قامت مواقع الويب الأكثر شعبية في بلدكم بتعديل صفحات الويب الخاصة بهم لتصلح للاستخدام على شاشة التلفزيون . يمكنك قراءة عناوين الصحف، ومشاهدة مقطع الفيديو الأعلى مشاهدةً أو التحقق من حالة الطقس.

# **دليل برامج** TV Net

حين تكون متصلاً بخدمة Net TV، دليل البرامج بالتلفزيون يستخدم الانترنت لجمع المعلومات الخاصة بالخدمة.

### **فاتك برنامج؟**

إذا كان مقدم البث يقدم هذه الخدمة، يمكنك رؤية برنامجك المفضل الذي فاتك . و يمكنك مشاهدة البرنامج في الوقت الذي يناسبك .

### **متاجر الفيديو**

<span id="page-22-0"></span>مع خدمة TV Net، يمكنك تأجير الفيلم المفضل لديك من متجر لتأجير الفيديو على الشبكة. **الخدمات الجديدة**

تتم إضافة خدمات جديدة بشكل منتظم . يمكنك الوصول إلى صفحات TV Net بانتظام لاكتشاف الخدمات المُضافة حديثاً.

### **ملاحظات:**

- تختلف خدمات TV Net المتوفرة لكل دولة.
- مع خدمة TV Net، يمكنك الاتصال بالإنترنت أو مشاهدة أي موقع ويب . و على الرغم من ذلك، فإن بعض مواقع الانترنت غير مُعدة للعرض على شاشة التلفزيون و لا تتوفر بعض المكونات الإضافية ( لعرض الصفحات أو مقاطع الفيديو على سبيل المثال ) على جهاز التلفزيون الخاص بك.
- يمكن أن يختلف عدد الخدمات المتاح على Net TV . و يمكن أن تختلف وظائف الخدمات أيضاً . و يتم تحديث هذه التغييرات تلقائياً . و يمكن عرض الخدمات الجديدة أو التي تم تغييرها في الفئة "New ) "جديد).
	- تعرض خدمة TV Net صفحة واحدة في الوقت الواحد و بوضع ملء الشاشة.
	- لا يمكنك تنزيل الملفات أو حفظها أو تثبيت الملحقات على جهاز التلفزيون هذا.

### **ماتحتاج إليه**

العربية

للاستمتاع مع TV Net؛ يجب توصيل التلفزيون براوتر باتصال إنترنت سريع . يمكنك قراءة المزيد في **إعداد التلفزيون > إعداد الشبكة** ( الصفحة ٤٠). عند الاتصال، اضغط و اختر **[استعراض** TV Net**[** لبدء عملية إعداد خدمة TV Net الظاهرة على الشاشة . يمكنك قراءة المزيد في **استخدام التلفزيون > الاستمتاع مع** TV Net **< أول استخدام** ( الصفحة ٢٤).

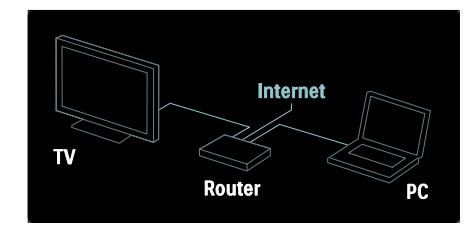

### **أول استخدام**

#### **فوائد التسجيل**

من خلال التسجيل مع Philips، يمكنك التمتع بفوائد حصرية وتلقي التحديثات المتعلقة بمعلومات المنتج.

### **فوائد المراقبة الأبوية**

عند تشغيل خدمة المراقبة الأبوية، يمكنك قفل وفتح الخدمات و/أو فئات الخدمات . و يمكنك أيضاً فتح بعض الخدمات الغير مناسبة للأطفال . و هذه الخدمات تكون مقفلة من البداية.

### **تفاصيل المراقبة الأبوية**

- فقط الخدمات في صفحات TV Net يمكن قفلها . أما الإعلانات ومواقع الإنترنت فلا يمكن قفلها.
- الخدمات تكون مقفلة حسب الدولة . والفئات تكون مقفلة لكل الدول.

#### **الإعداد الأولي**

١ . الموافقة على شروط الاستخدام.

- ٢ . التسجيل لدى TV Net.
- ٣ . تشغيل المراقبة الأبوية.

# **كيفية التسجيل**

للتسجيل، ستحتاج إلى بريد إلكتروني وكمبيوتر متصل بالإنترنت . إذا تجاوزت التسجيل أثناء الإعداد الأولي؛ يمكنك التسجيل من صفحة البدء الخاصة بـ TV Net لاحقًا.

لبدء تسجيل TV Net؛ أدخل بريدك الإلكتروني على الشاشة . و لفتح لوحة المفاتيح المرئية على الشاشة، حدد حقل النص، ثم اضغط OK . ثم أدخل الأحرف واحداً تلو الآخر . اختر **[**Register**[**، ثم اضغط OK. ستظهر رسالة في حالة إرسال رسالة تأكيد إلى عنوان بريدك الإلكتروني . افتح الرسالة في الكمبيوتر وانقر الرابط الخاص بنموذج التسجيل . أكمل النموذج ثم انقر الزر

للقبول. في التلفزيون؛ اختر **موافق** ثم اضغط OK لفتح صفحة .Net TV بداية

### **تشغيل المراقبة الأبوية**

عند فتح صفحة بداية TV Net لأول مرة؛ يمكنك تشغيل المراقبة الأبوية . فإذا شغلت المراقبة الأبوية؛ ستحتاج لإدخال رمز قفل/فتح شخصي . رمز من <sup>٤</sup> أرقام كرمز قفل/فتح TV Net. ً أدخل <sup>ا</sup> استخدم **أزرار الأرقام** على وحدة التحكم عن بعد . أدخل الرمز مرة أخرى للتأكيد. **بعد ذلك تصبح خدمة** TV Net **جاهزة للاستخدام.**

#### Net TV**استعراض**

للوصول إلى صفحة TV Net الرئيسية: ١ . اضغط .

٢ . اختر **[استعراض** TV Net**[**، ثم اضغط OK . يتصل التلفزيون بخدمة TV Net ويفتح صفحة البداية. للخروج من TV Net؛ اضغطواختر نشاطًا آخر. **صفحة البداية**

صفحة البدء تعرض الخدمات المفضلة لديك وبعض الخدمات الموصى بها . يمكنك تصفح خدمات TV Net من هذه الصفحة.

للعودة لصفحة البداية، اضغط ( **استعراض**)

### **فتح خدمة من خدمات** TV Net

اختر خدمة TV Net باستخدام **أزرار التنقل** . لفتح القناة المحددة، اضغط OK.

الرسم المتحرك للقفل المقفل يعني أن الصفحة التي فتحتها هي صفحة مؤمّنة. فقط خدمات TV Net يمكن تحديدها كمفضلة . أما الإعلانات ومواقع الإنترنت فلا يمكن تحديدها.

**إلغاء تحديد كمفضلة** لإلغاء تحديد خدمة مفضلة، اختر رمز الخدمة المفضلة و اضغط ( **خيارات** ) و اختر **[**favourite Unmark**[**. **تعطيل المراقبة الأبوية** لتعطيل المراقبة الأبوية؛ اضغط ( **خيارات** ) و اختر المكو من ّ **[**control parental Disable **[**. أدخل الرمز <sup>ن</sup> 4 أرقام لتعطيل المراقبة الأبوية.

**عرض وحدة التحكم عن بعد** المفاتيح مثل Play ، و Rewind و Fast Forward يمكن التعامل معها بواسطة **[إظهار جهاز التحكم عن بعد]**. اضغط ( **خيارات** ) و اختر **[إظهار جهاز التحكم عن بعد]** . بهذه المفاتيح الظاهرة على الشاشة، يمكنك تشغيل ّ مشغل الصوت و الصورة المتصل . اختر مفتاحاً و اضغط OK لتنفيذ المهمة الخاصة به . اضغط ( **العودة** ) لإخفاء هذه المفاتيح الظاهرة على الشاشة.

**إعادة تحميل الصفحة** إذا حدث خطأ ما أثناء تحميل الصفحة، يمكنك تجربة إعادة تحميل الصفحة . اضغط ( **خيارات** ) و اختر **[إعادة تحميل الصفحة]**.

**تكبير**/ **تصغير الصفحة** لتكبير/ تصغير صفحة إنترنت، اضغط ( **خيارات** ) و اختر **[صفحة زووم]** . استخدام شريط التمرير لضبط مستوى التكبير/التصغير. للتمرير خلال صفحة انترنت، استخدم **أزرار التنقل** للتنقل بين العناوين.

**معلومات الأمان** لعرض معلومات الأمان الخاصة بصفحة ما، اضغط (**خيارات** ) و اختر **[معلومات الأمان]**.

**مسح ذاكرة** TV Net **تحذير:** يقوم هذا الخيار بإعادة ضبط TV Net بالكامل. لمسح ذاكرة TV Net تماما،ً بما في ذلك الخدمات المفضلة لديك، رمز المراقبة الأبوية، وكلمات السر، ملفات التعريف ( الكوكيز ) والمحفوظات اضغط ( **خيارات** ) و اختر **[مسح ذاكرة** TV Net**[**.

**التنقل عبر خدمة** TV Net التنقل ضمن خدمات TV Net يمكن أن يختلف من خدمة إلى أخرى . يمكنك استخدام **أزرار التنقل** و زر OK لتصفح الخدمة . يوضح بعض مقدمي الخدمات كيفية تصفح خدماتهم. للعودة لصفحة البداية، اضغط ( **العودة**) **كافة الخدمات** لعرض الخدمات المتاحة لدولتكم، اختر **[**Services **[**و اضغط OK. و في هذه الصفحة ، يمكنك عرض كافة الخدمات أو عرضها حسب الفئة، على سبيل المثال News ) الأخبار ) أو Entertainment ) الترفيه). لعرض الخدمات حسب الفئة، اختر فئة من العمود على اليسار و اضغط OK. **الخيارات** اضغط ( **خيارات** ) لاختيار ما يلي: • قفل خدمة

- تحديد كمفضلة
- تعطيل المراقبة الأبوية
- عرض وحدة التحكم عن بعد
	- إعادة تحميل الصفحة
	- تكبير/تصغير الصفحة
		- معلومات الأمان
	- مسح ذاكرة TV Net

#### **قفل خدمة**

لقفل خدمة من TV Net، اختر الرمز الخاص بها و اضغط ( **خيارات**). اختر **[**service Lock**[**، و اضغط OK . يتم تحديد رمز الخدمة بعلامة القفل. لفتح خدمة مقفلة، يجب عليك إدخال الرمز المكوّن من 4 أرقام الخاص بك . عند فتح خدمة مقفلة، يمكنك مسح القفل. **تحديد كمفضلة** لتحديد خدمة كمفضلة، اختر الرمز الخاص بها و اضغط

(**خيارات**). اختر **[**favourite Mark**[**، ثم اضغط OK. يمكنك تحديد ما يصل إلى ١٢ خدمة مفضلة . لك الخدمات المفضلة تظهر في صفحة بداية TV Net .

و في قائمة الخدمات ( Services(، يتم تحديد الخدمات المفضلة بعلامة نجمة.

٢٥ AR

العربية

### **خدمات** TV Net **لدولة أخرى**

العربية

قد تختلف الخدمات المتوفرة لكل دولة . للتبديل للخدمات

الخاصة بدولة أخرى، اختر **[** ... : Country **[**في الركن السفلي الأيمن للصفحة و اضغط OK . اختر دولة ثم اضغط .OK

أية Koninklijke Philips Electronics N.V . تتحمل لا مسؤولية فيما يتعلق بالمحتوى و جودة المحتوى المقدم من مقدمي خدمة المحتوى.

#### **مواقع الويب على الانترنت**

مع TV Net يمكنك الاتصال بالإنترنت . يمكنك عرض أي موقع ويب تريده و لكن تذكر أنه لم تُصمم معظم مواقع الانترنت للعرض على شاشة التلفزيون و لا تتوفر بعض المكونات الإضافية ( لعرض الصفحات أو مقاطع الفيديو على سبيل المثال ) على جهاز التلفزيون الخاص بك.

### **فتح موقع على الانترنت**

للذهاب لصفحة انترنت، اختر **[الإنترنت]** و اضغط OK . استخدم لوحة المفاتيح المرئية على الشاشة لإدخال موقع الويب الذي تريده. اختر حرفاً ثم اضغط OK لإدخاله في سطر العنوان في أعلى الصفحة . بعد إدخال العنوان، اختر **[انتقل]** و اضغط OK لتحميل موقع الويب من على الانترنت . استخدم **أزرار التنقل** للتنقل بين الروابط المتاحة على صفحة انترنت مفتوحة، اضغط OK للذهاب إلى الرابط .

#### **قائمة محفوظات الإنترنت**

تقوم خدمة TV Net تلقائياً بإضافة كل موقع تزوره إلى قائمة المحفوظات. لاحقًا، يمكنك اختيار رمز الموقع في القائمة ثم ضغط OK ليتم فتحه . للتمرير خلال قائمة المحفوظات، استخدم **أزرار التنقل**.

# **مسح محفوظات** TV Net

عند اختيار رمز لموقع ما، يمكنك مسح القائمة بأكملها . اضغط ( **خيارات** ) و اختر **[إعادة تحميل الصفحة]**.

#### **متاجرالفيديو**

مع هذا التلفزيون، يمكنك تأجير مقاطع فيديو من متجر للفيديو على الشبكة.

١ . فتح متجر الفيديو . قد تحتاج للتسجيل أو إدخال بيانات الدخول الخاصة بك.

٢ . اختر مقطع فيديو .

٣ . القيام بالدفع عبر الإنترنت.

٤ . تنزيل مقطع [الف](#page-64-0)يديو ٥ . بدء المشاهدة.

# **ما تحتاج إليه**

لتأجير و تنزيل مقاطع الفيديو، ستحتاج إلى اتصال سريع بالإنترنت للتلفزيون . يمكنك قراءة المزيد فيما يتعلق بالشبكة في **إعداد التلفزيون > إعداد الشبكة** ( الصفحة

.(٤٠

<span id="page-25-0"></span>ستحتاج أيضاً إلى بطاقة ذاكرة SD و إدخالها في فتحة بطاقة SD بالتلفزيون.

### **مسح و تهيئة بطاقة** SD

لمسح و تهيئة بطاقة ذاكرة SD لتكون ذاكرة لمقاطع الفيديو، أدخل بطاقة SD في فتحة SD . سيبدأ جهاز التلفزيون تلقائياً في مسح و تهيئة بطاقة SD . وإذا لم تكن سرعة الكتابة كافية لنقل الفيديو، سيرفض التلفزيون بطاقة الذاكرة SD . بعد المسح و التهيئة، أترك البطاقة دائماً في بطاقة SD . يمكنك قراءة **توصيل التلفزيون > إدخال بطاقة** SD ) الصفحة ٦٥).

### **عرض متجر للفيديو**

لعرض متجر الفيديو، اضغط ، اختر **[**TV Net**< [ [**stores Video **[**و اضغط OK . صفحة متاجر الفيديو

تعرض المتاجر المتاحة في الدولة الخاصة بك . لفتح و عرض متجر ما، اختر الرمز الخاص به و اضغط OK.

### **تأجير الفيديو**

لتأجير مقطع فيديو، اختر الرمز الخاص به من على صفحة متجر الفيديو و اضغط OK . في أغلب الحالات يمكنك تأجير مقطع الفيديو ليوم واحد أو لعدد من الأيام أو حتى لساعة واحدة . طريقة اختيار و تأجير الفيديو تختلف من متجر

### إلى متجر. **عملية الدفع**

سوف يطلب منك المتجر تسجيل الدخول أو فتح حساب جديد إذا لم يكن لديك واحد بالفعل . ويمكن أن يتكون حساب الدخول من عنوان البريد الإلكتروني الخاص بك و رمز PIN شخصي . عند تسجيل دخولك، يمكنك تحديد وسيلة الدفع، و هو ما يكون عبر بطاقة ائتمان أو رموز القيمة في معظم الحالات. يمكنك الرجوع إلى موقع متجر الفيديو للمزيد من المعلومات حول شروط الدفع الخاصة بهم.

- العربية • لإدخال رمز رقمي ( PIN(، استخدم **أزرار الأرقام** على وحدة التحكم عن بعد.
- لإدخال عنوان بريد إلكتروني، اختر حقل النص على الصفحة و اضغط OK . اختر حرفاً من على لوحة المفاتيح و اضغط OK لإدخاله.

#### **تنزيل مقطع الفيديو**

عند اكتمال عملية الدفع، يمكنك تنزيل مقطع الفيديو على ذاكرة الفيديو . أثناء التحميل، يمكنك الاستمرار في مشاهدة البرنامج التلفزيوني حتى يخطرك التلفزيون بأن مقطع الفيديو جاهز للتشغيل .

إذا قمت بإلغاء التنزيل، لا يزال بإمكانك تحميل مقطع الفيديو حتى انتهاء فترة الإيجار.

**بدء المشاهدة**

لبدء مشاهدة مقطع الفيديو الذي تم تنزيله، اضغط ، . OK اضغط و**]** [V](#page-39-0)ideo stores**] < [**Net TV**]** اختر باستخدام حساب تسجيل الدخول الخاص بك، أدخل على المتجر الموجود على الانترنت حيث قمت باستئجار الفيديو وحدد الفيديو من قائمة مقاطع الفيديو التي تم تحميلها . اختر مقطع الفيديو و اختر OK للتشغيل.

### **عناصر واجهة الاستخدام**

عناصر واجهة الاستخدام هي لوحات صغيرة للمعلومات في أسفل الشاشة الخاصة بك . و هي تقدم معلومات متعلقة بمواضيع متنوعة مثل الأخبار العاجلة، و مواعيد الأفلام أو معلومات المطارات . تأتي عناصر واجهة الاستخدام من الإنترنت و يتم إضافتها بشكل منتظم . لا يوجد بعناصر واجهة الاستخدام صوت أو فيديو. **ما تحتاج إليه** لعرض عناصر واجهة الاستخدام على الشاشة، ستحتاج إلى اتصال سريع بالإنترنت للتلفزيون. يمكنك قراءة المزيد فيما يتعلق بالشبكة في **إعداد التلفزيون > إعداد الشبكة** ( الصفحة ٤٠). **عرض عناصر واجهة الاستخدام (** Widgets**(** للوصول لعناصر واجهة الاستخدام، اضغط ، اختر **[عرض عناصر واجهة الاستخدام]** و اضغط OK . أيضا،ً يمكنك فتح و إغلاق عناصر واجهة الاستخدام (Widgets ( باستخدام المفتاح **الأزرق** من على وحدة

التحكم عن بعد . تظهر عناصر واجهة الاستخدام في أسفل الشاشة. يمكنك استبدال عناصر واجهة الاستخدام الأولية بعناصر

واجهة استخدام أخرى.

### **اختيار عنصر واجهة الاستخدام**

لاختيار عنصر واجهة الاستخدام، اضغط أو لتغيير وضع الاختيار المحدد . و على الرغم من أنه يتم عرض ٤ عناصر واجهة استخدام على الشاشة، يمكن إضافة المزيد من عناصر واجهة الاستخدام.

# **فتح عنصر واجهة الاستخدام**

لعرض عنصر واجهة الاستخدام بملء الشاشة، اختر عنصر واجهة الاستخدام و اضغط OK.

# **الخيارات**

عند عرض عنصر واجهة الاستخدام على الشاشة، اضغط ( **خيارات** ) لاختيار ما يلي:

- إعداد عنصر واجهة الاستخدام
- إضافة عنصر واجهة الاستخدام
- إزالة عنصر واجهة الاستخدام
- تحريك عنصر واجهة الاستخدام
	- تبديل العرض

### **إعداد عنصر واجهة الاستخدام**

لإعداد عنصر واجهة الاستخدام، اختر عنصر واجهة الاستخدام و اضغط ( **خيارات** ) و اختر **[** Setup

# . **[**Widget

لإدخال النص، اختر حقل النص و اضغط OK . اختر حرفاً من على لوحة المفاتيح و اضغط OK لإدخاله.

### **إضافة عنصر واجهة الاستخدام**

لإضافة عنصر واجهة الاستخدام، اضغط ( **خيارات** ) و اختر **[**Widget Add **[**. يمكنك التمرير خلال مجموعة عناصر واجهة الاستخدام باستخدام أو للبحث عن عنصر واجهة استخدام . لإضافة عنصر واجهة الاستخدام، اختر عنصر واجهة الاستخدام و اضغط OK. **إزالة عنصر واجهة الاستخدام** لإزالة عنصر واجهة الاستخدام، اضغط ( **خيارات** ) و اختر

# .**[**Remove Widget**]**

### **تحريك عنصر واجهة الاستخدام**

لتحريك عنصر واجهة الاستخدام ضمن القائمة الموجودة على الشاشة، اضغط ( **خيارات** ) و اختر **[** Move Widget **[**. اضغط أو لتغيير وضع عنصر واجهة الاستخدام و اضغط OK. **تبديل العرض** إذا كانت عناصر واجهة الاستخدام تخفي الترجمة أو غيرها من المعلومات على الشاشة، يمكنك نقل الصورة التلفزيونية لأعلى . لعرض عناصر واجهة الاستخدام أعلى الصورة التلفزيونية أو تحتها، اضغط ( **خيارات** ) و اختر

# .**[**Switch view**]**

توفر عناصر واجهة الاستخدام يختلف تبعا لكل دولة.

# NonPublish**خدمة**TV Online **)التلفزيون على الانترنت)**

العربية بعض مزودي خدمة البث الرقمي يوفروا خدمة البث التلفزيوني عبر الإنترنت . مع خدمة TV Online ) التلفزيون عبر الإنترنت ) يمكنك مشاهدة برنامج قد فاتك . يمكنك الوصول إلى صفحة TV Online ) التلفزيون عبر الانترنت ) لمقدمي البث لمعرفة ما هي البرامج المتاحة. **ما تحتاج إليه** للوصول إلى خدمة TV Online ) التلفزيون عبر الإنترنت)، ستحتاج إلى اتصال سريع بالإنترنت للتلفزيون. اقرأ **إعداد التلفزيون > إعداد الشبكة** ( الصفحة ٤٠).

**فتح** TV Online **) التلفزيون عبر الإنترنت ) من** TV Net لفتح خدمة TV Online من TV Net، اضغط ، اختر **[استعراض** TV Net **[**و اضغط OK . في خدمات Net TV، ابحث عن رمز قناة التلفزيون التي تبث البرنامج الذي تريد . اختر الخدمة و اضغط OK. **فتح خدمة التلفزيون عبر الإنترنت لقناة محددة** لفتح خدمة التلفزيون عبر الإنترنت لقناة محددة، اضغط المفتاح **الأحمر** . إذا كانت هذه الخدمة متاحة، سيفتح التلفزيون الصفحة الخاصة بمزود خدمة البث. تختلف خدمات TV Online المتاحة حسب الدولة.

# العربية **٣ استغلال التلفزيون أكثر**

# **استخدام نصوص المعلومات**

# NonPublish**اختيار صفحة**

# ١ . اضغط .

- ٢ . اختر **[نصوص المعلومات]**، ثم اضغط OK.
	- ٣ . اختر صفحة عن طريق:
- إدخال رقم الصفحة باستخدام **أزرار الأرقام**.
- ضغط أو لعرض الصفحة التالية أو السابقة.
- ضغط **أزرار الألوان** لاختيار عنصر ذي لون محدد. ٤ . اضغط للخروج من نصوص المعلومات.

# NonPublish**الوصول لخيارات نصوصالمعلومات**

- ٠١ في نصوص المعلومات؛ اضغط ..
	- ا: ٢ . حدد خيار **ً**
- **[تثبيت الصفحة]** / **[إلغاء تثبيت الصفحة]** : لتثبيت الصفحة الحالية أو إلغاء تثبيتها.
- **[شاشة ثنائية]** / **[ملء الشاشة]** : لتمكين نصوص المعلومات في شاشة ثنائية أو إلغائها، بما يقسم القناة أو المصدر الحالي إلى يسار الشاشة ونصوص المعلومات إلى اليمين.
- **[نبذة .** P.O.T **[**: بث نصوص معلومات قائمة الصفحات ( .P.O.T ( يتيح لك الانتقال من موضوع لآخر دون استخدام أرقام الصفحات.
- **[تكبير]** / **[عرض عادي]** : للقراءة المريحة؛ يمكنك تكبير صفحة نصوص المعلومات . اضغط **أزرار التنقل** للتنقل في الشاشة المكبرة .
- **[إظهار]** : لإخفاء أو كشف المعلومات المخفية في صفحة، مثل حلول الألغاز أو الأحاجي.
- **[تعاقب الصفحات الفرعية]** : للمرور عبر الصفحات الفرعية تلقائيًا إن وُجدت.
- **[اللغة]** : للتحويل إلى مجموعة لغة أخرى لعرض لغة بشكل صحيح إذا كانت تلك اللغة تستخدم مجموعة أحرف مختلفة.

# <span id="page-28-1"></span><span id="page-28-0"></span>٣ . اضغط للخروج من قائمة خيارات.

# **اختيار لغة نصوصالمعلومات.**

بعض محطات التلفزيون الرقمية لها لغات مختلفة لنصوص المعلومات . يمكن تعيين اللغة الأساسية والثانوية. ا . اضغط **ff** .٢ اختر **[إعداد] > [إعدادات القناة]** أو **[إعدادات القمر**

**الصناعي] > [اللغات] > [نصوص المعلومات الرئيسية]** أو **[نصوص المعلومات الثانوية]** . ٣ . اختر لغات نصوص المعلومات المفضلة، ثم اضغط OK.

# NonPublish**اختيار الصفحاتالفرعية**

يمكن أن يحتوي رقم صفحة نصوص المعلومات على صفحات فرعية متعددة . وتلك الصفحات الفرعية تظهر على شريط بجوار رقم الصفحة الرئيسية. عند التوافر على صفحة نصوص معلومات؛ اضغط أو لاختيار صفحات فرعية.

# NonPublish**البحثفي نصوصالمعلومات**

١ . في نصوص المعلومات؛ اضغط OK لتظليل الكلمة الأولى أو الرقم. ٢ . اضغط **أزرار التنقل** للتخطي [إلى](#page-30-2) الكلمة أو الرقم المراد البحث عنه. ٣ . اضغط OK لبدء البحث. ٤ . اضغط إلى أن تصبح الكلمات والأرقام غير مظللة للخروج من البحث.

# NonPublish**استخدام نصوصالمعلوماتالرقمية**

بعض محطات البث التلفزيونية الرقمية تقدم خدمات خاصة بالنص الرقمي أو خدمات تفاعلية في قنواتها التلفزيونية الرقمية، مثل 1BBC .

- عندما تكون في وضع نصوص المعلومات الرقمية:
- اضغط **أزرار التنقل** لاختيار عناصر أو تظليلها.
- استخدم **أزرار الألوان** لتحديد خيار، ثم اضغط OK للتأكيد أو التنشيط.

**ملاحظة :** يتم قفل الخدمات النصية الرقمية عند بث الترجمات وتمكين **[الترجمات]** . اقرأ **استغلال التلفزيون أكثر > استخدام الترجمات** ( الصفحة ٣١).

## NonPublish**استخدام نصوصمعلومات٢,<sup>٥</sup>**

تقدم نصوص المعلومات ٢,٥ الوانا اكثر ورسومًا افضل من نصوص المعلومات العادية . وفي حالة بث نصوص معلومات ٢,٥ من قناة؛ يتم تشغيلها بشكل افتراضي.

العربية

**لتشغيل نصوص معلومات ٢,٥ أو إنهاؤها** ١ . اضغط . ٢ . اختر **[إعداد] > [إعدادات تلفزيون متقدمة] > [التفضيلات] > [نصوص معلومات ٢,٥] > [تشغيل]** أو **[إيقاف]**، ثم اضغط OK.

# **القنوات المفضلة**

NonPublish**إضافة قنوات أو إزالتها** ١ . اضغط . ٢ . اختر **[قائمة القنوات ]:** ، ثم اضغط OK. ٣ . اضغط . ٤ . اختر **[تحديد كمفضلة]** أو **[إلغاء تحديد كمفضلة]**، ثم اضغط OK. تظهر نجمة في شبكة القنوات، للإشارة أن القناة أضيفت إلى القائمة المفضلة . وتختفي النجمة عند إزالة القناة من القائمة المفضلة.

NonPublish**اختيار قائمة التفضيلات** عرض قنوات القائمة المفضلة فقط، أو عرض كل القنوات حالي . ً في حالة اختيار قائمة مفضلة ا ٠ أ في قائمة القنوات اضغط ... ٢ . اختر **[تحديد قائمة] > [المفضلات]** لعرض قنوات القائمة المفضلة، أو **[الكل]** لعرض كل القنوات. ٣ . اضغط OK لتأكيد الاختيار.

# **استخدام دليل** EPG

نظرة عامة

دليل البرامج الإلكتروني ( EPG ( هو دليل على الشاشة متوفر للقنوات الرقمية . ويتيح دليل EPG لك: • عرض قائمة البرامج الرقمية الجاري بثها • عرض البرامج المقبلة • تجميع البرامج حسب النوع • ضبط تذكيرات عند بدء البرامج • إعداد قنوات EPG المفضلة **ملاحظة:** لا يتوفر EPG في كل الدول.

## EPG **تشغيل**

- ١ . اضغط .
- ٢ . اختر **[دليل البرامج]**، ثم اضغط OK.

# EPG**خيارات**

<span id="page-29-0"></span>استخدم قائمة خيارات EPG لضبط تذكيرات أو إلغائها، وتغيير اليوم، والوصول إلى غيرها من خيارات EPG المفيدة . و تبعاً لخدمة البث، يمكن أن تتوفر هذه الخيارات لفترة ٧ أو ٨ أيام فقط. ١ . في EPG؛ اضغط . ٢ . اضغط على **أزرار التنقل** و OK لاختيار وضبط أحد الإعدادات التالية:

- **[ضبط تذكير]** : لضبط تذكيرات البرامج.
- **[مسح التذكير]** : لمسح تذكيرات البرامج.
- **[تغيير اليوم]** : لتحديد يوم EPG . اختر **[اليوم]** أو **[اليوم التالي]** أو **[اليوم السابق]**.
	- **[معلومات إضافية]** : لعرض معلومات البرنامج.
- **[البحث بالنوع]** : للبحث في برامج التلفزيون حسب النوع.
	- **[التذكيرات المجدولة]** : لسرد تذكيرات البرامج.
	- **[تحديث دليل البرامج]** : لتحديث آخر معلومات البرنامج.

**استخدام المؤقتات والأقفال**

<span id="page-29-3"></span><span id="page-29-2"></span><span id="page-29-1"></span>ميقاتي النوم يحول ميقاتي النوم التلفزيون إلى وضع الاستعداد بعد فترة زمنية محددة مسبقاً. يمكنك دائمًا إيقاف التلفزيون قبل ذلك الوقت أو إعادة ضبط ميقاتي النوم أثناء العد التنازلي. ١ . اضغط . .٢ اختر **[إعداد] > [إعدادات التلفزيون] > [التفضيلات] > [ميقاتي النوم]**. ٣ . اضغط **أزرار التنقل** لضبط مؤقت النوم . يمكن أن يصل مؤقت النوم إلى ١٨٠ دقيقة تدريجيًا بخطوات مقدارها خمس دقائق . إذا كانت الدقائق مضبوطة على صفر، فمؤقت النوم لا يعمل. ٤ . اضغط OK لتنشيط مؤقت النوم . يتحول التلفزيون إلى وضع الاستعداد بعد الفترة المحددة.

### **قفل الأطفال**

لمنع الأطفال من مشاهدة التلفزيون؛ يمكن قفل التلفزيون أو حظر البرامج التي لا توافق عمرهم. **ضبط رمز قفل الأطفال أو تغييره**

# العربية

# ١ . اضغط .

٢ . اختر **[إعداد] > [إعدادات القناة] > [قفل الأطفال]**.

٣ . اختر **[تعيين رمز]** أو **[تغيير الرمز]**.

٤ . أدخل الرمز باستخدام **أزرار الأرقام**.

**نصيحة:** إذا نسيت الرمز، فأدخل "8888" لتجاوز أي رموز موجودة.

# NonPublish **قفل القنوات أو فتحها**

١ . في قائمة قفل الأطفال؛ اختر **[قفل القناة]**. ٢ . أدخل رمز قفل الأ[طفال](#page-29-3) باستخدام **أزرار الأرقام** . تظهر قائمة **[قفل القناة]**.

٣ . اختر القنوات التي ستقفل أو تفتح.

# التصنيف الأبو*ي*

بعض محطات البث الرقمي تحدد درجة برامجها وفقًا للعمر. ويمكن ضبط التلفزيون لعرض البرامج التي لها درجة أعلى من عمر طفلك.

## ١ . اضغط .

.٢ اختر **[إعداد] > [إعدادات القناة]** أو **[إعدادات القمر الصناعي] > [قفل الأطفال] > [تصنيف الأبوين]** . تظهر رسالة تطالبك بإدخال رمز قفل الأطفال.

٣ . أدخل رمز قفل الأطفال باستخدام **أزرار الأرقام**. ٤ . اختر فئة عمرية، مث اضغط OK . كل البرامج بعد تلك الفئة العمرية لن تظهر. للحصول على معلومات عن رموز قفل الأطفال؛ انظر **استغلال التلفزيون أكثر > استخدام المؤقتات والأقفال > قفل الأطفال** ( الصفحة ٣٠).

# **استخدام الترجمات**

# **في القنواتالتناظرية**

١ . ّحول التلفزيون إلى قناة تلفزيونية تناظرية. ٢ . اضغط ، ثم اضغط **[نصوص المعلومات]** و اضغط .OK

٣ . أدخل رقم الصفحة المكون من ثلاثة أرقام لصفحة الترجمات ( عادة '888'). ٤ . اضغط للخروج من نصوص المعلومات . تظهر الترجمات إن توفرت.

# **في القنواتالرقمية**

غير مدعوم في وضع MHEG. ١ . اضغط .

٢ . في القائمة التي تظهر؛ اختر **[إيقاف]** أو **[تشغيل]** أو **[التشغيل أثناء كتم الصوت]**، ثم اضغط OK. **ملاحظة:** مع **[التشغيل أثناء كتم الصوت]**، يعرضالتلفزيون الترجمات فقط عند كتم الص[وت](#page-38-1) باستخدام .

<span id="page-30-1"></span><span id="page-30-0"></span>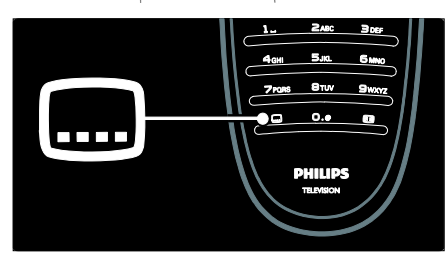

# **لغة الترجمات**

<span id="page-30-2"></span>هذه الوظيفة مدعومة في قنوات رقمية محددة. . أثناء مشاهدة التلفزيون، اضغط . . اختر **[لغة الترجمة]**. . اختر لغة ترجمة من القائمة، ثم اضغط OK.

**ملاحظة:** تتوفر معلومات أكثر عن إعدادات اللغة في **إعداد التلفزيون > تغيير إعدادات اللغة > الصوت، الترجمة، لغات نصوص المعلومات** ( الصفحة ٣٩).

# **الوصول للوسائط المتعددة**

# USB**استعراض**

يمكنك عرض الصور وتشغيل المواد الصوتية ومشاهدة الفيديو على التلفزيون من وحدة تخزين USB. **تنبيه:** لا تتحمل شركة Philips المسئولية إذا لم يكن جهاز تخزين USB مدعومًا ولا تتحمل المسئولية عن التلف أو فقدان البيانات من الجهاز.

يمكنك الوصول لمستعرض محتويات USB باستخدام أحد الطرق التالية :

• أثناء مشاهدة التلفزيون، قم بتوصيل وحدة USB بمنفذ USB في جانب التلفزيون.

• اضغط . اختر **[استعراض** USB**[**، ثم اضغط OK.

#### العربية **تشغيل عرض الشرائح**

اضغط **أزرار التنقل** لاختيار صورة، ثم اضغط OK.

- لتعليق العرض أو إيقافه؛ اضغط OK ثانية.
- للانتقال إلى الملف السابق أو التالي؛ اضغط أو .
	- اضغط للخروج من مستعرض المحتوى.

اضغط للوصول أو للخروج من الإعدادات التالية:

- **[إظهار المعلومات]** : عرض معلومات الملف .
	- **[إيقاف]** : لإيقاف عرض الشرائح.
		- **[تدوير]** : لتدوير الملف.
		- **[تكرار]** : لتكرار عرض الشرائح.
- **[تشغيل مرة واحدة]** : لتشغيل الملف مرة واحدة.
- **[إيقاف الخلط]** / **[تشغيل الخلط]** : لتمكين أو تعطيل عرض الصور عشوائيًا في عرض الشرائح.
	- **[سرعة عرض الشرائح]** : لضبط وقت العرض لكل صورة في عرض الشرائح.
	- **[التأثير الانتقالي لعرض الشرائح]** : لضبط التأثير الانتقالي من صورة إلى الصورة التالية.
- **[تعيين كـ** Scenea **[**: لضبط الصورة المختارة كخلفية على التلفزيون.

## **لسماع الموسيقى**

اضغط **أزرار التنقل** لاختيار ملف موسيقى، ثم اضغط OK.

- اضغط / للرجوع في الملف أو تقديمه ً سريعا.
	- اضغط للخروج من مستعرض المحتوى.
	- اضغط للوصول أو للخروج من الإعدادات التالية:
		- **[إيقاف]** : لإيقاف تشغيل المواد الصوتية.
			- **[تكرار]** : لتكرار أغنية أو ألبوم.
	- **[تشغيل مرة واحدة]** لتشغيل الملف مرة واحدة.
- **[تشغيل الخلط]** / **[إيقاف الخلط]** : لتمكين أو إلغاء التشغيل العشوائي للصوتيات.

### **مشاهدة الفيديو**

اضغط **أزرار التنقل** لاختيار ملف فيديو، ثم اضغط OK**.**

- اضغط أو للرجوع في الملف أو تقديمه ً سريعا.
	- اضغط للخروج من مستعرض المحتوى.

أثناء تشغيل الفيديو، اضغط للوصول للإعدادات التالية:

- **[إيقاف]** : لإيقاف التشغيل.
- **[تكرار]** : لتكرار فيديو.
- **[تشغيل الخلط]** / **[إيقاف الخلط]** : لتمكين أو تعطيل التشغيل العشوائي للفيديو.

# استعراض الكم<u>بي</u>وتر

عرض الصور، وتشغيل المواد الصوتية ومشاهدة الفيديو على التلفزيون من كمبيوتر أو وحدة تخزين أخرى في الشبكة المنزلية. لاستعراض شبكة الكمبيوتر؛ قم ً أولا بإعداد اتصال الشبكة، انظر **إعداد التلفزيون** > **إعداد الشبكة** (الصفحة ٤٠).

إذا لم يتم تثبيت الشبكة عند دخول **[استعراض الكمبيوتر]** لأول مرة؛ فسيبدأ تثبيت الشبكة . اتبع الإرشادات المرئية على الشاشة.

# **لاستعراض شبكة الكمبيوتر**

في القائمة الرئيسية؛ اختر **[استعراض الكمبيوتر]**، ثم اضغط OK.

بعد تشغيل الكمبيوتر والراوتر؛ يعرض التلفزيون محتوى خادم الوسائط المتعددة من الكمبيوتر . بعد ظهور قائمة محتوى الكمبيوتر على الشاشة؛ اختر الملف المراد تشغيله

ثم اضغط OK.

يبدأ عرض شرائح الصور أو الفيديو. **تشغيل عرض الشرائح**

اضغط **أزرار التنقل** لاختيار صورة، ثم اضغط OK.

- لتعليق العرض أو إيقافه؛ اضغط OK ثانية.
- للانتقال إلى الملف السابق أو التالي؛ اضغط أو
	- .
	- اضغط للخروج من مستعرض المحتوى.

اضغط للوصول أو للخروج من الإعدادات التالية:

- **[إظهار المعلومات]** : عرض معلومات الملف .
	- **[إيقاف]** : لإيقاف عرض الشرائح.
		- **[تدوير]** : لتدوير الملف.
	- **[تكرار]** : لتكرار عرض الشرائح.
- **[تشغيل مرة واحدة]** : لتشغيل الملف مرة واحدة.
- **[إيقاف الخلط]** / **[تشغيل الخلط]** : لتمكين أو تعطيل عرض الصور عشوائيًا في عرض الشرائح.
	- العربية • **[سرعة عرض الشرائح]** : لضبط وقت العرض لكل صورة في عرض الشرائح.
	- **[التأثير الانتقالي لعرض الشرائح]** : لضبط التأثير الانتقالي من صورة إلى الصورة التالية.
- **[تعيين كـ** Scenea **[**: لضبط الصورة المختارة كخلفية على التلفزيون.

### **لسماع الموسيقى**

اضغط **أزرار التنقل** لاختيار ملف موسيقى، ثم اضغط OK.

- اضغط / للرجوع في الملف أو تقديمه ً سريعا.
- اضغط للخروج من مستعرض المحتوى.

اضغط للوصول أو للخروج من الإعدادات التالية:

- **[إيقاف]** : لإيقاف تشغيل المواد الصوتية.
	- **[تكرار]** : لتكرار أغنية أو ألبوم.
- **[تشغيل مرة واحدة]** لتشغيل الملف مرة واحدة. • **[تشغيل الخلط]** / **[إيقاف الخلط]** : لتمكين أو إلغاء التشغيل العشوائي للصوتيات.

### **مشاهدة الفيديو**

اضغط **أزرار التنقل** لاختيار ملف فيديو، ثم اضغط OK**.**

- اضغط أو للرجوع في الملف أو تقديمه ً سريعا. • اضغط للخروج من مستعرض المحتوى. أثناء تشغيل الفيديو، اضغط للوصول للإعدادات التالية:
	- **[إيقاف]** : لإيقاف التشغيل.
		- **[تكرار]** : لتكرار فيديو.
- **[تشغيل الخلط]** / **[إيقاف الخلط]** : لتمكين أو تعطيل التشغيل العشوائي للفيديو.

# NonPublish**الاستماع إلى راديو رقمي**

في حالة توفر البث الرقمي؛ يتم تلقائيًا تثبيت القنوات

الإذاعية الرقمية أثناء التثبيت.

- ١ . أثناء مشاهدة التلفزيون، اضغط .
- ٢ . اختر **[قائمة القنوات ]:** ، ثم اضغط OK.
	- ٣ . في قائمة القنوات، اضغط .
- ٤ . اختر **[تحديد قائمة] > [راديو]**، ثم اضغط OK.
	- ٥ . اختر محطة إذاعية، ثم اضغط OK.

<span id="page-32-0"></span>يمكنك الاستماع إلى البث الإذاعي عبر القمر الصناعي (إذا كان ذلك متوفراً).

- .١ أثناء مشاهدة التلفزيون، اضغط .
- .٢ اختر **[قائمة القنوات:]**، ثم اضغط .OK
	- .٣ في قائمة القنوات، اضغط .
- .٤ اختر **[**Radio/TV**]** < **[راديو]**، ثم اضغط OK.

# **استخدام** Scenea

# Scenea **تنشيط**

يمكنك استخدام ميزة Scenea لعرض صورة ثابتة كخلفية على التلفزيون . تأكد من ضبط موقع التلفزيون على الوضع **[المنزل]**.

## ا . اضغط **. .**

٢ . اختر **[**Scenea **[**، ثم اضغط OK.

يتم عرض الصورة الافتراضية أو التي تم تحميلها مسبقًا.

<span id="page-32-1"></span>**ملاحظة:** إذا كان مؤقت النوم على وضع الإيقاف، سيتم عرض الخلفية لمدة ٢٤٠ دقيقة . فيما عدا ذلك، سوف تُعرض للمدة الخاصة بمؤقت النوم. للاستزادة من المعلومات عن مؤقت النوم؛ انظر **استغلال التلفزيون أكثر > استخدام المؤقتات والأقفال > ميقاتي النوم** ( الصفحة ٣٠).

## NonPublish**تعيين صورة كـ** Scenea

**ملاحظة:**يجب ألا يزيد حجم ملف الصورة عن ١ ميجا بايت. . قم بتوصيل وحدة تخزين USB بالتلفزيون. . اضغط . . اختر **[استعراض** USB**[**، ثم اضغط OK.

- ٤ . اختر صورة، ثم اضغط .
- ٥ . اختر **[تعيين كـ** Scenea**[**، ثم اضغط OK.
	- ٦ . اختر **[نعم]**، ثم اضغط OK.
	- ٧ . اضغط أي زر للخروج من Scenea

# **الوصول العمومي**

# NonPublish**تمكين الوصول العمومي**

حيثما كانت محطة البث التلفزيوني الرقمي تدعم ذلك؛ يتيح هذا التلفزيون عرض صوت وترجمات خاصة لضعاف السمع، وكذلك صوتًا خاصة لضعاف البصر. لتمكين تلك الوظائف؛ يجب تشغيل الوصول العمومي في قائمة **[التفضيلات]**. ١ . اضغط .

٢ . اختر **[إعداد] > [إعدادات التلفزيون] > [التفضيلات] > [الوصول العمومي] > [تشغيل]**، ثم اضغط OK.

### NonPublish**ضعاف السمع**

العربية

بعض قنوات التلفزيون الرقمية تبث صوتًا وترجمات خاصة .<br>متوافقة مع الأشخاص ضعاف السمع. **لتشغيل صوت وترجمات ضعاف السمع ( إن وجدت)** ١ . أثناء مشاهدة التلفزيون، اضغط . ٢ . اضغط الزر الأحمر لاختيار **[ضعاف السمع]**. ٣ . اضغط الزر الأخضر لتشغيل صوت وترجمات ضعاف السمع واضغط الزر الأحمر لإنهائها. ٤ . اضغط للخروج. **نصيحة:** للتأكد من توفر لغة صوت ضعاف السمع؛ اضغط واختر **[لغة الصوت]** . اللغات ذات رمز الأذن تشير إلى دعم ضعاف السمع.

### NonPublish**ضعاف البصر**

بعض قنوات التلفزيون الرقمية تبث صوتًا خاصًا متوافقًا مع الأشخاص ضعاف البصر . حيث يختلط الصوت العادي بتعليق إضافي. **لتشغيل صوت ضعاف البصر ( إن وجدت)** ١ . أثناء مشاهدة التلفزيون، اضغط . ٢ . اضغط الزر الأخضر لاختيار **[ضعاف البصر]**.

- ٣ . استخدم الأزرار التالية لاختيار:
- **أحمر** -**[إيقاف]** : لإنهاء صوت ضعاف البصر.
- **أصفر** –**[سماعات الرأس]** : سماع صوت ضعاف البصر من سماعات الرأس فقط.
- **أخضر** -**[مكبرات الصوت]** : سماع صوت ضعاف البصر من مكبرات الصوت فقط.
- **أزرق** -**[مكبرات الصوت** + **سماعات الرأس]** : سماع صوت ضعاف البصر من مكبرات الصوت وسماعات الرأس فقط. ٤ . اضغط للخروج.

**ملاحظة:** الأزرار الخضراء والصفراء لا يمكن تطبيقها إذا تم تمكين التحكم عن بعد الخاص بـ EasyLink . للاستزادة من المعلومات؛ انظر **توصيل التلفزيون > استخدام** Philips EasyLink **< مميزات** EasyLink ) الصفحة ٦١).

**نصيحة:** للتأكد من توفر صوت ضعاف البصر؛ اضغط واختر **[لغة الصوت]** . اللغات ذات رمز العين تشير إلى دعم ضعاف البصر.

### **ضبط مستوى الصوت لضعاف البصر** ١ . في قائمة **[الوصول العمومي]**، اضغط الزر الأصفر لاختيار **[مستوى الصوت المختلط]**. ٢ . اضغط **أزرار التنقل** لتحريك الشريط لأعلى أو لأسفل، ثم اضغط OK.

٣ . اضغط للخروج. **تعقيب صوتي لضعاف البصر** هذه الخاصية تتيح وجود تعقيب صوتي عند ضغط الأزرار في وحدة التحكم عن بعد أو التلفزيون. ١ . في قائمة **[الوصول العمومي]**، اضغط الزر الأزرق لاختيار **[نغمة المفتاح]**.

٢ . اضغط الزر الأخضر لتشغيل التعقيب الصوتي أو اضغط الزر الأحمر لإنهائه. ٣ . اضغط للخروج.

# **إعدادات الصوت والصورة**

### NonPublish**مساعد الإعدادات**

العربية

استخدم مساعد الإعدادات لإرشادك لأفضل إعدادات صوت وصورة. ١ . أثناء مشاهدة التلفزيون، اضغط . ٢ . اختر **[إعداد] > [إعداد الصورة والصوت السريع]**، ثم اضغط OK. ٣ . اختر **[بدء]**، ثم اضغط OK . اتبع الإرشادات التي تظهر على الشاشة لاختيار الإعدادات المفضلة.

#### **إعدادات الصورةالذكية**

استخدم قائمة تجربة **[صورة ذكية]** لدخول إعدادات الصورة شائعة الاستخدام. ١ . أثناء مشاهدة التلفزيون، اضغط .

- ٢ . اختر **[صورة ذكية]**، ثم اختر أحد الإعدادات التالية:
- **[شخصي]** : لضبط التلفزيون على تفضيلاتك الشخصية المضبوطة في قوائم **[الصورة]** في **[إعداد]**.
- **[زاه]** : إعدادات ثرية وديناميكية، مثالية للاستخدام النهاري.
	- **[طبيعي]** : إعداد صورة طبيعية.
	- **[سينما]** : إعدادات ملائمة لمشاهدة الأفلام.
		- **[ألعاب]** : إعدادات ملائمة للألعاب.
	- **[توفير الطاقة]** : أفضل إعدادات موفرة للطاقة .
- **[قياسي]** : لضبط إعدادات الصورة لملائمة معظم بيئات وأنواع الفيديو . إعدادات المصنع الافتراضية .
- **[صورة فوتوغرافية]** : إعدادات ملائمة لعرض الصور.
	- **[مخصص]** : يتيح لك تخصيص إعدادات شخصية للصورة وحفظها.
		- ٣ . اضغط OK لتأكيد الاختيار.
			- ٤ . اضغط للخروج.

# NonPublish**إعدادات صورة إضافية**

- ١ . اضغط .
- ٢ . اختر **[إعداد] > [إعدادات التلفزيون] > [الصورة]**، ثم
	- اضغط OK.
	- ٣ . اختر ً إعدادا لضبطه:
- <span id="page-34-0"></span>• **[صورة ذكية]** : للوصول إلى إعدادات الصورة الذكية المحددة مسبقًا.
- **[إعادة تعيين]** : إعادة الضبط لإعدادات المصنع الافتراضية.
- <span id="page-34-1"></span>• **[تباين]** : لضبط كثافة المناطق المضيئة والحفاظ على المناطق الداكنة دون تغيير.
- **[السطوع]** : لضبط كثافة وتفاصيل المناطق الداكنة.
	- **[لون]** : لضبط تشبع اللون.
- **[درجة اللون]** : لتعويض تغيرات الألوان في الإرسال المرمّز بتنسيق NTSC.
	- **[الحدة]** : لضبط وضوح الصورة.
	- **[تقليل الضجيج]** : تصفية وتقليل التشويش في الصورة.
		- **[درجة اللون]** : لضبط توازن اللون في صورة.
- **[درجة لونية مخصصة]** : لتخصيص ضبط درجة اللون.
- **[**HD Plus Pixel **[**: للوصول إلى إعدادات متقدمة، تشمل **[شاشة** LCD **نقية بتردد ١٠٠ هرتز]**، **[التباين الديناميكي]**، **[إضاءة خلفية ديناميكية]**، **[تقليل التشوه في** MPEG**[**،**] تحسين** .**[جاما [**،**]**HD Natural Motion**]** ،**[اللون**
- **[وضع الكمبيوتر]** : لتمكين ضبط إعدادات الصورة عند توصيل كمبيوتر بالتلفزيون عبر HDMI . في حالة التمكين؛ يمكن اختيار **[تنسيق الصورة] > [بلا مقياس]** والتي تقدم التفاصيل القصوى لعرض محتوى الكمبيوتر .
	- **[مستشعر الضوء]** : لضبط الإعدادات بشكل ديناميكي لمطابقة أحوال الإضاءة.
- **[درجة لونية مخصصة]** : لتخصيص ضبط درجة اللون.
- **[**HD Precise Pixel **[**: للوصول إلى إعدادات ،**[**HD Natural Motion**]** تشمل ،متقدمة **[شاشة** LCD **نقية بتردد ١٠٠ هرتز]** ,**[الحدة المتقدمة]** ,**[التباين الديناميكي]** ,**[إضاءة خلفية ديناميكية]** ,**[تقليل التشوه في** MPEG **[**,**]تحسين اللون]** ,**[جاما]**.
- **[وضع الكمبيوتر]** : يتم التمكين بشكل افتراضي إذا قمت باختيار **[كمبيوتر]** في القائمة الرئيسية . في حالة التمكين؛ يمكن اختيار **[تنسيق الصورة] > [بلا مقياس]** والتي تقدم التفاصيل القصوى لعرض محتوى الكمبيوتر. إذا تم توصيل الكمبيوتر بواسطة HDMI أو VGA، يتم تمكين هذا الخيار بشكل افتراضي.
- تلقائي من ً **تلقائي ]** : للحد <sup>ا</sup> **ً [ضبط مستوى الصوت <sup>ا</sup>** تغييرات مستوى الصوت المفاجئة، على سبيل المثال، عند تغيير القنوات.
- **[التوازن]** : لضبط توازن السماعة اليمنى واليسرى لملائمة وضع الاستماع بشكل أفضل.

### NonPublish**إعادةالضبطلإعدادات المصنع**

إعادة ضبط التلفزيون على إعدادات المصنع يستعيد الإعدادات الافتراضية للصوت والصورة. وتبقى إعدادات تثبيت القنوات هي نفسها. ١ . أثناء مشاهدة التلفزيون، اضغط . ٢ . اختر **[إعداد] > [إعدادات التلفزيون] > [إعدادات المصنع]**، ثم اضغط OK . تعود إعدادات التلفزيون إلى افتراضيات المصنع .

### **بدء عرضتوضيحي للتلفزيون**

بدء عرض توضيحي لمعرفة المزيد عن خصائص التلفزيون. **ملاحظة:** العروض التوضيحية لا تدعمها قنوات MHEG. ١ . أثناء مشاهدة التلفزيون، اضغط . ٢ . اختر **[إعداد] > [عروض التلفزيون التوضيحية]**، ثم اضغط OK. ٣ . اختر عرضاً توضيحيا،ً ثم اضغط OK. ٤ . اضغط للخروج من العرض.

# **تغيير إعدادات القناة**

<span id="page-35-0"></span>ترتيب القنوات بعد التثبيت؛ قد ترغب في ترتيب قائمة القنوات بما يناسب رغبتك. ١ . أثناء مشاهدة التلفزيون، اضغط . ٢ . اختر **[قائمة القنوات]**، ثم اضغط OK. ٣ . في قائمة القنوات؛ اضغط . ٤ . اختر **[ترتيب]**، ثم اضغط OK. ٥ . اختر القناة المراد تغيير ترتيبها، ثم حركها إلى المكان المرغوب ثم اضغط OK. ٦ . اختر **[إدراج]** لإدراج القناة في الموضع المرغوب، **[تبديل]** لتبديل الموضع مع قناة أخرى أو **[إلغاء]** لإلغاء الترتيب. ٧ . اضغط OK للتنشيط .

- **[مستشعر الضوء]** : لتمكين الضبط الديناميكي لشاشة التليفزيون و ذلك لمطابقة أحوال الإضاءة. • **[تنسيق الصورة]** : لتغيير تنسيق الصورة.
	- **[حواف الشاشة]** : لتغيير حجم الصورة.
	- **[تبديل الصورة]** : لضبط موضع الصورة . لا يمكن التطبيق إذا كان تنسيق الصورة المختار **[تكبير**/**تصغير تلقائي]** أو **[شاشة عريضة]**.

**إعدادات صوتذكي** استخدم قائمة تجربة **[صوت ذكي]** لدخول إعدادات الصورة شائعة الاستخدام. ١ . أثناء مشاهدة التلفزيون، اضغط . ٢ . اختر **[صوت ذكي]**، ثم اختر أحد الإعدادات التالية:

- **[شخصي]** : لضبط التلفزيون على تفضيلاتك الشخصية المضبوطة في القوائم **[صوت]** في **[إعداد]**.
- **[قياسي]** : لضبط إعدادات الصوت لملائمة معظم البيئات وأنواع الصوت.
- **[أخبار]** : لتطبيق إعدادات الصوت المناسبة بشكل مثالي للصوت المنطوق، مثل الأخبار .
	- **[فيلم]** : لتطبيق إعدادات الصوت المناسبة بشكل مثالي للأفلام.
		- **[ألعاب]** : إعدادات ملائمة للألعاب.
- **[دراما]** : لتطبيق إعدادات الصوت المناسبة بشكل مثالي للدراما.
- **[رياضة]** : لتطبيق إعدادات الصوت المناسبة بشكل مثالي للرياضة.
	- ٣ . اضغط OK لتأكيد الاختيار.
		- ٤ . اضغط للخروج.

### NonPublish**إعدادات صوت إضافية**

### ١ . اضغط .

٢ . اختر **[إعداد] > [إعدادات التلفزيون] > [الصوت]**، ثم اضغط OK.

- ٣ . اختر ً إعدادا لضبطه:
- **[صوت ذكي]** : للوصول إلى إعدادات الصوت الذكي المحددة مسبقًا.
- **[إعادة تعيين]** : إعادة الضبط لإعدادات المصنع الافتراضية.
	- **[الجهير]** : لضبط مستوى الجهير.
	- **[صوت حاد]** : لضبط مستوى الطبقة.
- **[محيطي]** : لتمكين الصوت الفضائي. • **[مستوى صوت سماعات الرأس]** : لضبط مستوى صوت سماعة الرأس.

العربية
NonPublish**إعادةتسمية القنوات** بعد التثبيت؛ قد ترغب في إعادة تسمية القنوات بما يناسب رغبتك. ١ . أثناء مشاهدة التلفزيون، اضغط . ٢ . اختر **[قائمة القنوات]**، ثم اضغط OK. ٣ . في قائمة القنوات؛ اضغط . ٤ . اختر **[إعادة تسمية]**، ثم اضغط OK. ٥ . في شاشة الإدخال التي تظهر؛ اضغط **أزرار التنقل** أو **أزرار الأرقام** لتعديل الاسم ثم اضغط OK. ٦ . بعد الانتهاء؛ اضغط **أزرار التنقل** لاختيار **[إتمام]**. • لمسح الإدخال؛ اختر **[مسح]**. • للإلغاء؛ اختر **[إلغاء]**. ٧ . اضغط OK لتأكيد الاختيار. ٨ . اضغط للخروج.

NonPublish**إخفاء القنواتأو إظهارها**

**إخفاء القنوات** يمكن إخفاء القنوات من قائمة القنوات لمنع الوصول غير المسموح إليها. ١ . أثناء مشاهدة التلفزيون، اضغط . ٢ . اختر **[قائمة القنوات]**، ثم اضغط OK. ٣ . في قائمة القنوات؛ اختر القناة المراد إخفاؤها ثم اضغط 6 ٤ . اختر **[إخفاء القناة]**، ثم اضغط OK. يتم إخفاء القناة. **إظهار القنوات** ١ . أثناء مشاهدة التلفزيون، اضغط . ٢ . اختر **[قائمة القنوات]**، ثم اضغط OK. ٣ . في قائمة القنوات؛ اضغط . ٤ . اختر **[إظهار القنوات المخفية]**، ثم اضغط OK . تظهر القنوات المخفية في قائمة القنوات، ولكن دون ظهور معلومات القناة. ٥ . اختر القناة المراد إظهارها، ثم اضغط . ٦ . اختر **[إظهار القناة]**، ثم اضغط OK. كرر الخطوتين ٥ ٦و لإظهار القنوات الأخرى.

NonPublish**تحديثقائمة القنوات** عند تشغيل التلفزيون لأول مرة؛ يتم تنفيذ تثبيت كامل للقنوات. يمكن ضبط التلفزيون لإضافة القنوات الرقمية وإزالتها تلقائيًا. يمكنك ايضا بدء تحديث القنوات يدويًا.

**التحديث التلقائي** لضبط التلفزيون على تحديث قنوات التلفزيون الرقمية تلقائيًا؛ اترك التلفزيون في وضع الاستعداد. يعمل التلفزيون مرة في اليوم على تحديث القنوات التي عثر عليها ً مسبقا وتخزين قنوات جديدة . يتم إزالة القنوات الفارغة من قائمة القنوات. في حالة تنفيذ تحديث لقناة؛ تظهر رسالة عند البدء.

**في حال لم ترغب في ظهور هذه الرسالة** ١ . اضغط . ٢ . اختر **[إعداد] > [إعدادات القناة]** أو **[إعدادات القمر الصناعي] > [تثبيت القناة] > [رسالة تحديث القناة] > [إيقاف]**، ثم اضغط OK.

• **لتعطيل التحديثات التلقائية** في القائمة **[تثبيت القناة]**؛ اختر **[تحديث القناة ا تلقائي ] > [إيقاف]**.**ً**

**التحديث اليدوي** لتحديث القنوات بنفسك في أي وقت باستخدام التحديث اليدوي. ١ . في القائمة **[تثبيت القناة]**؛ اختر **[تثبيت تلقائي]**، ثم اضغط OK. ٢. . ابدأ التحديث واختر **[تحميل القنوات]** . قد يستغرق التحديث بضع دقائق.

**اختيار لغة الصوت** إذا كان لدى قناة التلفزيون بث صوتي متعدد أو مزدوج، يمكنك تحديد اللغة المفضلة للصوت. ١ . أثناء مشاهدة التلفزيون، اضغط .

**خيارات أخرى**

• **[لغة الصوت]** : اختر لغة الصوت للقنوات الرقمية.

• **[ثنائي** II-I **[**: اختر لغة الصوت للقنوات التناظرية. **اختر بث الفيديو ( لقناة** DVBS **فقط)** وإذا كان ذلك متاحا،ً ستتمكن من عرض بث فيديو مختلف للقناة ( . تعتمد على مزود خدمة البث) ١ . أثناء مشاهدة التلفزيون، اضغط . ٢ . اختر **[تحديد الفيديو]** لعرض الاختيارات المتنوعة.

العربية

**التثبيتالتلقائي** عند تشغيل التلفزيون لأول مرة؛ يتم تنفيذ تثبيت كامل للقنوات. يمكن إعادة عملية التثبيت كاملة مرة أخرى لضبط اللغة والدولة وتثبيت كل القنوات التلفزيونية المتوفرة. **ملاحظة :** إذا تمت مطالبتك بإدخال رمز، فأدخل "8888".

خيار **[بحث تلقائي عن قمر صناعي]** يتاح فقط إذا كان التلفاز .DVB-S يدعم

١ . اضغط . ٢ . اختر **[إعداد] > [بحث تلقائي عن قناة]** أو **[بحث تلقائي عن قمر صناعي]**، ثم اضغط OK. ٣ . اتبع الإرشادات التي تظهر على الشاشة لإكمال تثبيت القنوات . ٤ . عند الاكتمال، اختر **[إنهاء]**، ثم اضغط OK. **نصيحة:** اضغط لرؤية قائمة القنوات. **ملاحظات**

- أثناء التثبيت؛ اترك **[إعدادات]** دون تغيير إلا إذا أمدك مقدم الخدمة الرقمية بقيم محددة لإدخالها.
- عند العثور على قنوات تلفزيونية رقمية؛ قد تعرض قائمة القنوات المثبتة أرقام قنوات خالية . يمكنك إعادة تسمية هذه القنوات أو ترتيبها أو إزالتها.

#### DVB-T **أو** DVB-C **لقنوات الوصول**

في حال تثبيت قنوات من C-DVB وT-DVB؛ يجب الانتقال إلى الشبكة المعنية لمشاهدة القنوات في تلك الشبكة.

- ١ . أثناء مشاهدة التلفزيون، اضغط .
	- ٢ . اختر **[إعداد] > [إعدادات القناة]** .
- ٣ . اختر **[تثبيت القناة] > [هوائي أو كبل** DVB**[**.
	- ٤ . اختر إعداداً مما يلي:
- **[هوائي (** T-DVB **([** : الوصول إلى القنوات المفتوحة عبر الهوائي أو قنوات T-DVB الرقمية

• **[كبل]** : الوصول لقنوات الكابل أو قنوات C-DVB الرقمية. ٣ . اضغط OK لتأكيد الاختيار. ٤ . اضغط للخروج . ينتقل التلفزيون إلى قائمة القنوات المختارة.

**الوصول لقنوات** S-DVB ) لبعض الطرازات فقط) إذا كان استقبال القمر الصناعي الخاص بك متصلاً بموصل SAT، ستتمكن من استقبال قنوات القمر الصناعي. اضغط > **[مشاهدة القمر الصناعي]** لمشاهدة قنوات القمر الصناعي.

NonPublish**تثبيتالقنوات التناظرية** يوضح هذا القسم كيفية البحث عن قنوات التلفزيون التناظرية وحفظها يدويًا. **الخطوة ١ : اختيار النظام الخاص بك ملاحظة:** تجاوز هذه الخطوة إذا كانت إعدادات النظام الخاص بك صحيحة. إذا تمت مطالبتك بإدخال رمز، فأدخل ."8888". ١ . أثناء مشاهدة التلفزيون، اضغط . ٢ . اختر **[إعداد] > [إعدادات القناة] > [إعدادات القناة] > [تناظري : تثبيت يدوي] > [النظام]**، ثم اضغط OK. ٣ . اختر النظام في دولتك أو منطقتك؛ ثم اضغط OK. **الخطوة ٢ : البحث عن قنوات تلفزيونية جديدة وحفظها** ١ . في قائمة **[تناظري : تثبيت يدوي]**؛ اختر**[بحث عن قناة]**، ثم اضغط OK. ٢ . اضغط: • **أزرار التنقل** أو **أزرار الأرقام** لإدخال تردد القناة يدويًا. • **أزرار التنقل** لاختيار **[بحث]** . اضغط OK للبحث التلقائي عن القناة التالية. ٣ . بعد إدخال تردد القناة الصحيح؛ اختر **[إتمام]**، ثم اضغط .OK

٤ . اختر **[تخزين القناة الحالية]** لتخزين القناة الموالفة باستخدام رقم القناة الحالي، أو اختر **[تخزين كقناة جديدة]** لتخزينها كرقم قناة جديد.

**تثبيتالقنوات الرقمية** يمكنك إعادة توجيه الهوائي الخاص بك لتحسين الاستقبال . ستحتاج لمعرفة التردد الصحيح لموالفته . للحصول على أفضل النتائج؛ اتصل بمزود الخدمة أو اطلب فني تركيب محترف. **ملاحظة**: إذا تمت مطالبتك بإدخال رمز، فأدخل "8888". ١ . اضغط . ٢ . اختر **[إعداد] > [إعدادات القناة] > [تثبيت القناة] > [رقمي : اختبار الاستقبال] > [بحث]**، ثم اضغط OK. ٣ . اضغط **أزرار الأرقام** لإدخال تردد القناة. ٤ . اختر **[بحث]**، ثم اضغطOK. ٥ . عند العثور على القناة الصحيحة، اختر **[تخزين]**، ثم اضغط OK. ٦ . اضغط للخروج . **ملاحظات** ًا؛ فيمكن تغيير موضع • إذا كان الاستقبال سيئ الهوائي وتكرار العملية. • في حالة استقبال قناة C-DVB؛ يتوفر الخياران **[وضع معدل الرموز]** و**[معدل الرموز]** . في **[وضع معدل الرموز]**؛ اختر **[تلقائي]** ما لم يمدك مقدم خدمة الكابلات بقيمة معدل رمز معينة. **تثبيتقنوات القمرالصناعي** (لبعض الطرازات فقط) إذا كان موصّل استقبال القمر الصناعي الخاص بك متصلا بموصل SAT، ستتمكن من استقبال قنوات القمر الصناعي. ملاحظة: إذا تمت مطالبتك بإدخال رمز، فأدخل ."٨٨٨٨" أثناء مشاهدة التلفزيون، اضغط . .٢ اختر **[إعداد]** > **[بحث تلقائي عن قمر صناعي]** > **[إعادة تثبيت القنوات]**. .٣ اتبع الإرشادات التي تظهر على الشاشة لإكمال تثبيت قنوات القمر الصناعي. .٤ عند الاكتمال، اختر **[إنهاء]**، ثم اضغط OK.

العربية

**الموالفة الدقيقة للقنوات التناظرية** إذا كان الاستقبال سيئًا في قناة تلفزيونية تناظرية؛ فعليك ضبط هذه القناة. **ملاحظة** : إذا تمت مطالبتك بإدخال رمز، فأدخل "8888". ١ . اضغط . ٢ . اختر **[إعداد] > [إعدادات القناة] > [تثبيت القناة] > [تناظري : تثبيت يدوي]**؛ اختر**[موالفة دقيقة]**، ثم اضغط .OK ٣ . اضغط أو لعمل موالفة دقيقة للقناة. ٤ . عند اختيار تردد القناة الصحيح، اختر **[إتمام]**، ثم اضغط .OK ٥ . اختر **[تخزين القناة الحالية]** لحفظ القناة المضبوطة في رقم القناة الحالي، أو اختر **[تخزين كقناة جديدة]** لحفظ القناة الجديدة تحت رقم قناة جديد.

# **تغيير إعدادات اللغة**

لغات الصوت، الترجمات، نصوص المعلومات قد تبث القنوات التلفزيونية الرقمية لغات مختلفة للصوت والترجمة ونصوص المعلومات مع البث . اضبط اللغات المفضلة عند توفر لغات متعددة. ١ . اضغط . .٢ اختر **[إعداد] > [إعدادات القناة]** أو **[إعدادات القمر الصناعي] > [اللغة]**. ٣ . اختر أحد الإعدادات التالية، ثم اضغط OK: • **[الصوت الرئيسي]** / **[الصوت الثانوي]** : لاختيار لغة الصوت للقنوات الرقمية. • **[الترجمة الرئيسية]** / **[العناوين الفرعية الثانوية]** : لاختيار لغة الترجمة للقنوات الرقمية. • **[نصوص المعلومات الرئيسية]** / **[نصوص المعلومات الثانوية]** : لاختيار لغة نصوص المعلومات للقنوات الرقمية. • **[ضعاف السمع]** : لتمكين أو إلغاء الترجمات الخاصة بضعاف السمع.

- **[ضعاف البصر]** ( المملكة المتحدة فقط): لاختيار جهاز خرج الصوت .
- **[الحجم ضعاف البصر]** ( المملكة المتحدة فقط): لتعديل مستوى الصوت للصوتيات الخاصة بضعاف البصر.
- **[تنسيق الصوت المفضل]** : اختر **[قياسي]** لتستقبل تنسيق الصوت العادي ( MPEG(. اختر **[خيارات متقدمة]** لتستقبل تنسيقات الصوت المتقدمة (AAC -3،EAC أو -3AC إذا كان ذلك متاحاً).
- **[أحادي**/**استريو]** : اختر **[أحادي]** أو **[استريو]** إذا كان بث الاستريو متاحا.ً

٤ . اضغط للخروج. **نصيحة:** اضبط لغة ثانوية في نفس القائمة . تستقبل هذه اللغة إذا لم تكن اللغة الرئيسية متوفرة.

#### **لغة القائمة**

العربية

ا. أثناء مشاهدة التلفزيون، اضغط . ٢ . اختر **[إعداد] > [إعدادات التلفزيون] > [التفضيلات] > [لغة القائمة]**. ٣ . اختر لغة قائمة، ثم اضغط OK.

# **إعداد الشبكة**

#### **الفوائد**

#### **شبكة الكمبيوتر**

إذا كان التلفزيون متصلاً بشبكة كمبيوتر؛ يمكنك عرض الصور والصوتيات والأفلام من كمبيوتر أو وحدة تخزين في تلك الشبكة.

بعد تثبيت الشبكة؛ اختر **[استعراض الكمبيوتر]** في القائمة الرئيسية لعرض محتوى الكمبيوتر.

#### Net TV **خدمة**

إذاكان التلفزيون متصلاً بشبكة كمبيوتر متصلة بالإنترنت؛ يمكنك توصيل التلفزيون بخدمة TV Net . تقدم صفحة بداية TV Net الأفلام والصور والصوتيات و معلومات الترفيه والألعاب وكثير غيرها، كل ذلك يتناسب مع شاشة التلفزيون الخاصة بك.

بعد تثبيت الشبكة؛ اختر **[استعراض** TV Net **[**في القائمة الرئيسية لفتح صفحة بداية TV Net.

#### **ماتحتاج إليه تحذير**

هذا التلفزيون يتوافق مع توجيه EMC فقط عند استخدام كابل إثرنت معزول 5Cat.

لتوصيل الراوتر بالتلفزيون؛ نوصي بشدة باستخدام كابل إثرنت أقصر من 3 أمتار.

لتوصيل التلفزيون بشبكة كمبيوتر والإنترنت؛ تحتاج إلى راوتر في شبكة الكمبيوتر . اضبط الراوتر على تشغيل On DHCP . قم بتوصيل الراوتر بالتلفزيون بكابل شبكة

(إثرنت). للاستمتاع بخدمة TV Net؛ قم بتوصيل التلفزيون براوتر باتصال إنترنت سريع .

يمكنك ً أيضا توصيل هذا التلفزيون بشبكة كمبيوتر لاسلكيًا عبر مهايئ USB لاسلكي اختياري. راجع المتجر ً المحلي لمعرفة تفاصيل الشراء.

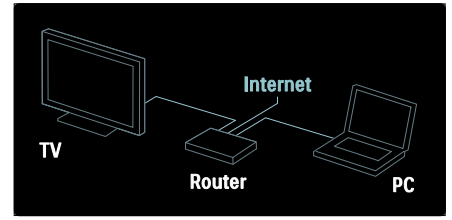

خاصية شبكة الكمبيوتر تحمل الاعتماد 1.5 DLNA . يمكن استخدام أنظمة XP Windows Microsoft أو .الكمبيوتر على Linux أو Intel Mac OSX أو Vista لمشاركة محتوى الكمبيوتر على التلفزيون؛ تحتاج إلى برنامج ملقم وسائط حديث في الكمبيوتر . Windows 11 Player Media أو ما شابه .

برنامج ملقم الوسائط يجب ضبطه لمشاركة الملفات مع التلفزيون.

للإطلاع على قائمة ببرامج ملقمات الوسائط المدعومة؛ اقرأ **بيانات فنية > الوسائط المتعددة** ( الصفحة ٧٠). **ملاحظة** : إذا لم يعد الجهاز إلى طبيعته في وضع DLNA بسبب اضطرابات كهربائية خارجية ( على سبيل المثال تفريغ كهروستاتيكي)؛ فيجب تدخل المستخدم .

NonPublish**التثبيتالسلكي** قم بتوصيل الراوتر بالتلفزيون باستخدام كابل شبكة قم بتشغيل الراوتر قبل بدء تثبيت الشبكة. لبدء تثبيت الشبكة السلكية؛ أغلق دليل المستخدم، ثم اضغط **> [إعداد] > [الاتصال بالشبكة]** ثم اضغط . OK اتبع الإرشادات على الشاشة لتثبيت الشبكة السلكية. يبحث التلفزيون باستمرار عن اتصال شبكة. عند الطلب؛ وافق على اتفاقية ترخيص المستخدم. يمكنك الوصول لآخر اتفاقيات ترخيص المستخدم على .www.philips.com

#### **جاهزللاتصال اللاسلكي** Fi-Wi

#### **عرض شاشة الكمبيوتر : مقدمة**

العربية

هذا التلفزيون جاهز للاتصال اللاسلكي Fi-Wi\*. باستخدام مهايئ USB اللاسلكي 01PTA) يباع ً منفصلا)، يمكنك توصيل التلفزيون الخاص بك بالشبكة لاسلكياً. و باستخدام برنامج Wi-Fi MediaConnect المجاني، يمكنك عرض شاشة الكمبيوتر على التلفزيون.

يمكنك عرض الفيديو، الموسيقى، أو شرائح العرض التي تقوم بتشغيلها على الكمبيوتر.

\*متوفر في طرازات معينة وحسب. **ما تحتاج إليه**

لاستخدام MediaConnect Fi-Wi، ستحتاج إلى توصيل التلفزيون الخاص بك إلى شبكة المنزل الخاصة بك. ستحتاج إلى راوتر لاسلكي. يمكنك قراءة المزيد فيما يتعلق بالاتصال بالشبكة في **مساعدة > إعداد التلفزيون > إعداد الشبكة** ( الصفحة ٤٠).

#### **عرض شاشة الكمبيوتر : تثبيت** MediaConnect Fi-Wi

١ . ابحث عن اسطوانة MediaConnect Fi-Wi التي تأتي مع مهايئ 01PTA . ٢ . أدخل الأسطوانة في الكمبيوتر الخاص بك. ٣ . يقوم الكمبيوتر بتشغيل متصفح الإنترنت و يفتح صفحة - Wi-Fi MediaConnect تحميل

#### . www.wifimediaconnect.philips.com

على موقع الويب، يمكنك التأكد من متطلبات النظام الضرورية. ٤ . أدخل الرمز المكتوب على غلاف أسطوانة .CD-ROM ٥ . أنقر زر 'now Download 'لتحميل برنامج Fi-Wi MediaConnect المجاني. ٦ . بعد التحميل، قم بتشغيل الملف Fi-Wi' . MediaConnect\_setup.exe' ٧ . اتبع الإرشادات المرئية على الشاشة.

**عرض شاشة الكمبيوتر : تسمية جهاز التلفزيون الخاص بك** إن كان لديك اثنين أو أكثر من أجهزة التلفزيون في شبكة منزلك، قم بتمييزهم بأسماء فريدة.

١ . اضغط ، ثم اختر **[إعداد] > [إعدادات الشبكة] > [اسم شبكة التلفزيون]**.

٢ . اضغط OK لفتح لوحة المفاتيح المرئية على الشاشة. ٣ . أدخل اسم التلفزيون باستخدام لوحة المفاتيح المرئية على الشاشة، و اضغط OK.

#### **عرض شاشة الكمبيوتر : تعليمات المساعدة**

لقراءة ملف المساعدة الخاص بـ Fi-Wi MediaConnect، أنقر بالزر الأيمن على أيقونة البرنامج في صندوق التنبيهات للكمبيوتر و اختر Help ) المساعدة). **التفاصيل**

- يمكنك عرض فيديو بدقة عالية التحديد ( HD ( أو بدقة قياسية ( SD(، حسب قدرة المعالجة للكمبيوتر الخاص بك.
- قد لا يمكن عرض بعض أقراص ray-Blu/DVD التجارية على التلفاز و ذلك بسبب حماية المحتوى الخارج.
- يعرض التلفاز ملفات الوسائط للكمبيوتر بعد تأخير بسيط.
- Mi-Fi MediaConnect متاح فقط لأجهزة PC.

**عرض شاشة الكمبيوتر : متطلبات جهاز الكمبيوتر** PC الحد الأدنى من المواصفات

- أنظمة ( Windows 7 ،Vista ،Windows XP PC فقط)
	- Intel Pentium Core 2 Duo 1.8GHz
		- ذاكرة RAM ٥١٢ ميجابايت
- ٢٠٠ ميجابايت مساحة خالية على القرص الصلب
	- Wi-Fi 802.11g
		- اتصال بالإنترنت

#### **عرض شاشة الكمبيوتر : متطلبات جهاز الكمبيوتر** PC

- المواصفات الموصى بها
- أنظمة ( Windows 7 ،Vista ،Windows XP PC فقط)
	- Intel Pentium Core 2 Duo 2.1GHz
		- ذاكرة RAM ١ جيجابايت
- ٢٠٠ ميجابايت مساحة خالية على القرص الصلب
	- Wi-Fi 802.11n •
	- اتصال بالإنترنت

#### NonPublish**إعدادات الشبكة**

- العربية إعدادات الشبكة في التلفزيون والمستخدمة للاتصال بالراوتر قياسية ومضبوطة على الوضع التلقائي . و هذا يضمن
- سهولة الاتصال بأي شبكة متوفرة. إذا واجهت مشاكل في اتصال الشبكة؛ فلعلك بحاجة لضبط الإعدادات بحيث تكون مناسبة للشبكة المنزلية الخاصة بك.

إن لم تكن متأكدا،ً فاسأل من له معرفة بإعدادات الشبكة لمساعدتك.

لتعيين إعدادات شبكة محددة، اضغط **> [إعداد] > [إعدادات الشبكة]** واضغط OK.

للمزيد من المعلومات عن (الصفحة ٤٣)، يمكنك الوصول لإصدار PDF من دليل المستخدم هذا عبر الإنترنت على .www.philips.com/support موقع

#### **إعدادات ملقم وسائطالكمبيوتر**

#### **تمكين مشاركة الوسائط**

في نظام Windows Microsoft، قم بتشغيل TVersity . وانقر فوق علامة التبويب Settings (الإعدادات ) ثم انقر الزر Sharing Start ) بدء مشاركة).

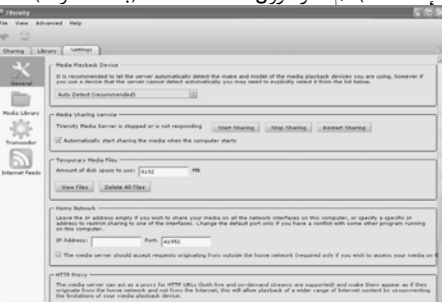

يظهر إطار منبثق يخبرك ببدء خدمة ملقم الوسائط . انقر فوق OK.

#### **تحديد مجلدات مشاركة الوسائط**

في TVersity؛ انقر فوق علامة التبويبSharing (مشاركة).

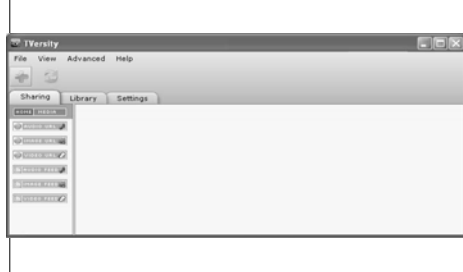

#### اضغط الرمز+ الأخضر واختر folder Add ) إضافة مجلد).

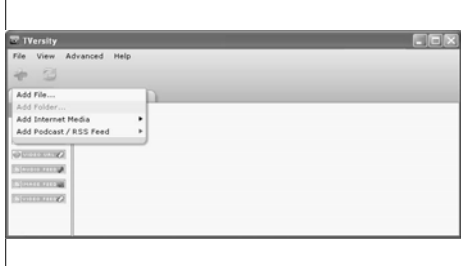

في إطار الوسائط المنبثق Add ) إضافة ) انقر الزر Browse (استعراض).

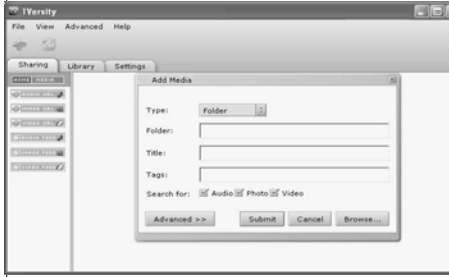

في الإطار Browse for Folder (استعراض للمجلدات)؛ حدد ً مجلدا به ملفات صوتيات أو صور أو فيديو تريد مشاركتها ثم انقر فوق OK. **تمكين مشاركة الوسائط**

في نظام X OS Mac؛ ّشغل Media Twonky . يظهر .Twonky Media

في مربع Setup Basic ) الإعداد الأساسي)؛ انقر فوق Security/Clients ) العملاء/الحماية). فتظهر إعدادات Security/Clients ) العملاء/الحماية).

Enable sharing for new clients انقر

automatically ) تمكين المشاركة للعملاء الجدد تلقائيًا)، ثم انقر فوق Save Changes (حفظ التغييرات). ً تم تمكين مشاركة الوسائط.

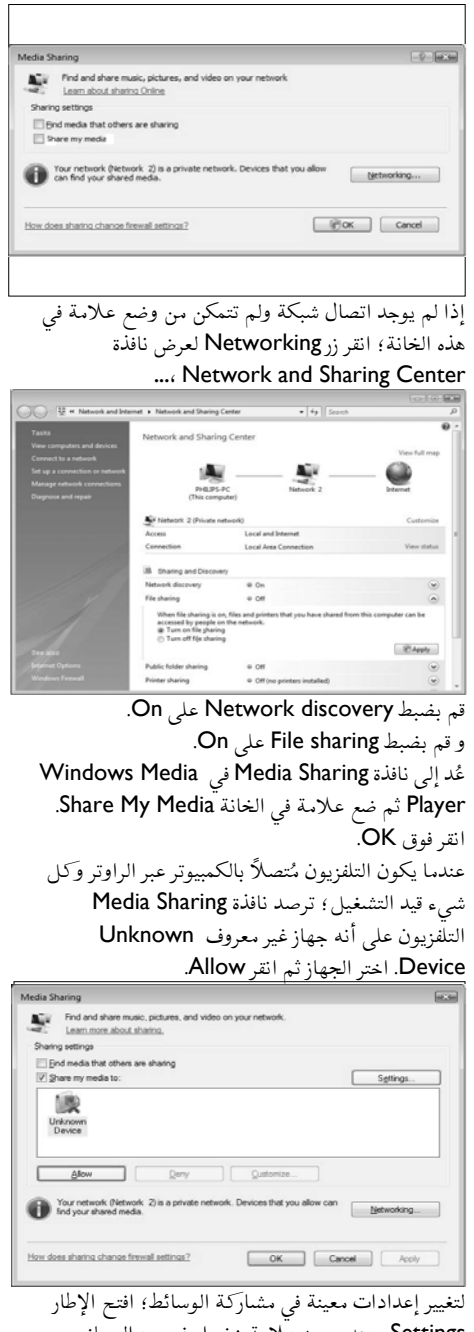

Settings . عند وجود علامة خضراء في رمز الجهاز (التلفزيون)؛ انقر فوق OK.

**إضافة مجلدات لمشاركة الوسائط** في مربع Setup Basic ) الإعداد الأساسي)؛ انقر فوق Sharing ) مشاركة). .<br>|- 2010 || 6 || 6 || 6 || 60 || 7177 0.0.1 1000 || 1000 || 7000 || 7000 || 7000 || 7000 || 7000 || 7000 || 70<br>|- 2010 || 7000 || 7000 || 7000 || 7000 || 7000 || 7000 || 7000 || 7000 || 7000 || 7000 || 7000 || 7000 || 7 Taradyman a Tecnologia<br>Still 2007<br>Al right warves

انقر فوق Browse ) استعراض ) لإضافة موقع مجلد . انقر دليل إضافة ( Add new content directory فوق محتوى جديد ) لإضافة مجلدات أخرى. عند إضافة كل المجلدات؛ انقر فوق changes Save (حفظ التغييرات) ثم انقر فوق Rescan content .directories **) إعادة مسح أدلة المحتوى).** يمكن للتلفزيون الوصول إلى ملفات الوسائط.

**ملاحظة** : تسري الإرشادات على أنظمة Microsoft .Vista و Windows XP

#### **تمكين مشاركة الوسائط**

العربية

Windows Media ابدأ ؛Microsoft Windows في .Windows Media Player فيظهر . Player 11

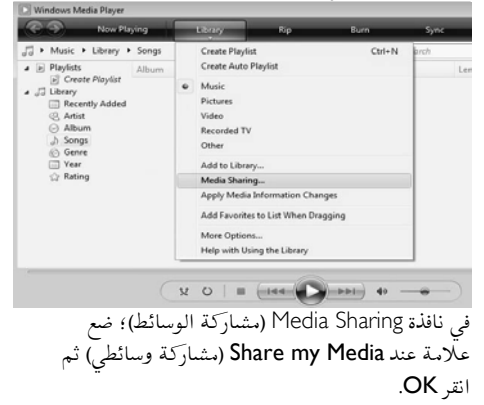

**تحديد مجلدات المشاركة** في Player Media Windows؛ اختر Library من القائمة ثم اختر Library to Add.

العربية

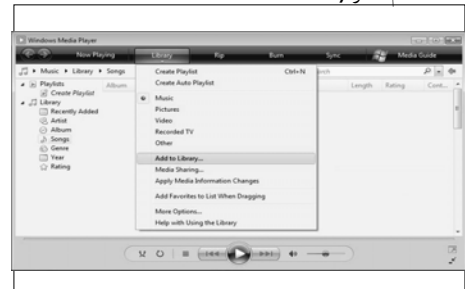

My folders and اختر ؛ Add to Library الإطار في الزر انقر ثم **.**those of others that I can access .Advanced Options

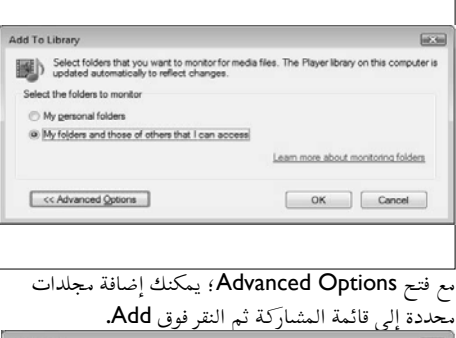

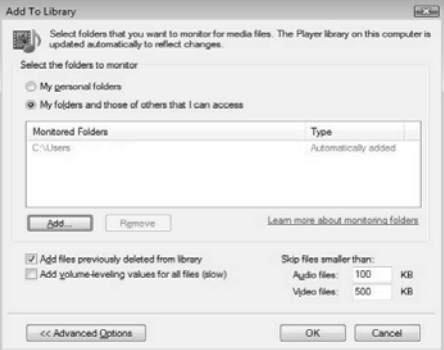

في النافذة Folder Add؛ حدد ً مجلدا به ملفات صوتيات أو صور أو فيديو تريد مشاركتها مع الأجهزة الأخرى ثم انقر فوق OK. في نافذة Library To Add ) إضافة للمكتبة)، يتم عرض المجلد الجديد الذي تمت إضافته . يمكنك إضافة مجلدات

أخرى لمشاركتها.أنقر فوق زر OK لإضافة الملفات للمكتبة. Add to Library by Searching Compute

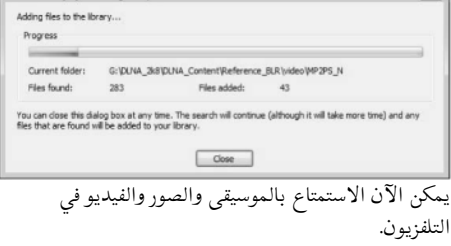

# **تغيير إعدادات أخرى**

#### إعدادات توفير الطاقة

١ . أثناء مشاهدة التلفزيون، اضغط الزر الأخضر.

- ٢ . اختر أحد الإعدادات التالية، ثم اضغط OK:
- **[توفير الطاقة]** : يطبق مجموعة من إعدادات الصورة لتقليل استهلاك الطاقة.
- **[كتم صوت الشاشة]** : لإطفاء شاشة التلفزيون . إن 'كتم' الشاشة يوفر الطاقة عند الرغبة في الاقتصار على سماع الصوت من التلفزيون.
- **[مستشعر الضوء]** : لتوفير الطاقة؛ يعمل مستشعر الضوء المحيط الداخلي على خفض سطوع شاشة التلفزيون عندما يعتم الضوء المحيط.

#### NonPublish**مزامنة الصوت**

شغل مزامنة الصوت الرقمي لمزامنة الصورة تلقائيًا في ً التلفزيون مع الصوت من نظام المسرح المنزلي المتصل. ١ . أثناء مشاهدة التلفزيون، اضغط .

٢ . اختر **[إعداد] > [إعدادات التلفزيون] > [التفضيلات] > [تأخير الإخراج الصوتي] > [تشغيل]** ثم اضغط OK.

#### NonPublish**ساعة التلفزيون**

يمكنك عرض الساعة على شاشة التلفزيون . تعرض الساعة الوقت الحالي باستخدام بيانات الوقت المستلمة من مشغل خدمة التليفزيون.

**عرض ساعة التلفزيون** ١ . أثناء مشاهدة التلفزيون، اضغط . ٢ . اختر **[الحالة]**، ثم اضغط OK . تظهر الساعة في الركن السفلي الأيمن من شاشة التلفزيون.

**تغيير وضع الساعة** افتراضي يضبط وضع الساعة على **[تلقائي]**، مع مزامنة ًا؛

<span id="page-45-0"></span>**تحديث البرنامج برنامجالتلفزيون** ١ . اضغط . ٢ . اختر **[إعداد] > [إعدادات البرنامج] > [معلومات البرنامج الحالي]**، ثم اضغط OK . يظهر إصدار البرنامج الحالي. لتحديث البرنامج، يمكنك استخدام أحد الخيارات التالية: أ . التحديث من البث الرقمي. ب . التحديث عبر USB. ج . التحديث عبر الإنترنت. NonPublish للمزيد من المعلومات، أنظر الصفحات التالية. إن توفر؛ يمكن للتلفزيون استقبال تحديث البرامج من خلال البث الرقمي. في حالة توفر تحديث؛ تظهر رسالة تطلب تحديث البرنامج . ونوصي بشدة بتحديث البرنامج عند الطلب. قبل إجراء هذا الإجراء تأكد من: • تخصيص بعض الوقت لإكمال التحديث بأكمله. • يجب توفر وحدة تخزين USB في متناولك بها مساحة تخزين ٢٥٦ ميجابايت على الأقل. • توفّر كمبيوتر به منفذ USB واتصال بالإنترنت. ١ . اضغط . ٢ . اختر **[إعداد] > [تحديث البرنامج]**، ثم اضغط OK . يبدأ مساعد التحديث . اتبع الإرشادات التي تظهر على الشاشة لإكمال التحديث. ّ **ملاحظة:** إذا كان لديك ملف الترقية ًلا م على وحدة ُحم تخزين USB؛ فعليك توصيله بالتلفزيون . ثم، اختر **[إعداد] > [تحديث البرنامج] > [التحديثات المحلية]**. إذا كان التلفزيون مُتصلا براوتر متصل بالإنترنت؛ يمكنك تحديث برنامج التلفزيون من الإنترنت مباشرة . ستحتاج إلى اتصال إنترنت عالي السرعة . ١ . اضغط **> [إعداد] > [تحديث الآن]** ثم اضغط OK. ٢ . اختر **[الإنترنت]**، ثم اضغط OK . اتبع الإرشادات على الشاشة.

ويعطيك خيار ضبط **[التوقيت الصيفي]**. ١ . أثناء مشاهدة التلفزيون، اضغط . اختر **[إعداد] > [إعدادات التلفزيون] > [التفضيلات] > [الساعة] > [الوضع التلقائي للساعة]** . ٣ . اختر **[تلقائي]**، **[يدوي]** أو **[حسب الدولة]**، ثم اضغط .OK **تمكين التوقيت الصيفي أو تعطيله** إذا كان وضع الساعة مضبوطًا على **[حسب الدولة]**؛ فيمكن تمكين التوقيت الصيفي أو إلغاؤه حسبما تتطلب منطقتك الزمنية. ١ . في القائمة **[الساعة]**؛ اختر **[التوقيت الصيفي] > [التوقيت الصيفي]** أو **[التوقيت القياسي]**، ثم اضغط OK . يتم تمكين التوقيت الصيفي أو إلغاؤه وفقًا لمنطقتك الزمنية. **ضبط الساعة يدوياً** إذا تم ضبط وضع الساعة على **[يدوي]**، قم بضبط التاريخ و الوقت يدويا.ً ١ . في قائمة **[الساعة]**، اختر **[التاريخ]** أو **[الوقت]**، ثم اضغط OK . ٢ . استخدم **أزرار التنقل** لتحديد اختيارك، ثم اختر **[إتمام]**. NonPublish**مكان التلفزيون** تسري مجموعة من إعدادات التلفزيون لمناسبة موقع التلفزيون. **وضع المتجر أو المنزل** مرونة تغيير الإعدادات تصبح محدودة إذا كان موضع التلفزيون مضبوطًا على الوضع **[المتجر]** . اضبط موقع التلفزيون على **[المنزل]** للوصول إلى كل إعدادات التلفزيون. ١ . أثناء مشاهدة التلفزيون، اضغط . ٢ . اختر **[إعداد] > [إعدادات التلفزيون] > [التفضيلات] > [المكان] > [المنزل]** أو **[المتجر]** ثم اضغط OK. ٣ . أعد تشغيل التلفزيون. **التركيب على حامل أو على حامل الجدار** تسري مجموعة من إعدادات التلفزيون لمناسبة موقع التلفزيون. ١ . في قائمة **[التفضيلات]** اختر **[مكان التلفزيون] > [على حامل تلفزيون]** أو **[معلق على الجدار]**، ثم اضغط OK.

ساعة التلفزيون مع التوقيت العالمي المتناسق ( UTC(. إذا لم يستقبل التلفزيون بث UTC؛ فاضبط وضع الساعة على **[يدوي]** . يطبق **[حسب الدولة]** توقيت UTC

بعد انتهاء التحديث؛ ينطفئ التلفزيون ثم يعمل ثانية تلقائيًا. انتظر حت<sub>ى</sub> يعمل ثانية؛ ولا تستخدم **مفتاح الطاقة**  ً في التلفزيون. إذا كان التلفزيون ً متصلا بالإنترنت؛ يعرض التلفزيون رسالة عن توفر برنامج جديد عند البدء.

**تعليمات المساعدة على الشاشة:**

قبل تحديث التعليمات التي تظهر على الشاشة، تأكد من أن يكون لديك ما يلي :

- وحدة تخزين USB فارغة . وحدة تخزين USB تمت تهيئتها بتنسيق FAT أو DOS.
	- لا تستخدم قرص صلب بتوصيل USB.
		- جهاز كمبيوتر مع وصول للإنترنت.
- أداة أرشيف تدعم تنسيق ZIP ) على سبيل المثال، برنامج WinZipلنظام Windows Microsoft أو برنامج Stufflt لنظام Macintosh(.

قبل تحديث التعليمات، تحقق من الإصدار الحالي المثبت في جهاز التلفزيون . إذا كان إصدار تعليمات المساعدة في التلفزيون الخاص بك أقل من النسخة المتاحة في www.philips.com/support/ فقم بتنزيل و تثبيت ملف تعليمات المساعدة الأخير. ١ . اضغط . ٢ . اختر **[تعليمات]**، ثم اضغط OK. ستظهر تعليمات المساعدة على الشاشة. ٣ . اختر **بيانات فنية > الأبعاد** . انتقل إلى الصفحة الأخيرة من هذا المقطع، و لاحظ رقم الإصدار. **ملاحظة :** رقم الإصدار يتكون من ١٢ رقم، بحيث يوضح الرقم الأخير إصدار تعليمات المساعدة المثبتة في جهاز التلفزيون . على سبيل المثال، إذا كان الإصدار في التلفزيون هو '03583 137 3139'، يمثل رقم '3' إصدار التعليمات المثبتة حاليا.ً ١ . أدخل وحدة تخزين USB الفارغة في موصل USB بجهاز الكمبيوتر . ٢ . في جهاز الكمبيوتر الخاص بك، قم بإنشاء مجلد يسمى "upgrades "في المجلد الأساسي لوحدة تخزين USB. ٣ . في متصفح الويب، انتقل إلى .www.philips.com/support ٤ . على موقع دعم Philips ، ابحث عن المنتج الخاص بك، وحدد موقع ملف تعليمات المساعدة لجهاز التلفزيون الخاص بك. و يكون ملف التعليمات (بصيغة upg.\*) مضغوطاً في أرشيف zip.\*. ٥ . إذا كانت نسخة ملف التعليمات في موقع دعم Philips أحدث من الملف الموجود بالتلفزيون الخاص بك، فانقر

فوقها لحفظ الملف إلى وحدة تخزين USB. ٦ . و باستخدام أداة الأرشيف، قم بفك ضغط الملف zip.\* إلى مجلد "upgrades "في وحدة تخزين USB. ٧ . و بذلك يتم فك ضغط الملف upg.\*. ٨ . قم بفصل وحدة تخزين USB من جهاز الكمبيوتر.

- لا تقم بإيقاف تشغيل التلفزيون أو إزالة وحدة تخزين USB أثناء التحديث.
- إذا انقطع التيار الكهربائي أثناء التحديث، فلا تفصل وحدة تخزين USB عن التليفزيون . سيواصل التليفزيون التحديث بمجرد عودة التيار الكهربائي.
- إذا حدث خطأ أثناء التحديث، قم بإعادة المحاولة في هذا الإجراء . إذا حدث الخطأ ثانية،ً فاتصل بخدمة عملاء Philips.

١ . ّشغل التلفزيون.

٢ . قم بتوصيل وحدة تخزين USB التي تحتوي على ملف التعليمات upg. \*بموصل USB بالتلفزيون . افصل كافة أجهزة USB الأخرى من التلفزيون. ٣ . اضغط . ٤ . اختر **[إعداد] > [تحديث البرنامج] > [التحديثات المحلية]**. ستظهر شاشة التحديثات. ٥ . اختر ملف التعليمات 'upg. '\*و اضغط OK. ستظهر رسالة توضح حالة التحديثات . اتبع الإرشادات التي تظهر على الشاشة لإكمال التحديث و أعد تشغيل التلفزيون.

# **إعادة تثبيت التلفزيون**

تؤدي إعادة تثبيت التلفزيون إلى مسح كل إعدادات الصوت والصورة وإعادة تثبيت كل القنوات التلفزيونية. ١ . اضغط . ٢ . اختر **[إعداد] > [إعدادات التلفزيون] > [إعادة تثبيت التلفزيون]**، ثم اضغط OK. ٣ . اتبع الإرشادات المرئية.

# **التلفزيون**

العربية

# **التوصيلات الأولية**

الكهرباء تأكد أن قابس الكهرباء في مقبس الجدار في المتناول في اي وقت. عند فصل كابل الكهرباء، اسحب القابس دومًا ولا تشد الكابل ً أبدا. مع أن هذا التلفزيون يتمتع باستهلاك طاقة شديد الانخفاض في حالة الاستعداد؛ فاعمل على إطفائه باستخدام مفتاح الطاقة في أسفل التلفزيون إذا لم يكن سيستخدم لفترة طويلة.

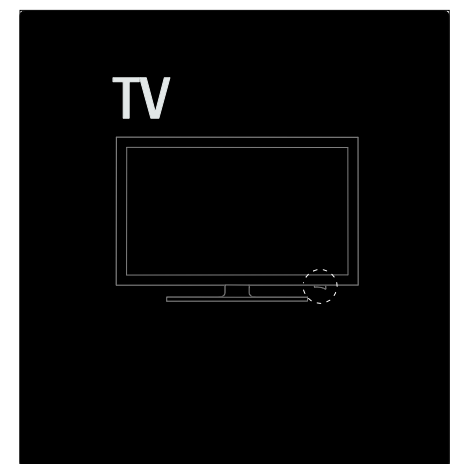

هوائ<sub>ي</sub> موصل الهوائي موجود في ظهر التلفزيون . أدخل كابل الهوائي بإحكام في موصل الهوائي. **ملاحظة:** لاستقبال بث S-DVB؛ أدخل كابل الهوائي في الموصل **SAT** (DVB-S) في جانب التلفزيون. متوفر في طرازات معينة وحسب.

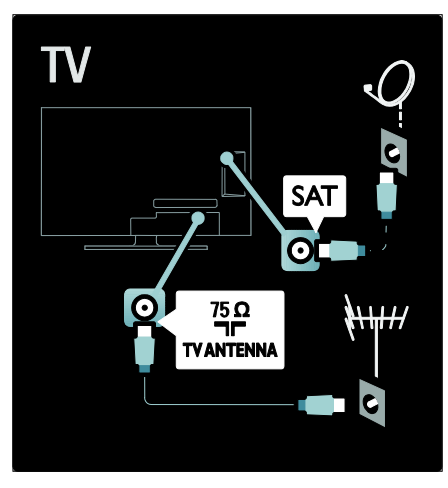

# **حول الكابلات**

#### NonPublish**نظرة عامة**

قبل توصيل الأجهزة بالتلفزيون؛ تأكد من الكابلات المتوفرة في الجهاز. قم بتوصيل الجهاز بالتلفزيون بأعلى التوصيلات المتوفرة جودةً. فالكابلات الجيدة تضمن النقل الجيد للصوت والصورة. إن التوصيات الموضحة في هذا الدليل هي للتوصية وحسب . ويمكن إتباع حلول أخرى. **نصيحة:** إذا كان الجهاز يحتوي على موصلات مركبRCA/؛ فاستخدم مهايئ تثبيت SCART لتوصيل الجهاز بموصل SCART في التلفزيون.

**إضافة أجهزتك** بعد توصيل جهاز بالتلفزيون؛ احرص دومًا على إضافة هذا الجهاز كعنصر في القائمة الرئيسية . فوجوده في القائمة الرئيسية يسهل عليك تبديل التلفزيون إلى هذا الجهاز.

لإضافة جهاز جديد؛ اضغط ، ثم اختر **[إضافة أجهزتك]** . اتبع الإرشادات المرئية على الشاشة.

#### العربية HDMI

توصيلة HDMI تتمتع بأفضل جودة في الصوت والصورة.

- يحتوي كابل HDMI واحد على إشارات الصوت والفيديو . ولذلك؛ استخدم HDMI مع إشارات التلفزيون العالية التحديد HD ولتمكين EasyLink.
- يتميز موصل ARC HDMI في التلفزيون بوظيفة ARC HDMI . ما يتيح إخراج صوت التلفزيون إلى جهاز متوافق مع ARC HDMI.
- لا تستخدم كابل HDMI أطول من 5 أمتار/16,4 قدمًا.

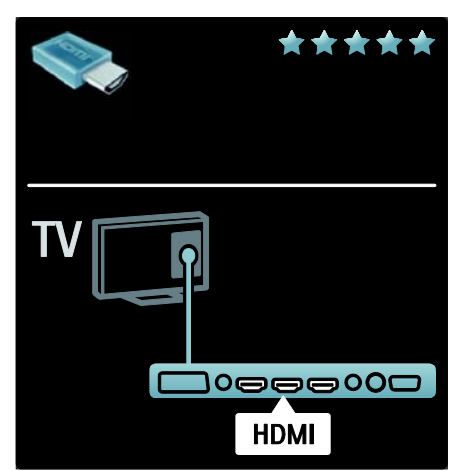

Y Pb Pr

استخدم وصلة Pr Pb Y فيديو مكون مع وصلة صوت يمين ويسار للصوت.

طابق ألوان موصل Pr Pb Y مع قوابس الكابل عند توصيلها . تستطيع Pr Pb Y التعامل مع إشارات التلفزيون شديدة الدقة HD.

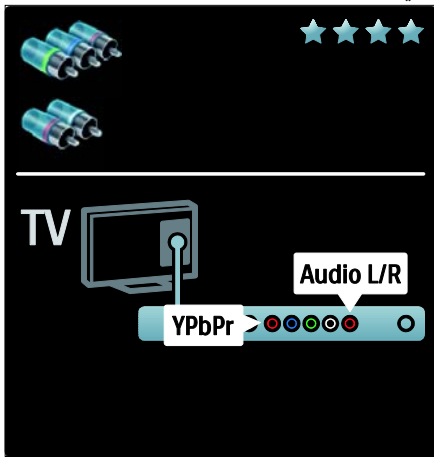

#### SCART

يحتوي كابل SCART واحد على إشارات الصوت والفيديو . تستطيع موصلات SCART التعامل مع إشارات فيديو RGB دون إشارات التلفزيون شديدة الدقة HD.

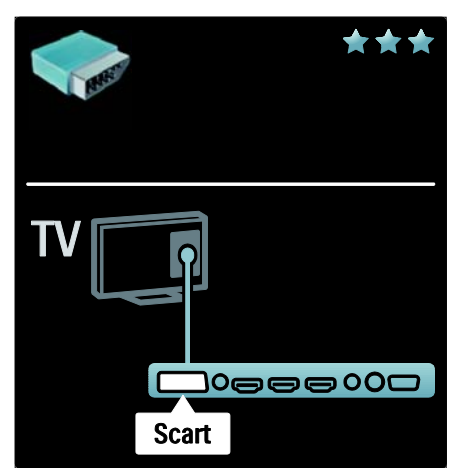

**نظرة عامة على موصلات التلفزيون**

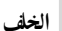

العربية

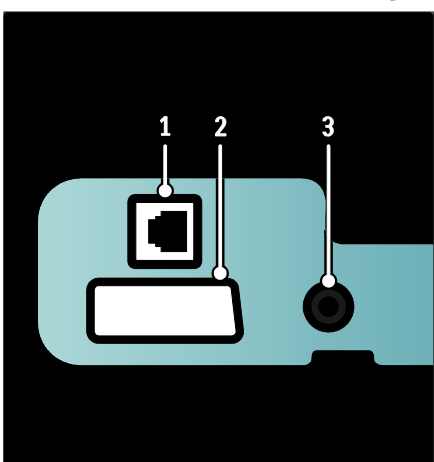

**.١**NETWORK : دخل بيانات من الشبكة. **٢ .** 2 EXT **)** SCART **(**: دخل الفيديو والصوت التناظري من الأجهزة الرقمية أو التناظرية مثل مشغلات DVD أو أجهزة الألعاب.

**٣ .** U .SERV : للاستخدام بواسطة فني الصيانة فقط.

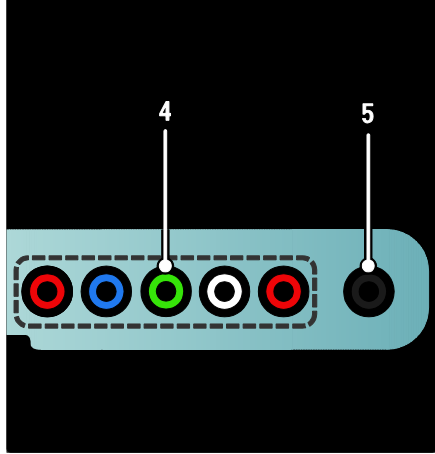

**.<sup>٤</sup>** 3 EXT **ّ مكون (** Pr Pb Y **(**: دخل الفيديو والصوت التناظري من الأجهزة الرقمية أو التناظرية مثل مشغلات DVD أو أجهزة الألعاب.

**٥ . :** خرج صوت استريو لسماعات الرأس أو سماعات الأذن.

الأسفل

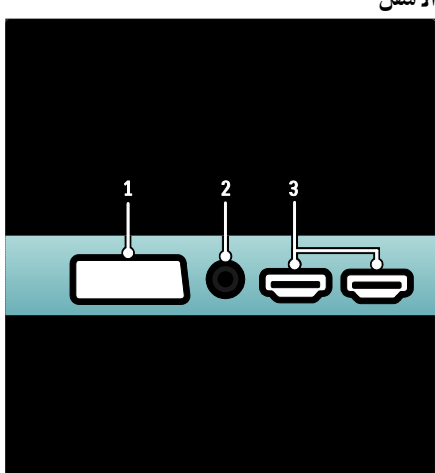

**١ .** 1 EXT **)** SCART **(**: دخل الفيديو والصوت التناظري من الأجهزة الرقمية أو التناظرية مثل مشغلات DVD أو أجهزة الألعاب.

**٢ .** OUT AUDIO DIGITAL**:** خرج صوت رقمي إلى وحدات المسرح المنزلي والأنظمة الصوتية الرقمية الأخرى.

**٣ .** HDMI **:** دخل الفيديو والصوت الرقمي من الأجهزة الرقمية فائقة الدقة مثل مشغلات ray-Blu.

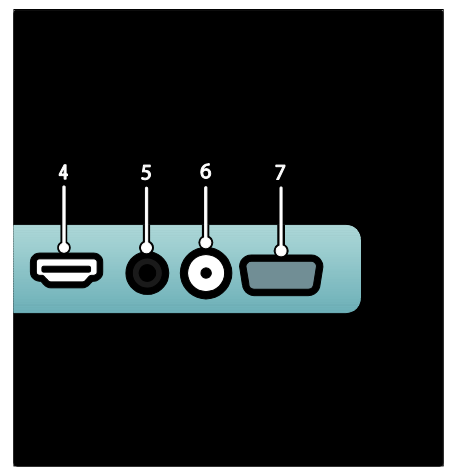

**.٤** ARC HDMI : بالإضافة إلى وظيفة HDMI العادية؛ فإنها تخرج صوت التلفزيون إلى جهاز متوافق مع HDMI ARC مثل نظام المسرح المنزلي. **.٥** IN AUDIO : دخل الصوت من الكمبيوتر. **٦ .** ANTENNA : دخل الإشارة من الهوائي أو الكابل أو القمر الصناعي. .٧ VGA : دخل الفيديو من الكمبيوتر.

NonPublish**الجانب**

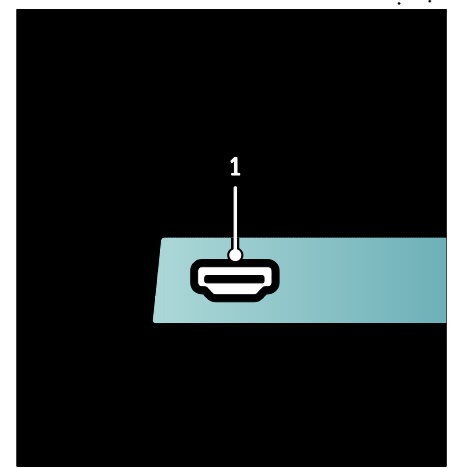

**.١** HDMI : دخل الفيديو والصوت الرقمي من الأجهزة الرقمية فائقة الدقة مثل مشغلات ray-Blu.

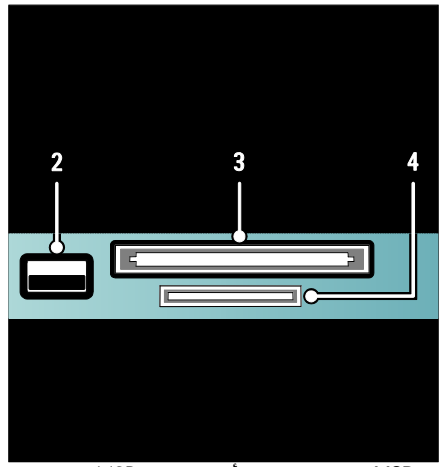

**٢ .** USB : دخل بيانات من أجهزة تخزين USB. **.٣** CI **) واجهة مشتركة):** فتحة لوحدة الوصول المشروط CAM ) الكامة). **٤ .** CARD SD : فتحة لبطاقة ذاكرة SD.

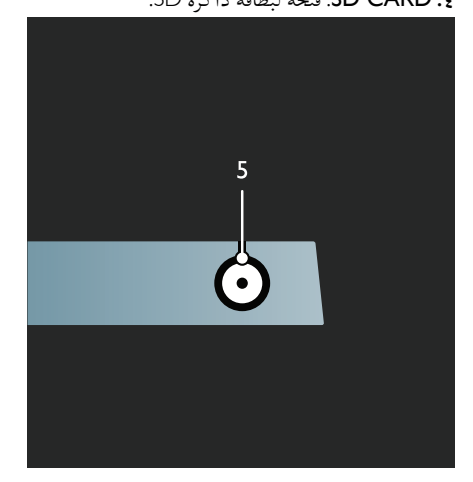

.٥ SAT) S-DVB(: دخل الإشارة الرقمية من بث S-DVB. متوفر في طرازات معينة وحسب.

# **توصيل الأجهزة**

#### **مشغل أقراص**ray-Blu

العربية

استخدم كابل HDMI لتوصيل مشغل أقراص ray-Blu بموصل HDMI في أسفل التلفزيون.

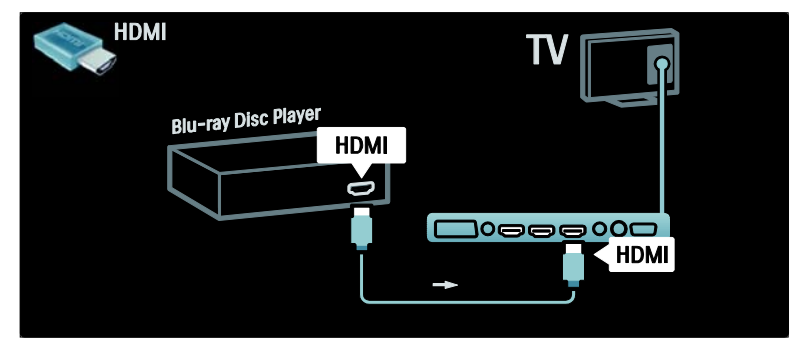

#### **مشغل**DVD

استخدم كابل HDMI لتوصيل مشغل DVD بموصل HDMI في أسفل التلفزيون.

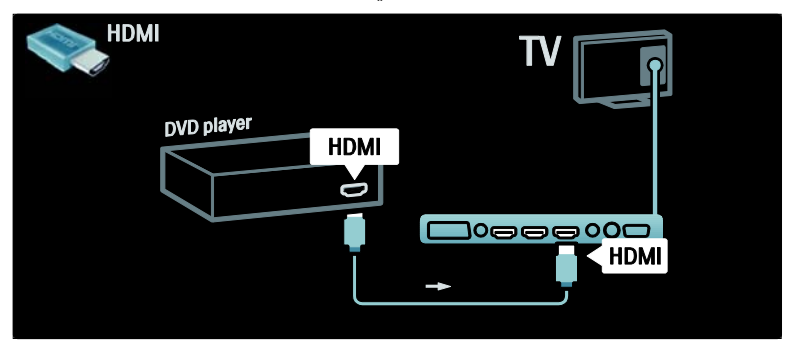

### **مسجل**DVD

ً أولا؛ استخدم كابلي هوائي لتوصيل الهوائي بمسجل DVD والتلفزيون. (SAT متوفر في طرازات معينة وحسب)

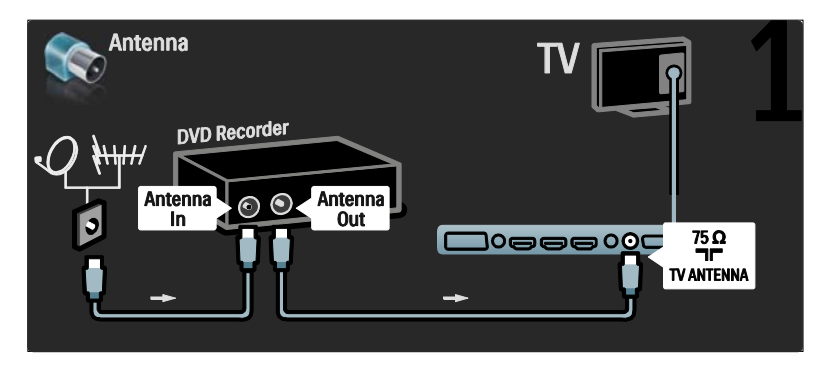

وأخير استخدم كابل SCART لتوصيل مسجل DVD بموصل SCART في أسفل التلفزيون. ًا؛

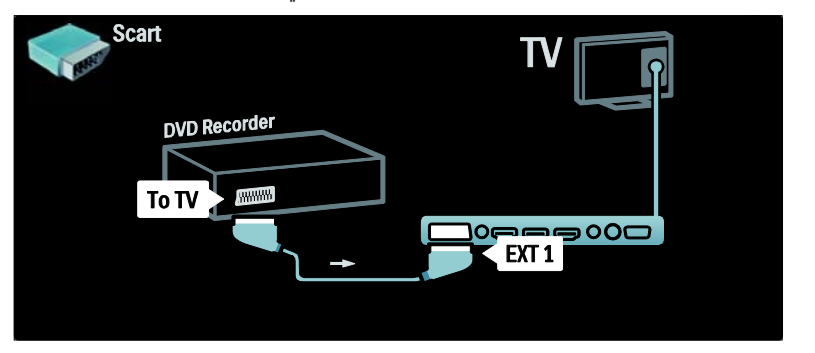

**نظام المسرح المنزلي** ً أولا؛ استخدم كابل HDMI لتوصيل الجهاز بالتلفزيون.

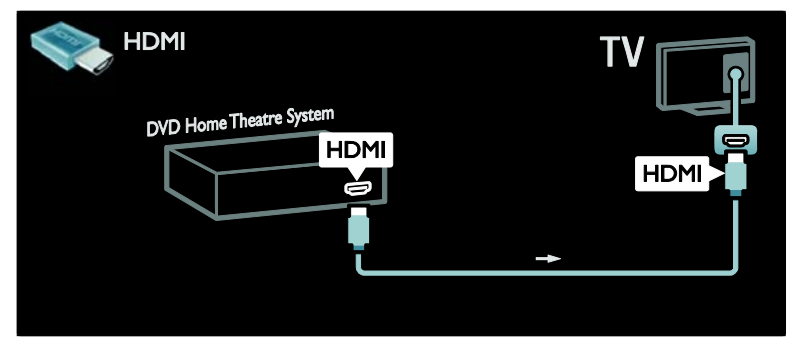

وأخيرًا؛ استخدم كابل تثبيت صوت رقمي لتوصيل الجهاز بالتلفزيون أو استخدم خرج الصوت التناظري Audio Out L/R.

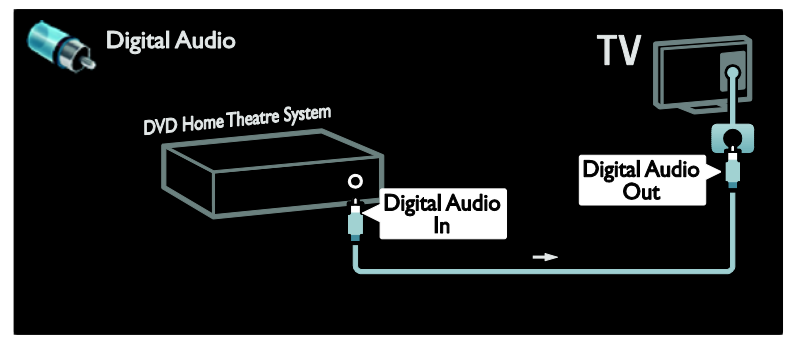

**مزامنة الصوت والصورة (** sync**(** إذا لم يتطابق الصوت مع الصورة على الشاشة؛ يمكن ضبط تأخير في أغلب أنظمة المسرح المنزلي DVD لمطابقة الصوت والصورة.

#### EasyLink

- العربية لإسكات مكبرات صوت التلفزيون تلقائيًا إذا نان المحتوى المعروض ً من نظام المسرح المنزلي، قم بتمكين EasyLink . للاستزادة من
- المعلومات؛ انظر **توصيل التلفزيون > استخدام** EasyLink Philips **< ضبط مكبرات صوت التلفزيون** ( الصفحة ٦٣).

#### **مستقبل**/**قمر صناعي رقمي**

ً أولا؛ استخدم كابلي هوائي لتوصيل الهوائي بالمستقبل والتلفزيون.

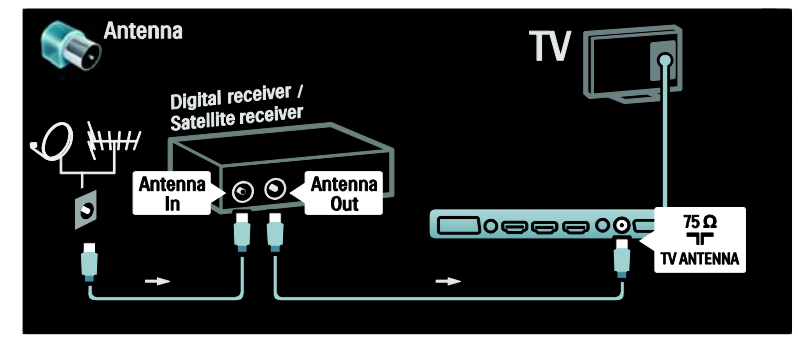

وأخيرًا؛ استخدم كابل SCART لتوصيل المستقبِل بظهر التلفزيون.

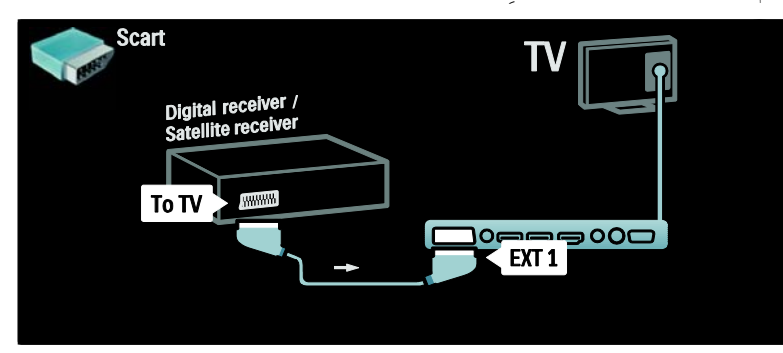

#### **المستقبل الرقمي و**R-DVD

ً أولا؛ استخدم ثلاث كابلات هوائي لتوصيل المستقبل الرقمي ومسجل DVD بالتلفزيون.

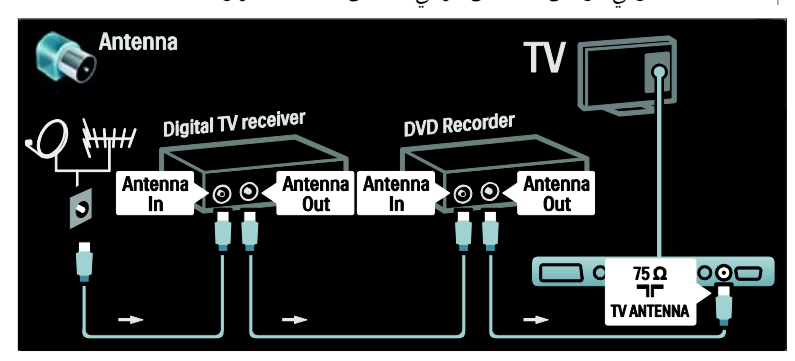

ثم استخدم كابل SCART لتوصيل المستقبل الرقمي بالتلفزيون.

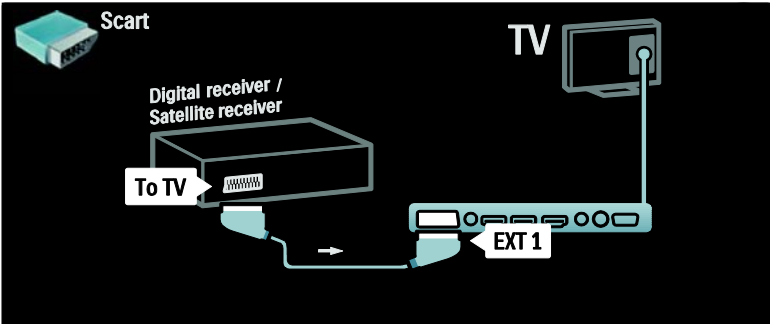

وأخيرًا؛ استخدم كابلي SCART لتوصيل الجهازين والتلفزيون.

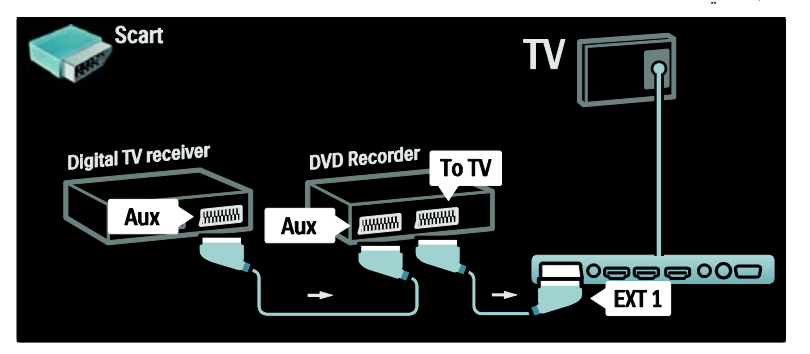

**المستقبل الرقمي و**R-DVD**و** HTS

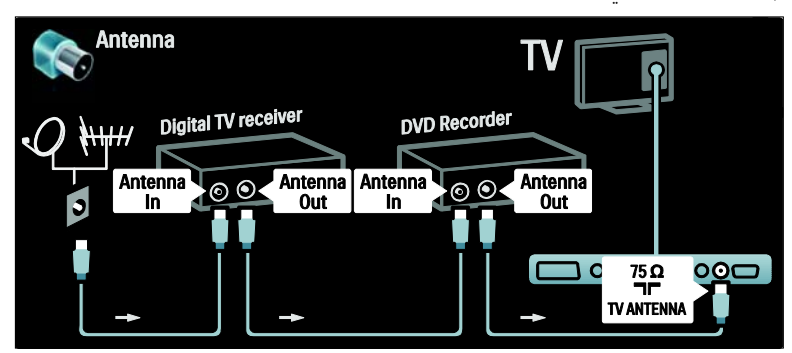

ً أولا؛ استخدم ثلاث كابلات هوائي لتوصيل الجهازين والتلفزيون .

ثم استخدم كابلين SCART لتوصيل المستقبل الرقمي بمسجل DVD ومسجل DVD بالتلفزيون.

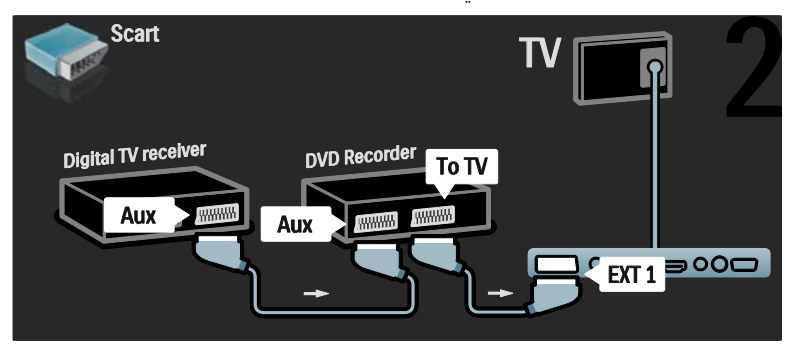

ثم استخدم كابل HDMI لتوصيل نظام المسرح المنزلي بالتلفزيون.

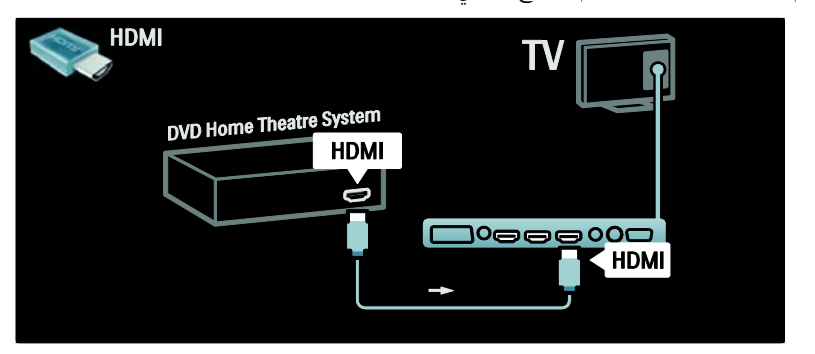

وأخيرًا؛ استخدم كابل تثبيت صوت رقمي لتوصيل نظام المسرح المنزلي بالتلفزيون.

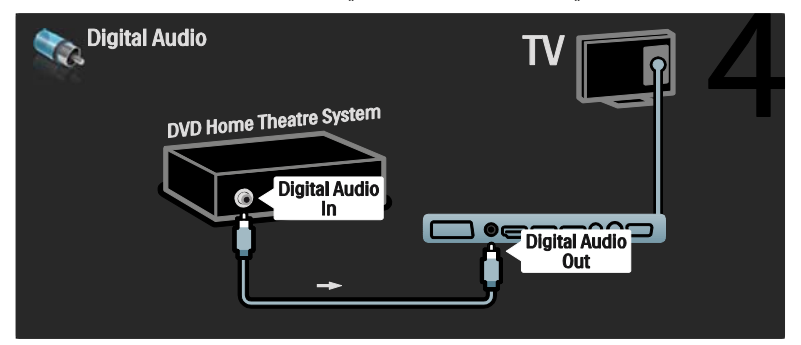

**مستقب** HD**رقمي ِل** ً أولا؛ استخدم كابلي هوائي لتوصيل مستقبل HD الرقمي بالتلفزيون.

العربية

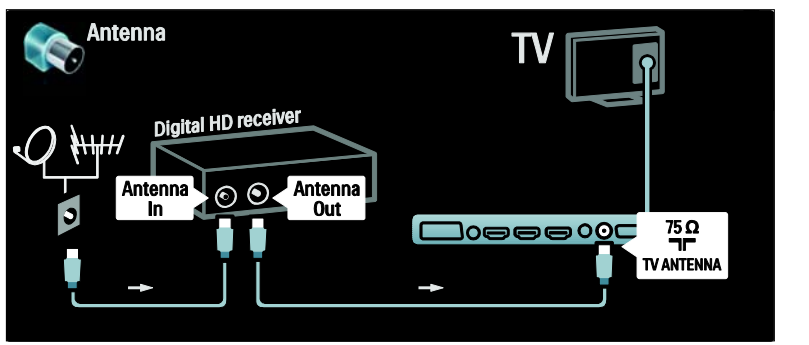

استخدم كابل HDMI لتوصيل مستقبل HD الرقمي بالتلفزيون.

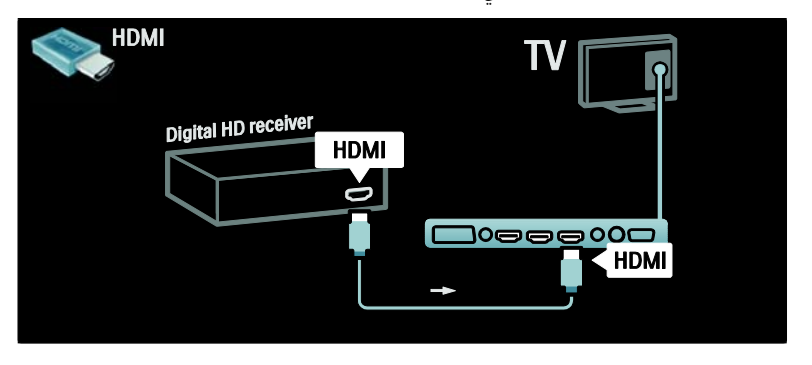

**توصيل أجهزة أكثر**

**وحدة الألعاب** أكثر التوصيلات العملية لوحدة الألعاب قد يكون في جانب التلفزيون . ومع ذلك؛ تتوفر موصلات أكثر في ظهر التلفزيون عند الحاجة.

**تمكين وضع اللعب** لمنع تأخر الصورة؛ اضبط التلفزيون على الوضع **[ألعاب]**. ١ . اضغط . ٢ . اختر **[صورة ذكية] > [ألعاب]**، ثم اضغط OK. ٣ . اضغط للخروج. أكثر التوصيلات العملية لوحدة الألعاب قد يكون في جانب التلفزيون.

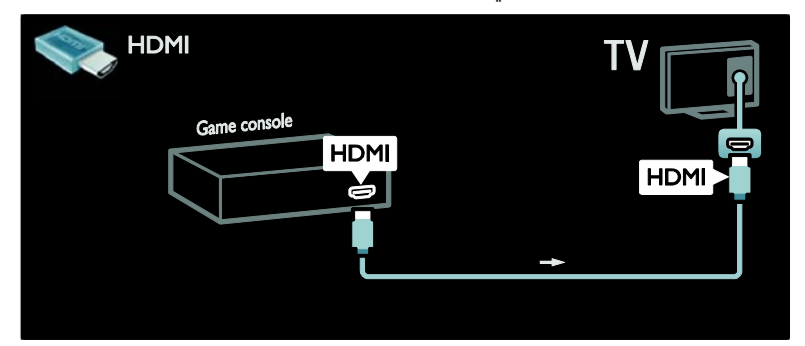

إذا لم تستطع استخدام الموصل الجانبي؛ استخدم كابل HDMI أو 2EXT ) YPbPr و R/L Audio ( لتوصيل وحدة الألعاب بظهر التلفزيون. (في بعض الطرازات المحددة، تسمى EXT2 على أنها EXT3).

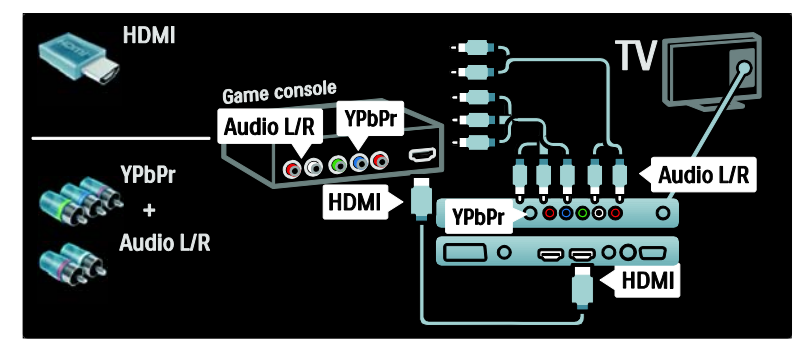

**الكاميرا الرقمية** لعرض الصور من الكاميرا الرقمية؛ قم بتوصيلها بوصلة USB في جانب التلفزيون . قم بتشغيل الكاميرا الرقمية . إذا لم يظهر محتوى الكاميرا تلقائيًا؛ ربما تحتاج إلى تمكين بروتوكول نقل الصور PTP يف الكاميرا . راجع دليل مستخدم الكاميرا لمعرفة الإرشادات.

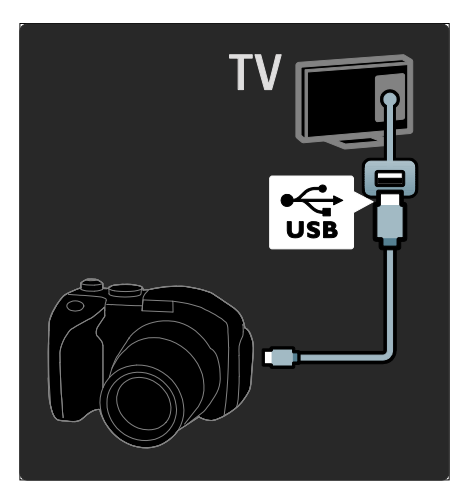

**كاميراالفيديو الرقمية** أكثر توصيل عملي لكاميرا الفيديو هو في جانب التلفزيون.

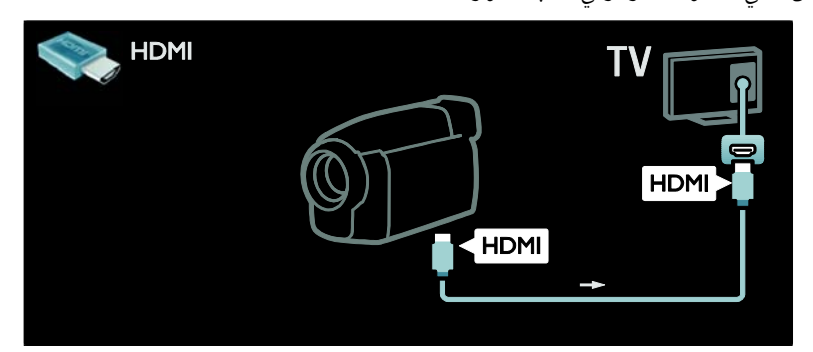

فيما عدا ذلك، استخدم كابل HDMI أو كابل صوت و صورة مركب ( YPbPr وR/L Audio ( لتوصيل كاميرا الفيديو في الجانب الخلفي للتلفاز .

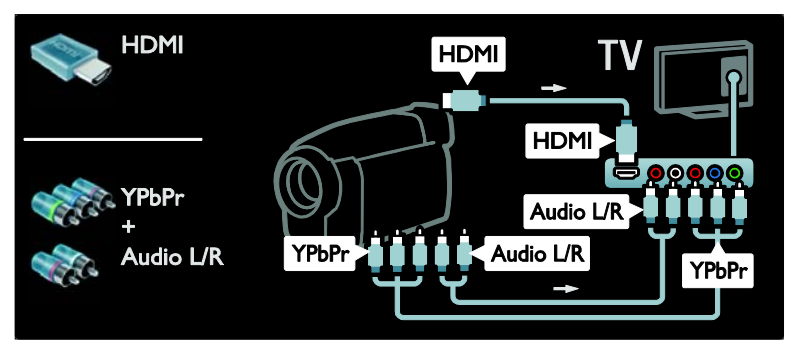

**جهاز فك تشفيرالقنوات**

العربية قبل استخدام جهاز فك تشفير القنوات الرقمية SCART؛ اختر القناة المُراد فك تشفيرها ثم خصص جهاز فك التشفير إلى موصلSCART . ١ . اضغط .

٢ . اختر **[إعداد] > [إعدادات القناة] > [جهاز فك التشفير] > [القناة]**.

- ٣ . اضبط القناة المراد إعادة فك تشفيرها.
- ٤ . اختر **[الحالة]**، ثم موقع جهاز فك التشفير.
	- ٥ . اضغط OK.

**كمبيوتر** قم بتوصيل الكمبيوتر باستخدام أحد الكابلات التالية: **كابل** HDMI

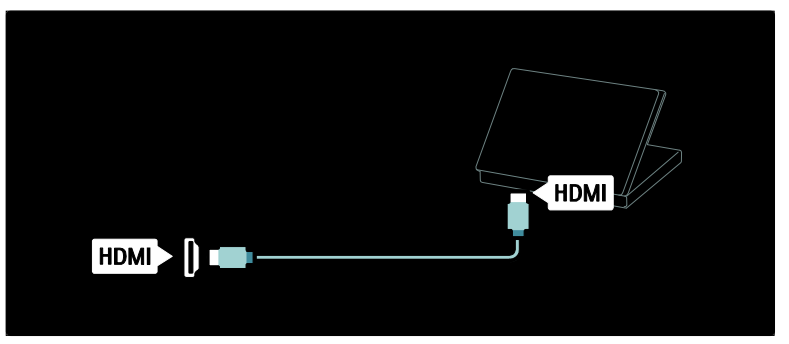

DVI-HDMI **كابل**

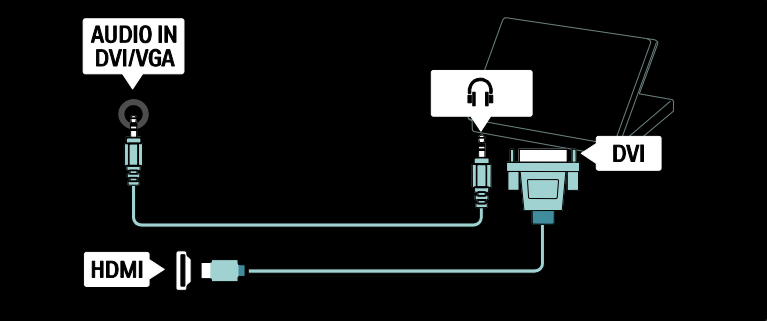

#### HDMI-DVI **ومحول** HDMI **كابل**

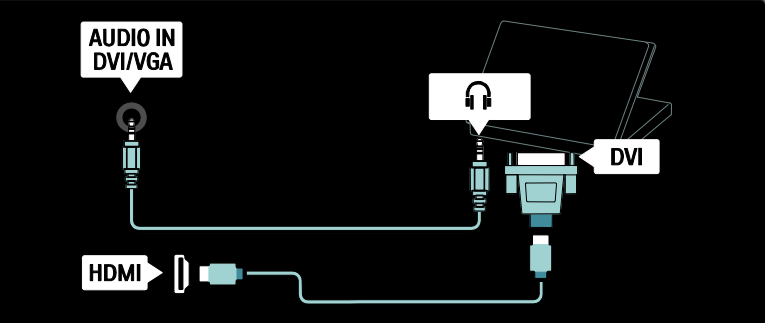

**كابل** VGA

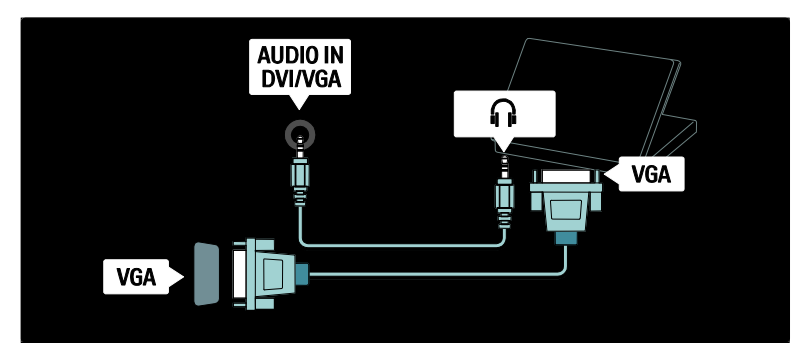

# Philips EasyLink **استخدام**

#### **تمكين أو تعطيل** EasyLink

يقدم EasyLink Philips عدة ميزات تتيح لك التحكم في الأجهزة المتصلة عبر HDMI . ويجب أن تدعم الأجهزة المتصلة معيار CEC-HDMI ويجب أن تكون صحيحة الضبط كي تعمل مع EasyLink. **ملاحظة:** يطلق على وظيفة CEC-HDMI أسماء أو ماركات أخرى . مثل Anynet ) في Samsung ( أو في ( BRAVIA Sync أو ) Sharp في ( Aquos Link Sony). وليست كل الماركات متوافقة تمامًا مع Philips .EasyLink

**تمكين أو تعطيل** EasyLink **ملاحظة:** لا تقم بتمكين EasyLink Philips إذا لم تكن تعتزم استخدامه.

#### ١ . اختر .

٢ . اختر **[إعداد] > [إعدادات التلفزيون] > [**EasyLink**< [ [تشغيل]** أو **[إيقاف]**، ثم اضغط OK.

#### EasyLink **مميزات**

تتوفر الخصائص التالية بعد تمكين EasyLink Philips: **العرض بلمسة واحدة** عند عرض محتوى من جهاز متوافق مع CEC-HDMI؛ يعمل التلفزيون من وضع الاستعداد وينتقل إلى المصدر الصحيح. **الاستعداد بلمسة واحدة** عند توصيل التلفزيون الخاص بك بجهاز متوافق مع CEC-HDMI؛ فإن ضغط في وحدة تحكم التلفزيون ينقل التلفزيون وكل أجهزة HDMI المتصلة إلى وضع الاستعداد.

**التحكم بصوت النظام**

العربية

عند توصيل التلفزيون بنظام مسرح منزلي متوافق مع CEC-HDMI على سبيل المثال؛ فإن مكبرات صوت التلفزيون يتم إسكاتها تلقائيًا ويخرج صوت التلفزيون عبر نظام المسرح المنزلي . للاستزادة من المعلومات عن التحكم في صوت النظام والأنواع الأخرى من عمليات ضبط مكبرات صوت التلفزيون؛ انظر **توصيل التلفزيون > استخدام** Philips EasyLink **< مكبرات صوت التلفزيون** ( الصفحة ٦٣). **التحكم عن بعد في** EasyLink يسمح التحكم عن بعد في EasyLink بالتحكم في الأجهزة المتوافقة مع CEC-HDMI باستخدام وحدة تحكم التلفزيون . لتمكين وحدة تحكم EasyLink؛ انظر **توصيل التلفزيون > استخدام** EasyLink Philips **< تمكين أو تعطيل وحدة تحكم** EasyLink ) الصفحة ٦٢). Pixel Plus Link يمكن أن تطبق أجهزة EasyLink Philips المتصلة عملية

معالجة جودة الصورة الخاصة بها على الفيديو قبل بثه إلى التلفزيون . ما قد يتداخل مع معالجة الصورة في التلفزيون . قم بتمكين Link Plus Pixel للتخلص من معالجة جودة الصورة من أجهزة EasyLink Philips المتصلة. Pixel Plus Link **لتمكين**

#### ١ . اضغط .

٢ . اختر **[إعداد] > [إعدادات التلفزيون] > [**EasyLink**< [** .**[تشغيل] > [**Pixel Plus link**]**

### ٣ . اضغط OK للتنشيط.

#### **ً تبديل الترجمة ا تلقائي**

تعرض وظيفة تبديل الترجمة تلقائيًا الترجمات من انظمة المسرح المنزلي المتوافقة مع EasyLink Philips مع صورة الفيديو على التلفزيون . ولذا؛ تتمدد صورة الفيديو بعرض شاشة التلفزيون دون الحاجة لإنشاء شريط ترجمة مستقل في أسفل الشاشة.

#### **ً لتمكين تبديل الترجمة ا تلقائي**

- ١ . اضغط .
- ٢ . اختر **[إعداد] > [إعدادات التلفزيون] > [**EasyLink**[**
	- **تلقائي ]** . **ً > [تبديل الترجمة ا**
	- ٣ . اختر **[تشغيل]**، ثم اضغط OK للتنشيط.

#### **وضع الصوت فقط**

يتيح وضع الصوت فقط عرض الصوت من جهاز Philips EasyLink متصل عبر مكبرات صوت التلفزيون والتلفزيون في وضع الاستعداد .

اضغط لاستقبال الصوت من جهاز EasyLink Philips متصل.

إذا كان ذلك متاحاً سيتم تمكين وضع الصوت فقط . وافق على المطالبة التي تظهر على التلفزيون لتمكين وضع الصوت فقط.

• تحكم بتشغيل الصوت باستخدام وحدة التحكم الخاصة بالتلفزيون.

#### NonPublish**تمكين أو تعطيل وحدةتحكم**EasyLink

**تنبيه:** هذا إعداد متقدم . تأكد أن كل الأجهزة المتصلة المتوافقة مع [CE](#page-61-0)C[-](#page-61-0)HDMI تدعم هذا الإعداد . فالأجهزة التي لا تدعم هذا الإعداد لن تستجيب للأوامر من وحدة تحكم التلفزيون.

ا . اضغط **n**.

<span id="page-61-0"></span>٢ . اختر **[إعداد] > [إعدادات التلفزيون] > [**EasyLink**< [ [التحكم عن بعد في** EasyLink**] < [تشغيل]** أو **[إيقاف]**. ٣ . اضغط OK للتنشيط.

#### **ملاحظات :**

- إذا تعذر الخروج من قائمة جهاز متصل فاضغط .
	- للعودة إلى تحكم التلفزيون؛ اضغط واختر **[مشاهدة التلفزيون]**.
- للتحكم في جهاز آخر؛ اضغط ثم اختر الجهاز من القائمة الرئيسية.
- يتوفر ملخص بأزرار EasyLink التي يمكن استخدامها مع وحدة تحكم التلفزيون في **توصيل التلفزيون**  EasyLink **رارأز >** Philips EasyLink **استخدام >** (الصفحة ٦٢).

#### EasyLink **أزرار**

تحكم في الأجهزة المتوافقة مع CEC-HDMI باستخدام الأزرار التالية في وحدة تحكم التلفزيون.

- OK : لبدء التشغيل أو تعليقه أو استئنافه في الجهاز المتصل . كما يقوم بتنشيط الاختيار أو الوصول إلى قائمة الجهاز.
	- أمام ً وخلفا في ً (**السابق** ( / ) **التالي**): للبحث <sup>ا</sup> الجهاز المتصل.
- **أزرار الأرقام** : عند تمكين EasyLink، اختر عنوانًا أو ً فصلا أو مادة.
	- العربية • ( **خيارات**): لعرض قائمة الجهاز المتصل . عند ضغط ؛ تظهر قائمة التلفزيون.
	- ( **استعداد**): اضغط لتمكين الاستعداد بلمسة واحدة . ما ينقل التلفزيون والجهاز المتصل [إلى](#page-62-0) الاستعداد .

تتوفر أزرار EasyLink الأخرى عبر وحدة التحكم المرئية .(OSRC)

**للوصول إلى وحدة التحكم المرئية**

- ا. أثناء مشاهدة جهاز متصل؛ اضغط .
- ٢ . اختر **[إظهار جهاز التحكم عن بعد]**، ثم اضغط OK.
- ٣ . استخدم **أزرار التنقل** و OK لاختيار زر مرئي واستخدامه. ٤ . اضغط للخروج.
- 

#### NonPublish**ضبط مكبراتصوت التلفزيون**

عادة ما تقوم بتوصيل التلفزيون بجهاز متوافق مع CEC-HDMI مثل المسرح المنزلي باستخدام كل من كابل HDMI للصورة وكابل صوت رقمي للصوت . يمكن إخراج صوت التلفزيون عبر كابل HDMI فقط، شريطة أن يكون كل من التلفزيون والجهاز متوافقين مع HDMI ARC ) انظر **توصيل التلفزيون > استخدام** Philips . (( ٦٣ الصفحة ( HDMI ARC **استخدام >** EasyLink

- **ضبط مكبرات صوت التلفزيون** ١ . اضغط .
- ٢ . اختر **[إعداد] > [إعدادات التلفزيون] > [**EasyLink**[**
	- **> [مكبرات صوت التلفزيون]** .

٣ . اختر أحد الخيارات التالية، ثم اضغط OK:

- **[إيقاف]** : لإنهاء عمل مكبرات صوت التلفزيون.
	- **[تشغيل]** : لتشغيل مكبرات صوت التلفزيون.
- **[**EasyLink **[**: يستمر بث صوت التلفزيون عبر مكبرات صوت التلفزيون . انقل صوت التلفزيون إلى جهاز CEC-HDMI صوتي متصل عبر قائمة التجربة.
- **تلقائي ]** : إطفاء مكبرات صوت **ً [تشغيل** EasyLink **<sup>ا</sup>** التلفزيون تلقائيًا وبث صوت التلفزيون إلى جهاز صوت CEC-HDMI المتصل .

## **تبديل صوت التلفزيون في قائمة التجربة**

في حالة اختيار **[**EasyLink **[**أو **[تشغيل** EasyLink **ا تلقائي ]**، ادخل قائمة التجربة لتبديل صوت التلفزيون. **ً** ١ . أثناء مشاهدة التلفزيون، اضغط .

- ٢ . اختر **[مكبرات الصوت]**، ثم اضغط OK.
	- <sup>٣</sup> . اختر ً واحدا مما يلي، ثم اضغط OK:
- <span id="page-62-0"></span>• **[تلفزيون]** : تشغيل بشكل افتراضي . بث صوت التلفزيون عبر مكبرات صوت التلفزيون إلى أن ينتقل جهاز صوت CEC-HDMI المتصل إلى تحكم صوت النظام . بعد ذلك؛ يبث صوت التلفزيون عبر الجهاز المتصل.
	- **[المكبر]** : لبث الصوت عبر جهاز CEC-HDMI المتصل . في حالة تمكين وضع صوت النظام في الجهاز؛ يستمر بث الصوت من مكبرات صوت التلفزيون في حالة اختيار **[**EasyLink **[**. في حالة **تلقائي ]**؛ يطلب **ً** تمكين **[تشغيل** EasyLink **<sup>ا</sup>** التلفزيون من الجهاز المتصل الانتقال إلى وضع صوت النظام.

#### HDMI ARC **استخدام**

العربية

موصل 1 HDMI متوافق مع Channel Return Audio HDMI ) ARC(. استخدمه لإخراج صوت رقمي إلى نظام للمسرح المنزلي HDMI.

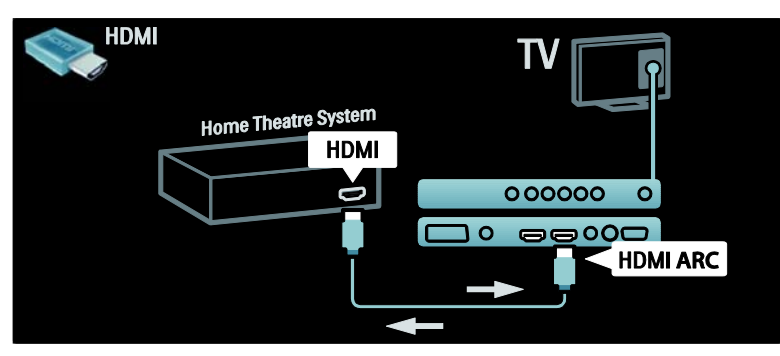

لإخراج Philips EasyLink استخدام HDMI ARC تتيح صوت التلفزيون مباشرة إلى جهاز صوتي متصل دون الحاجة لكابل صوت رقمي إضافي . تأكد أن الجهاز متوافق مع CEC-HDMI وARC، وأن التلفزيون متصل بالجهاز باستخدام كابل HDMI مركب في موصلات ARC HDMI. **تمكين أو تعطيل** ARC HDMI تلقائي الجهاز إلى ً **ملاحظة:** تمكين ARC HDMI يضيف <sup>ا</sup> القائمة الرئيسية. ١ . اضغط . ٢ . اختر**[إعداد] > [إعدادات التلفزيون] > [**EasyLink**< [ [**ARC - 1 HDMI**] < [تشغيل]** أو **[إيقاف]**. ٣ . اضغط OK للتنشيط

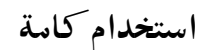

#### **إدخال كامة وتنشيطها**

NonPublish **تنبيه:** تأكد من إتباع الإرشادات الموضحة أدناه . لأن الإدخال الخطأ للكامة قد يتلف ًكلا من الكامة والتلفزيون. **ملاحظات :**

- هذا التلفزيون يدعم CI و+CI . تتيح +CI لمقدمي الخدمة تقديم برامج رقمية HD ممتازة بمستوى مرتفع للحماية من النسخ.
- راجع الوثائق من مشغل الخدمة بشأن كيفية إدخال بطاقة ذكية في فتحة الكامة.

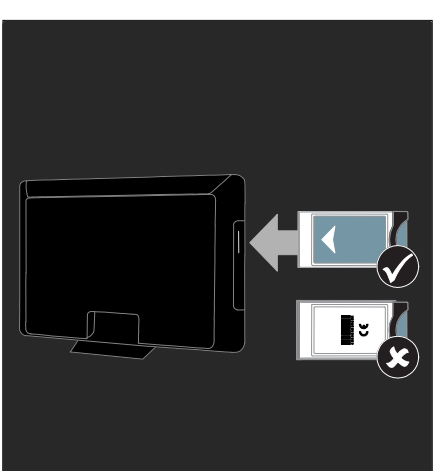

١ . أطفئ التلفزيون. ٢ . اتبع التوجيهات المطبوعة على الكامة؛ وأدخل الكامة برفق في الواجهة المشتركة على جانب التلفزيون. ٣ . اضغط الكامة للداخل بمقدار ما يمكنها الدخول وانتظر تنشيط الكامة . ولعل هذه العملية تستغرق بضع دقائق . لا تخرج الكامة من الفتحة أثناء استخدامها، فإخراج الكامة قد يقوم بإيقاف الخدمات الرقمية.

#### NonPublish**الوصول لخدماتالكامة**

العربية

- ١ . بعد إدخال الكامة وتنشيطها؛ اضغط . ٢ . اختر **[واجهة توصيل مشتركة]**، ثم اضغط OK.
- ٣ . اختر مزود CAM و اضغط OK. **مشاهدة خدمة تعمل بالكامة** CAM

إذا تم إدخال كامة و تم دفع مصاريف الاشتراك، سيعرض التلفزيون البرنامج من مزود الخدمة الرقمية . تختلف التطبيقات، والوظائف، والمحتوى، و الرسائل المرئية على الشاشة [حسب](#page-64-0) خدمة CAM.

# **أدخل بطاقة** SD

#### NonPublish**حجم الذاكرة**

لتحميل ملفات الفيديو المستأجرة من خدمة TV Net، أدخل بطاقة الذاكرة SD في فتحة بطاقة SD بالتلفزيون . بعد المسح و التهيئة، أترك البطاقة دائماً في بطاقة SD.

#### **حجم الذاكرة** SD

استخدم بطاقة ذاكرة SD فارغة . وينبغي أن تحتوي بطاقة الذاكرة SD على سعة تخزين بحد أدنى ٤ جيجابايت . بالنسبة للفيديو عالي التحديد؛ تأكد من استخدام بطاقة SD بسعة تخزين لا تقل عن ٨ جيجابايت بحد أدنى. **تنبيه :** تأكد من إتباع التعليمات الموصوفة في **توصيل التلفزيون > إدخال بطاقة** SD **< إدخال و مسح و تهيئة** (الصفحة ٦٥). الإدخال الغير صحيح لبطاقة SD قد يتلف بطاقة SD الخاصة بك . وسيتم مسح أي محتوى موجود على بطاقة SD قبل تنزيل ملفات الفيديو المستأجرة. **ملاحظة** : هذا التلفزيون مجهز بفتحة بطاقة SD قياسية والتي تُستخدم حصريًا في متجر الفيديو Videostore.

#### **إدخال و مسح و تهيئة**

<span id="page-64-0"></span>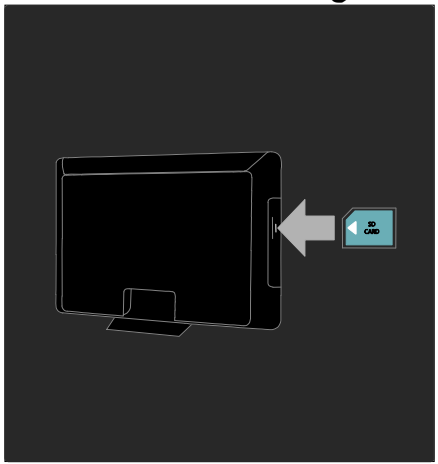

١ . قم بتشغيل التلفزيون.

٢ . قبل إدخال بطاقة ذاكرة SD؛ أخرج الكامة من التلفزيون.

٣ . أدخل بطاقة ذاكرة SD مع جعل الملصق الأمامي للخارج في فتحة البطاقة SD . سيبدأ التلفزيون تلقائياً ببدء المسح و التهيئة .

٤ . بعد المسح و التهيئة، أترك البطاقة بشكل دائم في الفتحة.

العربية **٦ حل المشاكل**

# **الاتصال بنا**

إذا لم تتمكن من حل مشكلتك، فارجع إلى الأسئلة الشائعة لهذا التلفزيون على

#### .www.philips.com/support

إذا بقيت المشكلة دون حل، فاتصل بخدمة عملاء Philips في دولتك كما هو مذكور في المطوية المصاحبة للمنتج.

اكتب طراز التلفزيون والرقم المسلسل قبل الاتصال بشركة Philips . تمت طباعة هذه الأرقام على الجانب الخلفي من التلفزيون وعلى العبوة. **تحذير : لا تحاول إصلاح التلفزيون بنفسك . فقد يتسبب ذلك في إصابة خطيرة أو ً تلفا لا يمكن إصلاحه في التلفزيون أو إبطال الضمان.**

# **مسائل التلفزيون العامة**

**التلفزيون لا يعمل:**

- افصل كابل الكهرباء عن مأخذ الكهرباء . انتظر لمدة دقيقة ثم أعد توصيله.
	- تأكد أن كابل الكهرباء متصل بأمان وإحكام.
- تأكد أن **مفتاح الطاقة** في أسفل/ظهر التلفزيون في وضع التشغيل.

**التلفزيون لا يستجيب لوحدة التحكم عن بعد أو الأزرار الجانبية عند تشغيله**

يستغرق بدء التلفزيون بعض الوقت . خلال هذا الوقت؛ لن يستجيب التلفزيون إلى وحدة التحكم أو عناصر التحكم الجانبية . وهذا تصرف عادي.

#### **ضوء الانتظار في التلفزيون يومض بالأحمر:**

افصل كابل الكهرباء عن مقبس الكهرباء . انتظر حتى يبرد التلفزيون قبل إعادة توصيل كابل الكهرباء . إذا عاد حدوث الوميض، فاتصل بخدمة عملاء Philips. **لقد نسيت الرمز لإلغاء قفل ميزة قفل الأطفال:** أدخل 8888'.

#### **قائمة التلفزيون بلغة غير صحيحة:**

قم بتغيير قائمة التلفزيون إلى لغتك المفضلة . للمزيد من المعلومات، انظر **إعداد التلفزيون > تغيير**

**إعدادات اللغة > لغة القائمة** ( انظر "لغة القائمة" في الصفحة ٤٠).

#### **عند تشغيل التلفزيون/إيقاف تشغيله/تحويله إلى الاستعداد، ستسمع صوت صرير من هيكل التلفزيون:**

لا يلزم اتخاذ أي إجراء . صوت الصرير هو تمدد و انكماش طبيعي للتلفزيون عندما يبرد أو يتم تدفئته . ولا يؤثر ذلك على الأداء.

**والتلفزيون في وضع الاستعداد؛ تظهر شاشة الشعار، ثم يعود إلى وضع الاستعداد:**

وهذا تصرف عادي . تظهر شاشة البدء عند فصل التلفزيون من الكهرباء ثم إعادة توصيله.

لتشغيل التلفزيون من وضع الانتظار، اضغط من على جهاز التحكم أو اضغط أي زر من على جانب التلفزيون .

# **مسائل خاصة بقنوات التلفزيون**

**لا تظهر القنوات التي تم تثبيتها ً مسبقا في قائمة القنوات:** تأكد من اختيار قائمة القنوات الصحيحة. **لم يتم العثور على أي قنوات رقمية أثناء التثبيت:** تأكد من دعم التلفزيون أنواع T-DVB أو C-DVB وأ S-DVB في دولتك . انظر الدول المذكورة على ظهر التلفزيون.

### **مسائل متعلقة بالصورة**

**التلفزيون قيد التشغيل، لكن ليس هناك أي صورة أو الصورة مشوهة:**

- تأكد من صحة توصيل الهوائي بالتلفزيون.
- تأكد من اختيار الجهاز الصحيح كمصدر للتلفزيون.
- تأكد أن الجهاز أو المصدر الخارجي صحيح التوصيل.
	- **هناك صوت لكن ليس هناك صورة:**

العربية

تأكد من صحة ضبط إعدادات الصورة.

#### **هناك استقبال تلفزيون سيئ من وصلة الهوائي:**

- تأكد من صحة توصيل الهوائي بالتلفزيون.
- يمكن أن تؤثر السماعات العالية وأجهزة الصوت غير الموصلة ارضيًا ومصابيح النيون والمباني العالية والأشياء الكبرى الأخرى على جودة الاستقبال . إن أمكن، حاول تحسين جودة الاستقبال بتغيير اتجاه الهوائي أو بتحريك الأجهزة بعيدًا عن التلفزيون.
	- إذا كانّ الاستقبال سيئًا على قناة واحدة فقط؛ فقم بالضبط الدقيق لهذه القناة.

#### **هناك جودة صورة سيئة من الأجهزة المتصلة:**

- تأكد من توصيل الأجهزة بشكل صحيح.
- تأكد من صحة ضبط إعدادات الصورة .

#### **لم يحفظ التلفزيون [إعدا](#page-45-0)دات الصورة:**

تأكد من ضبط موقع التلفزيون على إعداد المنزل . يوفر لك هذا الوضع المرونة لتغيير الإعدادات وحفظها.

# **لا تناسب الصورة الشاشة؛ فهي كبيرة ًجدا أو صغيرة ًجدا:**

#### جرب استخدام تنسيق صورة مختلف. **وضع الصورة غير صحيح:**

قد لا تلائم إشارات الصورة الصادرة من بعض الأجهزة الشاشة بشكل صحيح . افحص خرج إشارة الجهاز. **الصورة مشفرة من محطات البث:**

#### قد تحتاج لاستخدام كامة لرؤية المحتوى . راجع ذلك مع المشغل الخاص بك.

#### **يظهر في تلفزيونال إعلان** "sticker-e "**يعرض معلومات عن التلفزيون:**

التلفزيون في وضع **[المتجر]** . تخلص من هذا الإعلان بضبط التلفزيون على وضع **[المنزل]**، ثم إعادة تشغيل التلفزيون . انظر **إعداد التلفزيون > تغيير إعدادات أخرى > مكان التلفزيون** ( الصفحة ٤٦ ) للاستزادة من المعلومات.

#### **شاشة الكمبيوتر على التلفزيون غير مستقرة:**

- تأكد من أن الكمبيوتر يستخدم دقة الشاشة و معدل التحديث المدعومين.
- اضبط تنسيق صورة التلفزيون على وضع بدون قياس.

# **مسائل متعلقة بالصوت**

#### **توجد صورة ولكن جودة الصوت سيئة:**

إذا لم يكتشف التلفزيون أي إشارة صوتية؛ فسيقوم التلفزيون بإيقاف خرج الصوت - ولا يشير ذلك إلى عطل.

- تأكد من صحة توصيل كل الكابلات.
- تأكد أن مستوى الصوت غير مضبوط على .0
	- تأكد أنه لم يتم إسكات الصوت.
- تأكد أن إعداد مكبرات صوت التلفزيون على وضع التشغيل في قائمة الصوت.
- تأكد أن خرج صوت التلفزيون متصل بدخل الصوت في جهاز مسرح منزلي يدعم CEC HDMI / متوافق مع EasyLink . يجب سماع الصوت من مكبرات صوت المسرح المنزلي.

#### **توجد صورة ولكن جودة الصوت سيئة:**

تأكد من صحة ضبط إعدادات الصوت. **توجد صورة ولكن الصوت يأتي من سماعة واحدة فقط:** تأكد أن موازنة الصوت مضبوطة في المنتصف.

# **مسائل توصيل** HDMI

#### **هناك مشاكل في أجهزة** HDMI**:**

- لاحظ أن دعم HDCP ) حماية محتوى رقمي ذي عرض نطاق عال) يمكن أن يؤخر الوقت المستغرق للتلفزيون لعرض المحتويات من جهاز HDMI.
- إذا لم يتعرف التلفزيون على جهاز HDMI ولم يتم عرض أي صورة، حاول تغيير المصدر من جهاز إلى آخر ثم أرجعه.
- إذا كان هناك انبعاثات صوت متداخلة، فتأكد من صحة إعدادات الخرج من جهاز HDMI.

• في حالة استخدام محول HDMI إلى DVI أو كابل HDMI إلى DVI، تأكد من توصيل كابل صوت إضافي بمقبس الصوت يمين/يسار أو دخل الصوت IN AUDIO ) قابس صغير فقط).

**لا يمكن استخدام وظائف** EasyLink**:** تأكد أن أجهزة HDMI متوافقة مع CEC-HDMI . لن تعمل وظائف EasyLink إلا مع الأجهزة المتوافقة مع .HDMI-CEC **في حالة توصيل جهاز صوت متوافق مع** CEC-HDMI **بالتلفزيون والتلفزيون لا يعرض أي رمز للإسكات أو للصوت عند كتم الصوت أو رفعه أو خفضه.** يعد هذا التصرف عادياً في حالة توصيل جهاز صوت .HDMI-CEC

# **مسائل خاصة بتوصيل** USB

#### **لا يتم عرض محتويات جهاز** USB**:**

- تأكد من إعداد جهاز تخزين USB على التوافق مع "Class Storage Mass"، كما هو موضح في وثيقة جهاز التخزين.
	- تأكد أن جهاز تخزين USB متوافق مع التلفزيون.
	- تأكد أن التلفزيون يدعم تنسيقات ملفات الصور والصوت.

**لا تعمل ملفات الصور والصوت أو لا يتم عرضها بسلاسة:** قد يحد أداء النقل لجهاز تخزين USB من معدل نقل البيانات إلى التلفزيون، مما يؤدي إلى تشغيل رديء.

# **مسائل خاصة بتوصيل الشبكة**

**(يطبق على طرازات معينة وحسب.) لا تعمل خدمة** TV Net إذا تم ضبط الاتصال بجهاز الراوتر بشكل صحيح، فتحقق من اتصال الراوتر بالإنترنت. **الوصول إلى** PC Browse **أو** TV Net **بطئ** راجع دليل مستخدم جهاز الراوتر الخاص بك للحصول على معلومات بشأن ّ معدل النقل وغيرها من العوامل المتعلقة بجودة الإشارة. ستحتاج إلى اتصال إنترنت عالي السرعة لجهاز الراوتر الخاص بك.

# **٧ بيانات فنية**

# العربية

#### **الصوت** طاقة الخرج (RMS): ٢٤ وات

• شاشة LCD ١٠٠ هرتز

• دقة اللوح : p1080 × ،1920 ١٠٠ هرتز

• معالجة p1080 ٦٠/٥٠/٣٠/٢٥/٢٤ هرتز

Pixel Precise HD الصورة تحسين•

- مجسم رائع
- صوت واضح
- تحسين جهير ديناميك<sub>و</sub>
- أحادي/ستريو/NICAM

# **دقة العرض**

#### NonPublish **تنسيقات الكمبيوتر -** HDMI **(الدقة** – **معدل التحديث)** 480 × 640 - ٦٠ هرتز

- 600 × 800 ٦٠ هرتز 768 × 1024 - ٦٠ هرتز
- 768 × 1360 ٦٠ هرتز 1024 × 1280 - ٦٠ هرتز 1200 × 1600 - ٦٠ هرتز 1080 × 1920 - ٦٠ هرتز

#### **تنسيقات الكمبيوتر -** VGA

#### **(الدقة** – **معدل التحديث)** 480 × 640 - ٦٠ هرتز 600 × 800 - ٦٠ هرتز 768 × 1024 - ٦٠ هرتز 768 × 1360 - ٦٠ هرتز

1024 × 1280 - ٦٠ هرتز 1200 × 1600 - ٦٠ هرتز 1080 × 1920 - ٦٠ هرتز

#### **تنسيقات الفيديو (الدقة** – **معدل التحديث)**

- i480 ٦٠ هرتز
- p480 ٦٠ هرتز .<br>576i - . ه هرتز
- p576 ٥٠ هرتز
- p720 ٥٠ هرتز، ٦٠ هرتز
- i1080 ٥٠ هرتز، ٦٠ هرتز
- p1080 هرتز، ٢٥ هرتز، ٣٠ هرتز، ٥٠ هرتز، ٦٠ هرتز

**نظرة عامة**

معلومات المنتج عرضة للتغيير دون إخطار . للحصول على معلومات المنتج التفصيلية، تفضل بزيارة www.philips.com/support

# **الطاقة والاستقبال**

#### **الكهرباء**

- قدرة الكهرباء : تيار متردد ~٢٤٠-٢٢٠ فولت، ٦٠-٥٠ هرتز
	- الكهرباء أثناء الاستعداد : > ٠,١٥ وات
- درجة الحرارة المحيطة : من ٥ إلى ٤٠ درجة مئوية
- لمعرفة استهلاك الطاقة؛ انظر مواصفات المنتج في .(http://www.philips.com/support)

#### **الاستقبال**

- دخل الهوائي : ٧٥ أوم مزدوج المحور ( 75IEC(
	- نظام التلفزيون: DVB COFDM 2K/8K،
	- SECAM ،PAL ،NTSC : الفيديو تشغيل•
- التلفزيون الرقمي : -4MPEG، T-DVB ) أرضي)، MHP ،(صناعي قمر ( DVB-S\* ،(كابل ( DVB-C (منصة وسائط متعددة منزلية – متوفرة في إيطاليا فقط).
	- ،S-Channel ،UHF ،VHF : الموالف موجات• Hyperband
		- \***متوفر في طرازات معينة وحسب.**

# **الشاشة والصوت**

#### **الصورة / الشاشة**

- LCD Full HD W-UXGA : الشاشة نوع•
	- الحجم القطري:
	- ٨١ سم / ٣٢ بوصة
	- ٩٤ سم / ٣٧ بوصة
	- ١٠٢ سم / ٤٠ بوصة
	- ١١٧ سم / ٤٦ بوصة
	- النسبة الباعية : شاشة عريضة 16:9

# العربية

### **الوسائط المتعددة**

- **وصلات الوسائط المتعددة المدعومة**
- USB ) تمت تهيئته على FAT أو DOS، متوافقة مع (فقط Mass Storage Class فئة
	- فتحة بطاقة SD
	- Ethernet UTP5

**ملفات الصور المدعومة**

 $(*.ipg)$  JPEG

**ملفات الصوت / الفيديو المدعومة** \* :(\*.avi ) AVI MPEG-4 ASP ،MPEG-4 SP : الفيديو AC3 ،MPEG Layer 2/3 : الصوت :(\*.vob ،\*.mpeg ،\*.mpg ) MPEG MPEG-2 ،MPEG-1 : الفيديو :(\*.vob ،\*.mpeg ،\*.mpg ،\*.mp3 ،\*.mp2 ) MPEG ،MPEG-1 Layer 3 ،MPEG-1 Layer 2 : الصوت AC3 ،LPCM :(\*.mp4) MPEG-4 (L4-HD ،L2-CIF ،H.264 ) MPEG-4 AVC : الفيديو HE-AAC ،AAC-LC : الصوت :(\*.wmv) WMV WMV9/VC1 : الفيديو :(\*.wma) WMA (v9.2 إلى v2 ) WMA : الصوت :(\*.mkv) MKV الفيديو: H.264 AC3 ،HE AAC : الصوت

\***يجب ألا تتجاوز أسماء ملفات الوسائط المتعددة ١٢٨ ًا. حرف**

**ملفات الصوت / الفيديو المدعومة** \*

#### **البرامج المدعومة لملقم الوسائط المتوافقة مع** DLNA

- Microsoft لنظام ( Windows Media Player (Windows
	- Microsoft لنظامي ( Twonky Media (Mac OS X و Windows
- Microsoft لنظام ( Sony Vaio Media Server (Windows
	- (Microsoft Windows لنظام ( TVersity
		- Nero MediaHome •
	- (Microsoft Windows XP لنظام ( DiXiM •
- لنظام ( Macrovision Network Media Server (Microsoft Windows
	- (Linux لنظام ( Fuppes •
	- (Linux لنظام) uShare

**ملفات الصوت/الفيديو المدعومة مع** DLNA :(\*.wmv) WMV WMV9/VC1 : الفيديو :(\*.vob ،\*.mpeg ،\*.mpg ،\*.mp3 ،\*.mp2 ) MPEG ،MPEG-1 Layer 3 ،MPEG-1 Layer 2 : الصوت AC3 *JPCM* :(\*.mp4 ) MPEG-4 ،(L2-CIF ،H.264 ) MPEG-4 AVC : الفيديو (L4-HD ،H.264 ) MPEG-4 AVC HE-AAC ،AAC-LC : الصوت :(\*.mkv) MKV الفيديو: H.264 AC3 ،HE ACC : الصوت

# **التوصيل**

#### **الخلف**

- (RGB/CVBS ) SCART :EXT 2 •
- Audio L/R ،(Y Pb Pr ) مكون ّ : EXT 3 •
- سماعات الرأس : قابس ستريو صغير ٣,٥ ملم
	- U.SERV : منفذ خدمة
		- الشبكة : إثرنت

#### **الأسفل**

- (RGB/CVBS) SCART : EXT 1
- ARC) 1(HDMI : قناة عودة صوت HDMI
	- $HDMI : HDMI(2)/(3)$
- المحور مزدوج : DIGITAL AUDIO OUT
	- IN AUDIO : قابس ستريو صغير ٣,٥ ملم DVI/VGA
		- الهوائي : ٧٥ أوم مزدوج المحور
			- VGA : دخل كمبيوتر

#### **الجانب**

- **HDMI**
- USB •
- بطاقة SD
- واجهة مشتركة : CI
- SAT ) S-DVB(: متوفر في طرازات معينة وحسب.

**الأبعاد** NonPublish **ملاحظة:** قيم الأبعاد والأوزان تقريبية وحسب . التصميم و المواصفات عرضة للتغيير دون إخطار. الإشارات التي توضح أبعاد التلفزيون هي كما يلي:

العربية

( ): تلفزيون ٨١ سم / ٣٢ بوصة { }: تلفزيون ٩٤ سم / ٣٧ بوصة [ ]: تلفزيون ١٠٧ سم / ٤٢ بوصة (( )): تلفزيون ١١٧ سم٤٦/ بوصة: خذ ملاحظة عن الإشارة التي تتوافق مع التلفزيون الخاص بك. ثم، انتقل للصفحة التالية لعرض الأبعاد.

استخدم إشارة التلفاز الخاصة بك لمعرفة أبعاد التلفزيون الخاص بك (بحامل و بدون حامل).

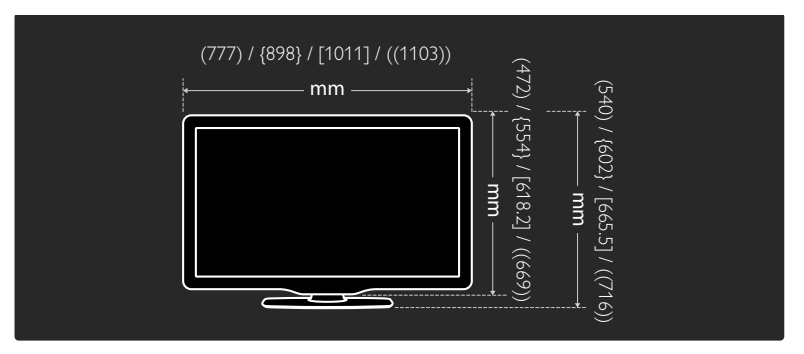

استخدم إشارة التلفاز الخاصة بك لمعرفة سُمك التلفزيون الخاص بك (بحامل و بدون حامل).

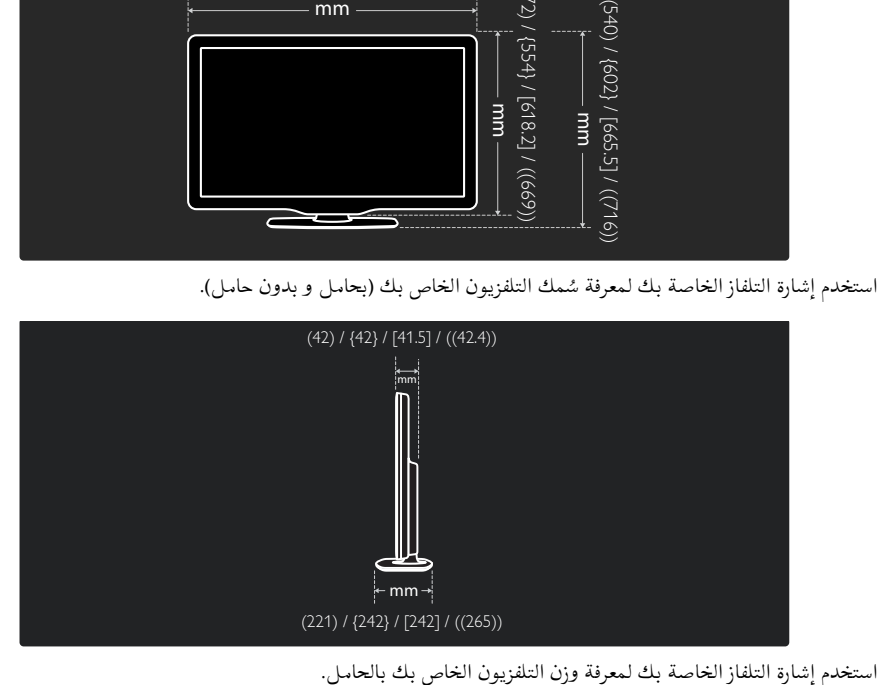

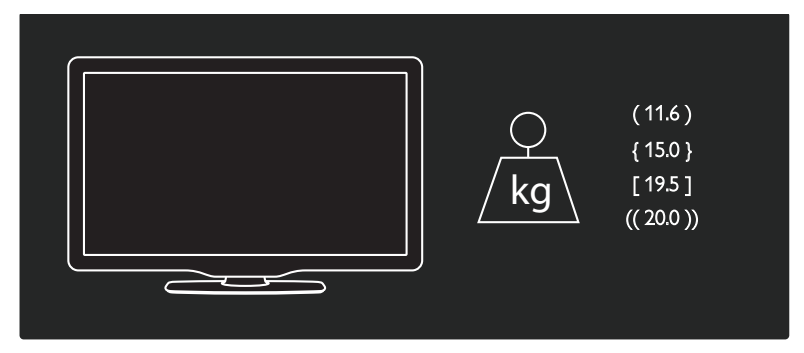

استخدم إشارة التلفاز الخاصة بك لمعرفة وزن التلفزيون الخاص بك بدون حامل.

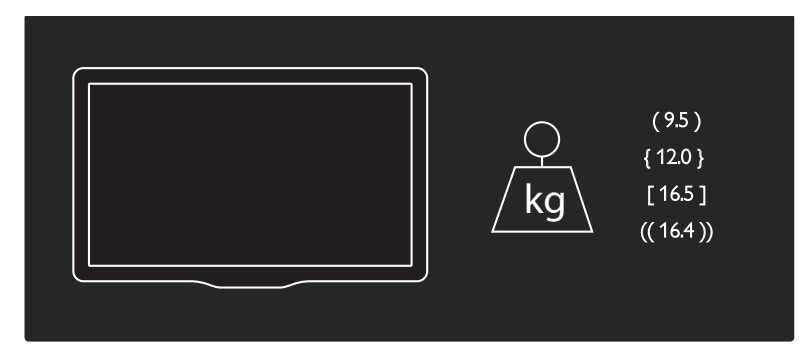
## UMv 3139 137 03933 - 20100708

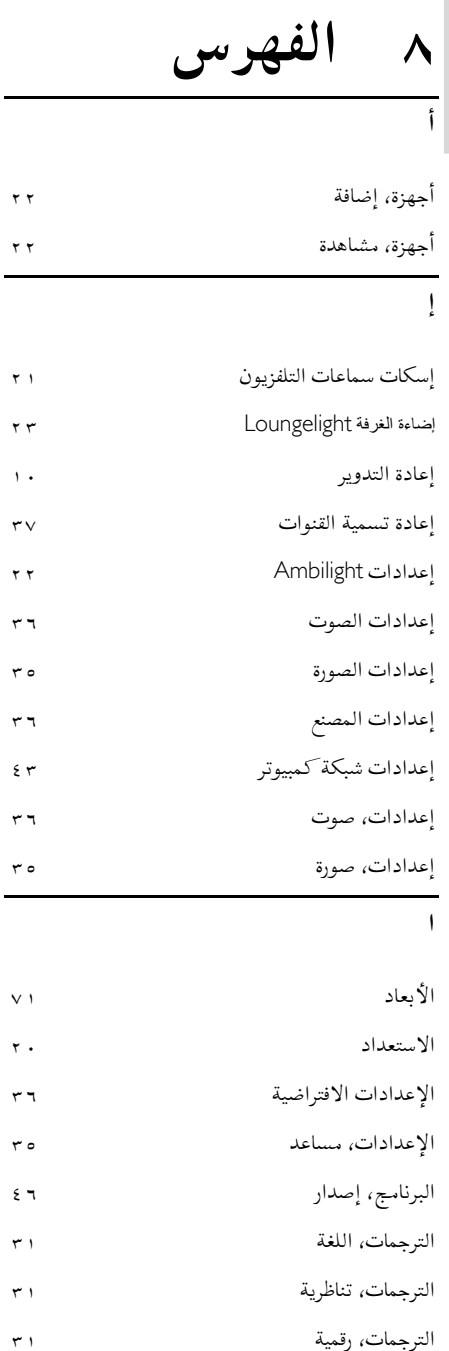

العربية

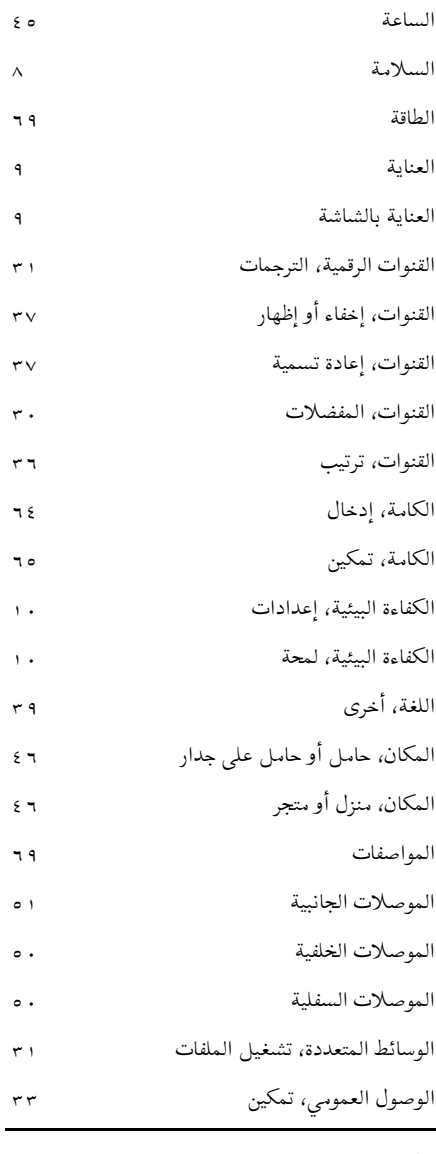

**ب**

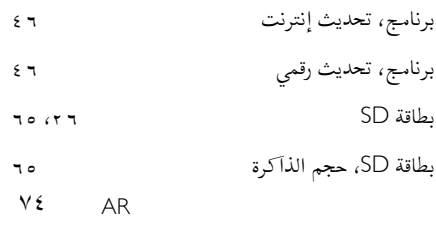

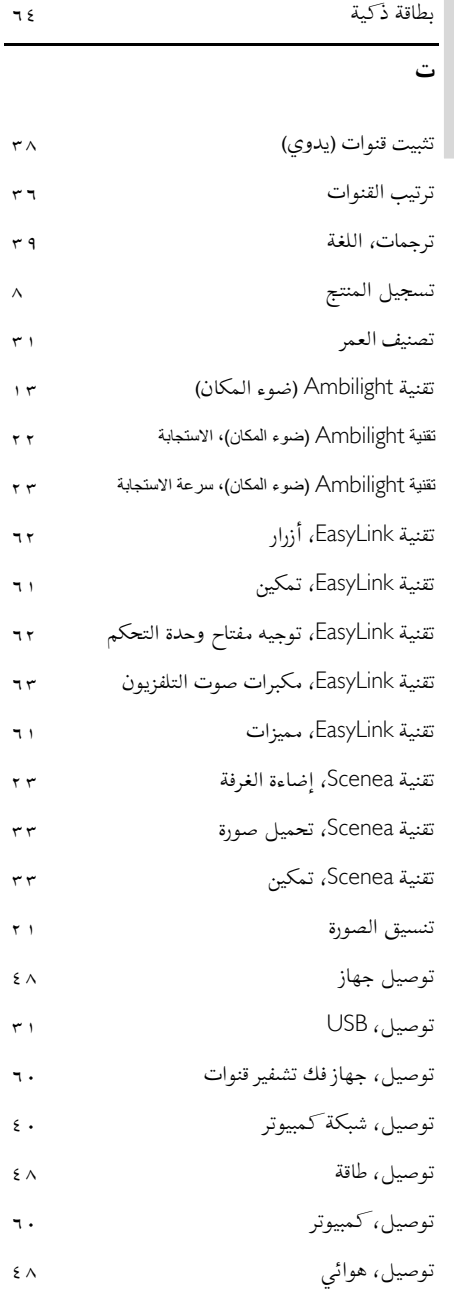

العربية

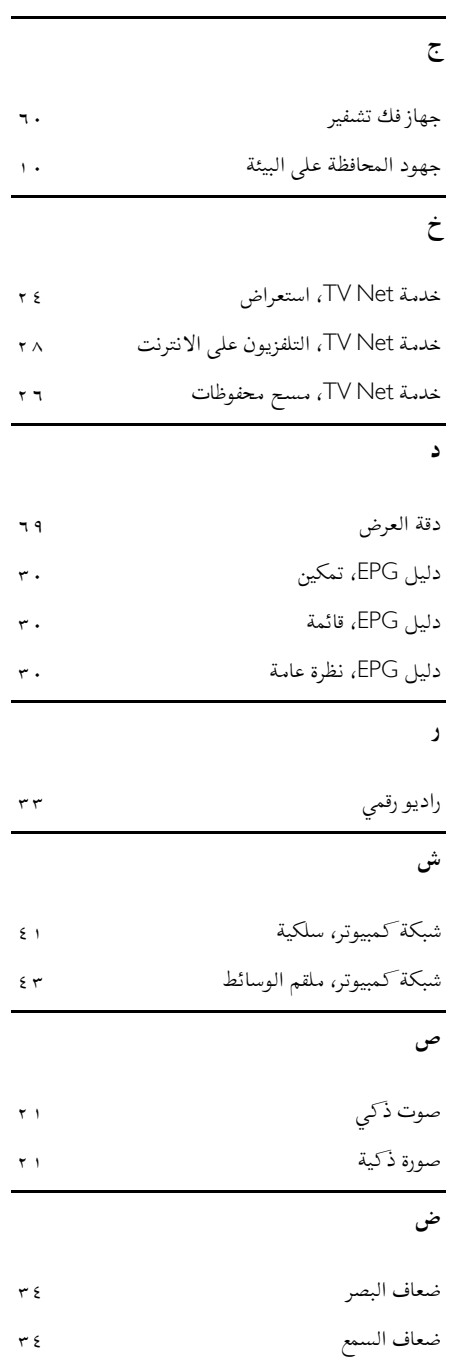

٧٥ AR

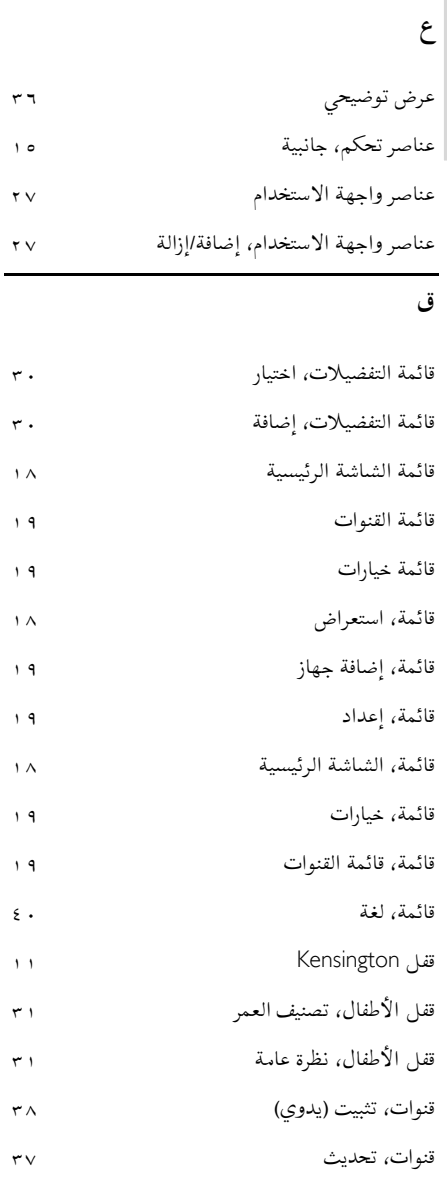

**ك**

العربية

كمبيوتر، توصيل ٦٠

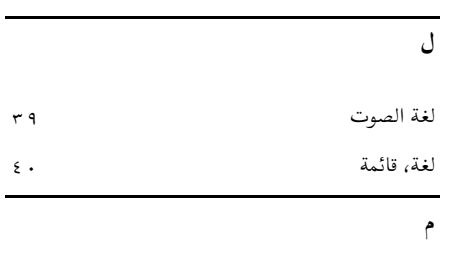

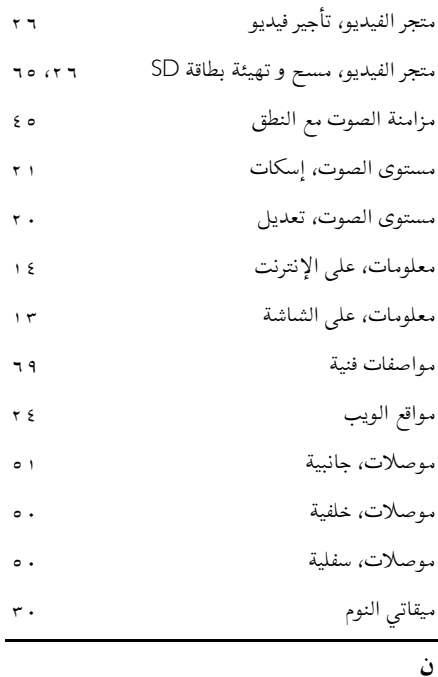

نصوص المعلومات، تمكين ٢٩ نصوص المعلومات، البحث ٢٩ نصوص المعلومات، الصفحات الفرعية ٢٩ نصوص المعلومات، تكبير ٢٩ نصوص المعلومات، شاشة مزدوجة ٢٩ نصوص المعلومات، قائمة ٢٩ نصوص المعلومات، قائمة الصفحات ٢٩ نصوص المعلومات، نصوص رقمية ٢٩

٧٦ AR

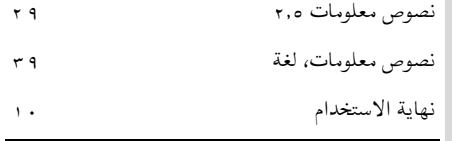

## **و**

العربية

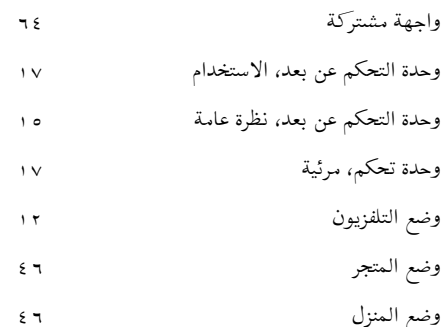

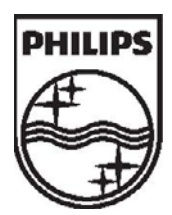

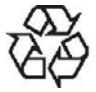

حقوق الطبع والنشر © محفوظة لشركة .V.N Electronics Philips Koninklijke 2010

جميع الحقوق محفوظة. رقم طلب المستند : 31391370359